# <span id="page-0-0"></span>**TurboGears Documentation**

*Release 2.3.0b3*

**The TurboGears Doc Team**

August 25, 2013

# **CONTENTS**

This section covers a bunch of tutorials and documentation about getting started with TurboGears2, the *Basic Documentation* section will cover documentation for people that are approaching TurboGears for the first time, while the *Advanced Documentation* chapter will provide documentation for people that want to go down into the framework or are having more complex needs.

# **TUTORIALS**

# **1.1 Hello TurboGears**

The fastest way to start using TurboGears is through the minimal mode, when using TurboGears with minimal mode a default setup that minimizes dependencies and complexity is provided.

Note: While minimal mode is well suited for small simple web applications or web services for more complex projects moving to a package based configuration is suggested. To start with a package based application the *[20](#page-0-0) [Minutes Wiki Tutorial](#page-0-0)* tutorial is provided.

# **1.1.1 Setup**

First we are going to create a virtual environment where to install the framework, if you want to proceed without using a virtual environment simply skip to *[Install TurboGears](#page-0-0)*. Keep in mind that using a virtual environment is the suggested way to install TurboGears without messing with your system packages and python modules. To do so we need to install the virtualenv package:

\$ pip install virtualenv

Now the virtualenv command should be available and we can create and activate a virtual environment for our Turbo-Gears2 project:

```
$ virtualenv tgenv
$ . tgenv/bin/activate
```
If our environment got successfully created and activated we should end up with a prompt that looks like:

(tgenv)\$

Now we are ready to install TurboGears itself:

(tgenv)\$ pip install |private\_index\_path| TurboGears2

# **1.1.2 Hello World**

A TurboGears application consists of an AppConfig application configuration and an application RootController. The first is used to setup and create the application itself, while the latter is used to dispatch requests and take actions.

For our first application we are going to define a controller with an index method that just tells *Hello World*:

```
from tg import expose, TGController, AppConfig
class RootController(TGController):
     @expose()
     def index(self):
         return 'Hello World'
```
now to make TurboGears serve our controller we must create the actual application from an AppConfig:

config = AppConfig(minimal=True, root\_controller=RootController())

application = config.make\_wsgi\_app()

then we must actually serve the application:

**from wsgiref.simple\_server import** make\_server

```
print "Serving on port 8080..."
httpd = make_server('', 8080, application)
httpd.serve_forever()
```
Running the Python module just created will start a server on port 8080 with the our hello world application, opening your browser and pointing it to http://localhost:8080 should present you with an Hello World text.

# **1.1.3 Greetings**

Now that we have a working application it's time to say hello to our user instead of greeting the world, to do so we can extend our controller with an hello method which gets as a parameter the person to greet:

```
class RootController(TGController):
    @expose()
    def index(self):
        return 'Hello World'
    @expose()
    def hello(self, person):
        return 'Hello %s' % person
```
Restarting the application and pointing the browser to http://localhost:8080/hello?person=MyName should greet you with an Hello MyName text.

Note: How and why requests are routed to the index and hello methods is explained in *[Object Dispatch](#page-0-0)* documentation

Passing parameters to your controllers is as simple as adding them to the url with the same name of the parameters in your method, TurboGears will automatically map them to function arguments when calling an exposed method.

# **1.1.4 Serving Templates**

Being able to serve text isn't usually enough for a web application, for more advanced output using a template is usually preferred. Before being able to serve a template we need to install a template engine and enable it.

The template engine we are going to use for this example is  $\text{Jin}$  ja2 which is a fast and flexible template engine with python3 support. To install jinja simply run:

```
(tgenv)$ pip install jinja2
```
Now that the template engine is available we need to enable it in TurboGears, doing so is as simple as adding it to the list of the available engines inside our AppConfig:

```
config = AppConfig(minimal=True, root_controller=RootController())
config.renderers = ['jinja']
application = config.make_wsgi_app()
```
Now our application is able to expose templates based on the Jinja template engine, to test them we are going to create an hello.  $j$ inja file inside the same directory where our application is available:

```
<!doctype html>
<title>Hello</title>
\{ \frac{1}{2} if person \frac{1}{2}<h1>Hello {{ person }}</h1>
{% else %}
  <h1>Hello World!</h1>
{% endif %}
```
then the hello method will be changed to display the newly created template instead of using a string directly:

```
class RootController(TGController):
    @expose()
    def index(self):
        return 'Hello World'
    @expose('hello.jinja')
    def hello(self, person=None):
        return dict(person=person)
```
Restarting the application and pointing the browser to http://localhost:8080/hello or http://localhost:8080/hello?person=MyName will display an hello page greeting the person whose name is passed as parameter or the world itself if the parameter is missing.

# **1.1.5 Serving Statics**

Even for small web applications being able to apply style through CSS or serving javascript scripts is often required, to do so we must tell TurboGears to serve our static files and from where to serve them:

```
config = AppConfig(minimal=True, root_countoller=RootController())config.renderers = ['jinja']
config.serve_static = True
config.paths['static_files'] = 'public'
```
application = config.make\_wsgi\_app()

After restating the application, any file placed inside the public directory will be served directly by TurboGears. Supposing you have a style.css file you can access it as http://localhost:8080/style.css.

# **1.1.6 Going Forward**

While it is possible to manually enable more advanced features like the SQLAlchemy and Ming storage backends, the application helpers, app\_globals, i18n and all the TurboGears features through the AppConfig object, if you need them you probably want TurboGears to create a full featured application through the gearbox quickstart command.

The *[20 Minutes Wiki Tutorial](#page-0-0)* provides an introduction to more complex applications enabled all the TurboGears features, follow it if you want to unleash all the features that TurboGears provides!

# **1.2 Full Featured TurboGears: A Wiki in 20 Minutes**

How does TurboGears2 help you get development done quickly? We'll show you by developing a simple wiki application that should take you no more than 20 minutes to complete. We're going to do this without explaining the steps in detail (that is what this book is for, after all). As a result, you'll see how easily you can make your own web applications once you are up to speed on what TurboGears2 offers.

If you're not familiar with the concept of a wiki you might want to check out [the Wikipedia entry.](http://en.wikipedia.org/wiki/Wiki) Basically, a wiki is an easily-editable collaborative web content system that makes it trivial to link to pages and create new pages. Like other wiki systems, we are going to use CamelCase words to designate links to pages.

If you have trouble with this tutorial ask for help on the [TurboGears discussion list,](http://groups.google.com/group/turbogears) or on the IRC channel #turbogears. We're a friendly bunch and, depending what time of day you post, you'll get your answer in a few minutes to a few hours. If you search the mailing list or the web in general you'll probably get your answer even faster. Please don't post your problem reports as comments on this or any of the following pages of the tutorial. Comments are for suggestions for improvement of the docs, not for seeking support.

If you want to see the final version you can download a copy of the wiki code.

# **1.2.1 Setup**

This tutorial takes for granted that you have a working Python environment with Python2.6 or Python2.7, with [pip](http://www.pip-installer.org/en/latest/) installed and you have a working browser to look at the web application you are developing.

This tutorial doesn't cover Python at all. Check the [Python Documentation](http://www.python.org/doc) page for more coverage of Python.

#### **Setting up our Environment**

If it is your first TurboGears2 project you need to create an environment and install the TurboGears2 web framework to make the development commands available.

#### **Creating the Environment**

First we are going to create a Virtual Environment where to install the framework, this helps keeping our system clean by not installing the packages system-wide. To do so we need to install the virtualenv package:

\$ pip install virtualenv

Now the virtualenv command should be available and we can create and activate a virtual environment for our Turbo-Gears2 project:

```
$ virtualenv tgenv
$ . tgenv/bin/activate
```
If our environment got successfully created and activated we should end up with a prompt that looks like:

(tgenv)\$

#### **Installing TurboGears2**

TurboGears2 can be quickly installed by installing the TurboGears2 development tools, those will install TurboGears2 itself and a bunch of commands useful when developing TurboGears applications:

(tgenv)\$ pip install |private\_index\_path| tg.devtools

Note: The *-i http://tg.gy/VERSION* option is used to make sure that we install TurboGears2 latest version and its dependencies at the right version, replacing it, for example, with 220 or 215 will install the 2.2 and 2.1.5 version respectively. TurboGears2 package doesn't usually enforce dependencies version to make possible for developers to upgrade dependencies if they need a bugfix or new features. It is suggested to always use the *-i* option to avoid installing incompatible packages.

# **1.2.2 Quickstart**

TurboGears2 provides a suite of tools for working with projects by adding several commands to the Python command line tool gearbox. A few will be touched upon in this tutorial. (Check the *[GearBox](#page-0-0)* section for a full listing.) The first tool you'll need is quickstart, which initializes a TurboGears project. Go to a command line window and run the following command:

(tgenv)\$ gearbox quickstart wiki20

This will create a project called wiki20 with the default template engine and with authentication. TurboGears2 projects usually share a common structure, which should look like:

wiki20

```
-- init<sub>-Py</sub>
-- config <-- Where project setup and configuration relies
-- controllers <-- All the project controllers, the logic of our web application
-- i18n <-- Translation files for the languages supported
-- lib <-- Utility python functions and classes
-- model <-- Database models
-- public \leftarrow Static files like CSS, javascript and images
-- templates <-- Templates exposed by our controllers.
-- tests <-- Tests
-- websetup <-- Functions to execute at application setup. Like creating tables, a standard user
```
Note: We recommend you use the names given here: this documentation looks for files in directories based on these names.

You need to update the dependencies in the file Wiki-20/setup.py. Look for a list named install\_requires and append the docutils entry at the end. TurboGears2 does not require docutils, but the wiki we are building does.

Your install requires should end up looking like:

```
install_requires=[
    "TurboGears2 \ge 2.3.0",
    "Genshi",
    "zope.sqlalchemy >= 0.4",
    "sqlalchemy",
    "sqlalchemy-migrate",
    "repoze.who",
    "repoze.who-friendlyform >= 1.0.4",
    "tgext.admin >= 0.5.1",
```

```
"repoze.who.plugins.sa",
"tw2.forms",
"docutils"
]
```
Now to be able to run the project you will need to install it and its dependencies. This can be quickly achieved by running from inside the wiki20 directory:

\$ pip install -e .

Note: If you skip the pip install -e. command you might end up with an error that looks like: *pkg\_resources.DistributionNotFound: tw2.forms: Not Found for: wiki20 (did you run python setup.py develop?)* This is because some of the dependencies your project depend on the options you choose while quickstarting it.

You should now be able to start the newly create project with the gearbox serve command:

```
(tgenv) $ gearbox serve --reload
Starting subprocess with file monitor
Starting server in PID 32797.
serving on http://127.0.0.1:8080
```
Note: The *–reload* option makes the server restart whenever a file is changed, this greatly speeds up the development process by avoiding to manually restart the server whenever we need to try our changes.

Pointing your browser to <http://127.0.0.1:8080/> should open up the TurboGears2 welcome page. By default newly quickstarted projects provide a bunch of pages to guide the user through some of the foundations of TurboGears2 web applications.

# **1.2.3 Controller And View**

TurboGears follows the [Model-View-Controller paradigm](http://en.wikipedia.org/wiki/Model-view-controller) (a.k.a. "MVC"), as do most modern web frameworks like Rails, Django, Struts, etc.

Taking a look at the <http://127.0.0.1:8080/about> page is greatly suggested to get an overview of your newly quickstarted project and how TurboGears2 works.

If you take a look at the code that quickstart created, you'll see everything necessary to get up and running. Here, we'll look at the two files directly involved in displaying this welcome page.

## **Controller Code**

Wiki-20/wiki20/controllers/root.py (see below) is the code that causes the welcome page to be produced. After the imports the first line of code creates our main controller class by inheriting from TurboGears' BaseController:

```
class RootController(BaseController):
```
The TurboGears 2 controller is a simple object publishing system; you write controller methods and @expose() them to the web. In our case, there's a single controller method called index. As you might guess, this name is not accidental; this becomes the default page you'll get if you go to this URL without specifying a particular destination, just like you'll end up at index.html on an ordinary web server if you don't give a specific file name. You'll also go to this page if you explicitly name it, with http://localhost:8080/index. We'll see other controller methods later in the tutorial so this naming system will become clear.

The @expose() decorator tells TurboGears which template to use to render the page. Our @expose() specifies:

```
@expose('wiki20.templates.index')
```
This gives TurboGears the template to use, including the path information (the .html extension is implied). We'll look at this file shortly.

Each controller method returns a dictionary, as you can see at the end of the index method. TG takes the key:value pairs in this dictionary and turns them into local variables that can be used in the template.

```
from tg import expose, flash, require, url, request, redirect
#Skipping some imports here...
class RootController(BaseController):
    secc = SecureController()
    admin = AdminController(model, DBSession, config_type=TGAdminConfig)
    error = ErrorController()
    def _before(self, *args, **kw):
        tmpl_context.project_name = "Wiki 20"
    @expose('wiki20.templates.index')
    def index(self):
        """Handle the front-page."""
        return dict(page='index')
    #more controller methods from here on...
```
# **Displaying The Page**

*Wiki-20/wiki20/templates/index.html* is the template specified by the @expose() decorator, so it formats what you view on the welcome screen. Look at the file; you'll see that it's standard XHTML with some simple namespaced attributes. This makes it very designer-friendly, and well-behaved design tools will respect all the [Genshi](http://genshi.edgewall.org/wiki/Documentation/xml-templates.html) attributes and tags. You can even open it directly in your browser.

Genshi directives are elements and/or attributes in the template that are usually prefixed with  $py$ :. They can affect how the template is rendered in a number of ways: Genshi provides directives for conditionals and looping, among others. We'll see some simple Genshi directives in the sections on *[Editing pages](#page-0-0)* and *[Adding views](#page-0-0)*.

The following is the content of a newly quickstarted TurboGears2 project at 2.2 release time:

```
<html xmlns="http://www.w3.org/1999/xhtml"
     xmlns:py="http://genshi.edgewall.org/"
      xmlns:xi="http://www.w3.org/2001/XInclude">
```

```
<xi:include href="master.html" />
```
#### **<head>**

**<title>**Welcome to TurboGears 2.2, standing on the shoulders of giants, since 2007**</title> </head>**

```
<body>
 <div class="row">
   <div class="span8 hidden-phone hidden-tablet">
      <div class="hero-unit">
       <h1>Welcome to TurboGears 2.2</h1>
        <p>If you see this page it means your installation was successful!</p>
```

```
<p>TurboGears 2 is rapid web application development toolkit designed to make your life easier.</p>
        <p>
          <a class="btn btn-primary btn-large" href="http://www.turbogears.org" target="_blank">
            ${h.icon('book', True)} Learn more
          </a>
        </p>
      </div>
    </div>
    <div class="span4">
      <a class="btn btn-small" href="http://www.turbogears.org/2.2/docs/">${h.icon('book')} TG2 Documents</a>
      <span class="label label-success">new</span>
      Read the Getting Started section<br/>
      \frac{\text{chr}}{\text{}}<a class="btn btn-small" href="http://www.turbogears.org/book/">${h.icon('book')} TG2 Book</a>
      Work in progress TurboGears2 book<br/>
      <br/><b>br</b>/><a class="btn btn-small" href="http://groups.google.com/group/turbogears">${h.icon('comment')} Join the Mail List</a>
      for general TG use/topics
    </div>
  </div>
  <div class="row">
    <div class="span4">
      <h3>Code your data model</h3>
      <p> Design your data <code>model</code>, Create the database, and Add some bootstrap data.</p>
    </div>
    <div class="span4">
      <h3>Design your URL architecture</h3>
      <p> Decide your URLs, Program your <code>controller</code> methods, Design your
        <code>templates</code>, and place some static files (CSS and/or Javascript). </p>
    </div>
    <div class="span4">
      <h3>Distribute your app</h3>
      <p> Test your source, Generate project documents, Build a distribution.</p>
    </div>
  </div>
  <div class="notice"> Thank you for choosing TurboGears.</div>
</body>
</html>
```
# **1.2.4 Wiki Model**

quickstart produced a directory for our model in *Wiki-20/wiki20/model/*. This directory contains an *\_\_init\_\_.py* file, which makes that directory name into a python module (so you can use import model).

Since a wiki is basically a linked collection of pages, we'll define a Page class as the name of our model.

Create a new file called Wiki-20/wiki20/model/page.py:

```
from sqlalchemy import *
from sqlalchemy.orm import mapper, relation
from sqlalchemy import Table, ForeignKey, Column
from sqlalchemy.types import Integer, Text
from wiki20.model import DeclarativeBase, metadata, DBSession
class Page(DeclarativeBase):
```

```
__tablename__ = 'page'
id = Column(Integer, primary_key=True)
pagename = Column(Text, unique=True)data = Column(Text)
```
Now to let TurboGears know that our model exists we must make it available inside the Wiki-20/wiki20/model/\_\_init\_\_.py file just by importing it at the end:

```
# Import your model modules here.
from wiki20.model.auth import User, Group, Permission
from wiki20.model.page import Page
```
Warning: It's very important that this line is at the end because Page requires the rest of the model to be initialized before it can be imported:

#### **Initializing The Tables**

Now that our model is recognized by TurboGears we must create the table that it is going to use to store its data. By default TurboGears will automatically create tables for each model it is aware of, this is performed during the application setup phase.

The setup phase is managed by the  $W\text{iki-20/wikil20/websetup python module, we are just going to add }$ to''websetup/boostrap.py'' the lines required to create a FrontPage page for our wiki, so it doesn't start empty.

We need to update the file to create our *FrontPage* data just before the DBSession.flush() command by adding:

```
page = model.Page(pagename="FrontPage", data="initial data")
model.DBSession.add(page)
```
You should end up having a  $try:except: block that should look like:$ 

```
def bootstrap(command, conf, vars):
    #Some comments and setup here...
    try:
        #Users and groups get created here...
        model.DBSession.add(u1)
        page = model.Page(pagename="FrontPage", data="initial data")
        model.DBSession.add(page)
        model.DBSession.flush()
        transaction.commit()
    except IntegrityError:
        #Some Error handling here...
```
The transaction.commit() call involves the transaction manager used by TurboGears2 which helps us to support cross database transactions, as well as transactions in non relational databases.

Now to actually create our table and our *FrontPage* we simply need to run the gearbox setup-app command where your application configuration file is available (usually the root of the project):

```
(tgenv)$ gearbox setup-app
Running setup_app() from wiki20.websetup
Creating tables
```
A file named Wiki-20/devdata.db should be created which contains your sqlite database. For other database systems refer to the sqlalchemy.url line inside your configuration file.

# **1.2.5 Adding Controllers**

Controllers are the code that figures out which page to display, what data to grab from the model, how to process it, and finally hands off that processed data to a template.

quickstart has already created some basic controller code for us at *Wiki-20/wiki20/controllers/root.py*.

First, we must import the Page class from our model. At the end of the import block, add this line:

```
from wiki20.model.page import Page
```
Now we will change the template used to present the data, by changing the @expose('wiki20.templates.index') line to:

```
@expose('wiki20.templates.page')
```
This requires us to create a new template named *page.html* in the *wiki20/templates* directory; we'll do this in the next section.

Now we must specify which page we want to see. To do this, add a parameter to the index() method. Change the line after the @expose decorator to:

```
def index(self, pagename="FrontPage"):
```
This tells the index() method to accept a parameter called pagename, with a default value of "FrontPage".

Now let's get that page from our data model. Put this line in the body of index:

```
page = DBSession.query(Page).filter_by(pagename=pagename).one()
```
This line asks the SQLAlchemy database session object to run a query for records with a pagename column equal to the value of the pagename parameter passed to our controller method. The .one() method assures that there is only one returned result; normally a .query call returns a list of matching objects. We only want one page, so we use .one().

Finally, we need to return a dictionary containing the page we just looked up. When we say:

```
return dict(wikipage=page)
```
The returned dict will create a template variable called wikipage that will evaluate to the page object that we looked it up.

Your index controller method should end up looking like:

```
from tg import expose, flash, require, url, request, redirect
```
#More imports here...

```
from wiki20.model.page import Page
```

```
class RootController(BaseController):
    secc = SecureController()
    admin = AdminController(model, DBSession, config_type=TGAdminConfig)
    error = ErrorController()
    def _before(self, *args, **kw):
```

```
tmp1 context.project name = "Wiki 20"
@expose('wiki20.templates.page')
def index(self, pagename="FrontPage"):
   page = DBSession.query(Page).filter_by(pagename=pagename).one()
   return dict(wikipage=page)
#more controller methods from here on...
```
Now our index() method fetches a record from the database (creating an instance of our mapped Page class along the way), and returns it to the template within a dictionary.

# **1.2.6 Adding Views (Templates)**

quickstart also created some templates for us in the *Wiki-20/wiki20/templates* directory: *master.html* and *index.html*. Back in our simple controller, we used  $@expose()$  to hand off a dictionary of data to a template called 'wiki20.templates.index', which corresponds to *Wiki-20/wiki20/templates/index.html*.

Take a look at the following line in *index.html*:

```
<xi:include href="master.html" />
```
This tells the index template to *include* the master template. Using includes lets you easily maintain a cohesive look and feel throughout your site by having each page include a common master template.

Copy the contents of *index.html* into a new file called *page.html*. Now modify it for our purposes:

```
<!DOCTYPE html PUBLIC "-//W3C//DTD XHTML 1.0 Transitional//EN"
                      "http://www.w3.org/TR/xhtml1/DTD/xhtml1-transitional.dtd">
<html xmlns="http://www.w3.org/1999/xhtml"
      xmlns:py="http://genshi.edgewall.org/"
      xmlns:xi="http://www.w3.org/2001/XInclude">
 <xi:include href="master.html" />
<head>
  <meta content="text/html; charset=UTF-8" http-equiv="content-type" py:replace="''"/>
  <title>${wikipage.pagename} - The TurboGears 2 Wiki</title>
</head>
<body>
    <div class="main_content">
        <div style="float:right; width: 10em;"> Viewing
            <span py:replace="wikipage.pagename">Page Name Goes Here</span>
            <br/><b>br</b>/>You can return to the <a href="/">FrontPage</a>.
        </div>
        <div py:replace="wikipage.data">Page text goes here.</div>
        <div>
            <a href="/edit/${wikipage.pagename}">Edit this page</a>
        </div>
    </div>
</body>
</html>
```
This is a basic XHTML page with three substitutions:

1. In the <title> tag, we substitute the name of the page, using the pagename value of page. (Remember, wikipage is an instance of our mapped Page class, which was passed in a dictionary by our controller.):

**<title>**\${wikipage.pagename} - The TurboGears 2 Wiki**</title>**

2. In the second  $\langle \text{div} \rangle$  element, we substitute the page name again with Genshi's py: replace:

**<span** py:replace="wikipage.pagename"**>**Page Name Goes Here**</span>**

3. In the third  $\langle \text{div} \rangle$ , we put in the contents of our "wikipage":

**<div** py:replace="wikipage.data"**>**Page text goes here.**</div>**

When you refresh the output web page you should see "initial data" displayed on the page.

Note: [py.replace](http://genshi.edgewall.org/wiki/Documentation/xml-templates.html#id8) replaces the *entire tag* (including start and end tags) with the value of the variable provided.

# **1.2.7 Editing pages**

One of the fundamental features of a wiki is the ability to edit the page just by clicking "Edit This Page," so we'll create a template for editing. First, make a copy of *page.html*:

```
cd wiki20/templates
cp page.html edit.html
```
We need to replace the content with an editing form and ensure people know this is an editing page. Here are the changes for edit.html.

1. Change the title in the header to reflect that we are editing the page:

```
<head>
 <meta content="text/html; charset=UTF-8" http-equiv="content-type" py:replace="''"/>
  <title>Editing: ${wikipage.pagename}</title>
</head>
```
2. Change the div that displays the page:

**<div** py:replace="wikipage.data"**>**Page text goes here.**</div>**

with a div that contains a standard HTML form:

```
<div>
  <form action="/save" method="post">
   <input type="hidden" name="pagename" value="${wikipage.pagename}"/>
   <textarea name="data" py:content="wikipage.data" rows="10" cols="60"/>
   <input type="submit" name="submit" value="Save"/>
 </form>
</div>
```
Now that we have our view, we need to update our controller in order to display the form and handle the form submission. For displaying the form, we'll add an edit method to our controller in *Wiki-20/wiki20/controllers/root.py*:

**from tg import** expose, flash, require, url, request, redirect

```
#More imports here...
```
**from wiki20.model.page import** Page

```
class RootController(BaseController):
    secc = SecureController()
    admin = AdminController(model, DBSession, config_type=TGAdminConfig)
    error = ErrorController()
    def _before(self, *args, **kw):
        tmpl_context.project_name = "Wiki 20"
    @expose('wiki20.templates.page')
    def index(self, pagename="FrontPage"):
        page = DBSession.query(Page).filter_by(pagename=pagename).one()
        return dict(wikipage=page)
    @expose(template="wiki20.templates.edit")
    def edit(self, pagename):
        page = DBSession.query(Page).filter_by(pagename=pagename).one()
        return dict(wikipage=page)
    #more controller methods from here on...
```
For now, the new method is identical to the index method; the only difference is that the resulting dictionary is handed to the edit template. To see it work, go to <http://localhost:8080/edit/FrontPage> . However, this only works because FrontPage already exists in our database; if you try to edit a new page with a different name it will fail, which we'll fix in a later section.

Don't click that save button yet! We still need to write that method.

# **1.2.8 Saving Our Edits**

When we displayed our wiki's edit form in the last section, the form's action was /save. So, we need to make a method called save in the Root class of our controller.

However, we're also going to make another important change. Our index method is *only* called when you either go to / or /index. If you change the index method to the special method \_default, then \_default will be automatically called whenever nothing else matches. <br> <br> default will take the rest of the URL and turn it into positional parameters. This will cause the wiki to become the default when possible.

Here's our new version of *root.py* which includes both default and save:

**from tg import** expose, flash, require, url, request, redirect

```
#More imports here...
```

```
from wiki20.model.page import Page
class RootController(BaseController):
    secc = SecureController()
    admin = AdminController(model, DBSession, config_type=TGAdminConfig)
   error = ErrorController()
   def _before(self, *args, **kw):
        tmpl_context.project_name = "Wiki 20"
    @expose('wiki20.templates.page')
    def _default(self, pagename="FrontPage"):
```

```
"""Handle the front-page."""
    page = DBSession.query(Page).filter_by(pagename=pagename).one()
    return dict(wikipage=page)
@expose(template="wiki20.templates.edit")
def edit(self, pagename):
    page = DBSession.query(Page).filter_by(pagename=pagename).one()
    return dict(wikipage=page)
@expose()
def save(self, pagename, data, submit):
    page = DBSession.query(Page).filter_by(pagename=pagename).one()
    page.data = data
    redirect ("/ " + pagename)
#more controller methods from here on...
```
Unlike the previous methods we've made, save just uses a plain  $@$ expose() without any template specified. That's because we're only redirecting the user back to the viewing page.

Although the page.data = data statement tells SQLAlchemy that you intend to store the page data in the database, you would usually need to flush the SQLAlchemy Unit of Work and commit the currently running transaction, those are operations that TurboGears2 transaction management will automatically do for us.

You don't have to do anything to use this transaction management system, it should just work. So, you can now make changes and save the page we were editing, just like a real wiki.

# **1.2.9 What About WikiWords?**

Our wiki doesn't yet have a way to link pages. A typical wiki will automatically create links for *WikiWords* when it finds them (WikiWords have also been described as WordsSmashedTogether). This sounds like a job for a regular expression.

Here's the new version of our RootController.\_default method, which will be explained afterwards:

```
from tg import expose, flash, require, url, request, redirect
#More imports here...
from wiki20.model.page import Page
import re
from docutils.core import publish_parts
wikiwords = re.compile(r"\b([A-Z]\w+[A-Z]+\w+)")
class RootController(BaseController):
    secc = SecureController()
    admin = AdminController(model, DBSession, config_type=TGAdminConfig)
   error = ErrorController()
   def _before(self, *args, **kw):
        tmp1 context.project name = "Wiki 20"
    @expose('wiki20.templates.page')
    def _default(self, pagename="FrontPage"):
        page = DBSession.query(Page).filter_by(pagename=pagename).one()
        content = publish_parts(page.data, writer_name="html")["html_body"]
```

```
root = url('/')content = wikiwords.sub(r' < a href="\frac{8s}{1">}1 </a>' \frac{8}{1"}> root, content)
    return dict(content=content, wikipage=page)
@expose(template="wiki20.templates.edit")
def edit(self, pagename):
    page = DBSession.query(Page).filter_by(pagename=pagename).one()
    return dict(wikipage=page)
@expose()
def save(self, pagename, data, submit):
    page = DBSession.query(Page).filter_by(pagename=pagename).one()
    page.data = data
    redirect ("/ " + pagename)
#more controller methods from here on...
```
We need some additional imports, including re for regular expressions and a method called publish\_parts from docutils.

A WikiWord is a word that starts with an uppercase letter, has a collection of lowercase letters and numbers followed by another uppercase letter and more letters and numbers. The wikiwords regular expression describes a WikiWord.

In \_default, the new lines begin with the use of publish\_parts, which is a utility that takes string input and returns a dictionary of document parts after performing conversions; in our case, the conversion is from Restructured Text to HTML. The input (page.data) is in Restructured Text format, and the output format (specified by writer\_name="html") is in HTML. Selecting the fragment part produces the document without the document title, subtitle, docinfo, header, and footer.

You can configure TurboGears so that it doesn't live at the root of a site, so you can combine multiple TurboGears apps on a single server. Using  $\pm g$  url() creates relative links, so that your links will continue to work regardless of how many apps you're running.

The next line rewrites the content by finding any WikiWords and substituting hyperlinks for those WikiWords. That way when you click on a WikiWord, it will take you to that page. The r'string' means 'raw string', one that turns off escaping, which is mostly used in regular expression strings to prevent you from having to double escape slashes. The substitution may look a bit weird, but is more understandable if you recognize that the %s gets substituted with root, then the substitution is done which replaces the  $\setminus 1$  with the string matching the regex.

Note that \_default() is now returning a dict containing an additional key-value pair: content=content. This will not break wiki20.templates.page because that page is only looking for page in the dictionary, however if we want to do something interesting with the new key-value pair we'll need to edit wiki20.templates.page:

```
<!DOCTYPE html PUBLIC "-//W3C//DTD XHTML 1.0 Transitional//EN"
                      "http://www.w3.org/TR/xhtml1/DTD/xhtml1-transitional.dtd">
<html xmlns="http://www.w3.org/1999/xhtml"
     xmlns:py="http://genshi.edgewall.org/"
     xmlns:xi="http://www.w3.org/2001/XInclude">
```

```
<xi:include href="master.html" />
```

```
<head>
```

```
<meta content="text/html; charset=UTF-8" http-equiv="content-type" py:replace="''"/>
  <title>${wikipage.pagename} - The TurboGears 2 Wiki</title>
</head>
```
**<body>**

**<div** class="main\_content"**>**

```
<div style="float:right; width: 10em;"> Viewing
             <span py:replace="wikipage.pagename">Page Name Goes Here</span>
             \frac{\text{chr}}{\text{}}You can return to the <a href="/">FrontPage</a>.
        </div>
        <div py:replace="Markup(content)">Formatted content goes here.</div>
        <div>
            <a href="/edit/${wikipage.pagename}">Edit this page</a>
        </div>
    </div>
</body>
</html>
```
Since content comes through as XML, we can strip it off using the Markup() function to produce plain text (try removing the function call to see what happens).

To test the new version of the system, edit the data in your front page to include a WikiWord. When the page is displayed, you'll see that it's now a link. You probably won't be surprised to find that clicking that link produces an error.

# **1.2.10 Hey, Where's The Page?**

What if a Wiki page doesn't exist? We'll take a simple approach: if the page doesn't exist, you get an edit page to use to create it.

In the default method, we'll check to see if the page exists.

If it doesn't, we'll redirect to a new notfound method. We'll add this method after the \_default method and before the edit method.

Here are the new notfound and the updated default methods for our RootController class:

```
@expose('wiki20.templates.page')
def _default(self, pagename="FrontPage"):
    from sqlalchemy.exc import InvalidRequestError
    try:
        page = DBSession.query(Page).filter_by(pagename=pagename).one()
    except InvalidRequestError:
        raise redirect("notfound", pagename=pagename)
    content = publish_parts(page.data, writer_name="html")["html_body"]
    root = url('/')content = wikiwords.sub(r'<a href="\frac{8}{5}\1")1</a>' \frac{8}{5} root, content)
    return dict(content=content, wikipage=page)
@expose("wiki20.templates.edit")
def notfound(self, pagename):
    page = Page(pagename=pagename, data="")
    DBSession.add(page)
    return dict(wikipage=page)
```
In the  $\Delta$ default code we now first try to get the page and then deal with the exception by redirecting to a method that will make a new page.

As for the not found method, the first two lines of the method add a row to the page table. From there, the path is exactly the same it would be for our edit method.

With these changes in place, we have a fully functional wiki. Give it a try! You should be able to create new pages now.

# **1.2.11 Adding A Page List**

Most wikis have a feature that lets you view an index of the pages. To add one, we'll start with a new template, *pagelist.html*. We'll copy *page.html* so that we don't have to write the boilerplate.

```
cd wiki20/templates
cp page.html pagelist.html
```
After editing, our *pagelist.html* looks like:

```
<!DOCTYPE html PUBLIC "-//W3C//DTD XHTML 1.0 Transitional//EN"
                       "http://www.w3.org/TR/xhtml1/DTD/xhtml1-transitional.dtd">
<html xmlns="http://www.w3.org/1999/xhtml"
      xmlns:py="http://genshi.edgewall.org/"
      xmlns:xi="http://www.w3.org/2001/XInclude">
  <xi:include href="master.html" />
<head>
  <meta content="text/html; charset=UTF-8" http-equiv="content-type" py:replace="''"/>
  <title>Page Listing - The TurboGears 2 Wiki</title>
</head>
<body>
    <div class="main_content">
        <h1>All Pages</h1>
        <ul>
            <li py:for="pagename in pages">
                <a href="${tg.url('/' + pagename)}"
                   py:content="pagename">
                     Page Name Here.
                </a>
            </li>
        </ul>
        Return to the <a href="/">FrontPage</a>.
    </div>
</body>
</html>
```
The highlighted section represents the Genshi code of interest. You can guess that the  $py:$  for is a python for loop, modified to fit into Genshi's XML. It iterates through each of the pages (which we'll send in via the controller, using a modification you'll see next). For each one, Page Name Here is replaced by pagename, as is the URL. You can learn more about the [Genshi templating engine](http://genshi.edgewall.org/wiki/Documentation/templates.html) at their site.

We must also modify the RootController class to implement pagelist and to create and pass pages to our template:

```
@expose("wiki20.templates.pagelist")
def pagelist(self):
    pages = [page.pagename for page in DBSession.query(Page).order_by(Page.pagename)]
    return dict(pages=pages)
```
Here, we select all of the Page objects from the database, and order them by pagename.

We can also modify *page.html* so that the link to the page list is available on every page:

```
<!DOCTYPE html PUBLIC "-//W3C//DTD XHTML 1.0 Transitional//EN"
                      "http://www.w3.org/TR/xhtml1/DTD/xhtml1-transitional.dtd">
<html xmlns="http://www.w3.org/1999/xhtml"
      xmlns:py="http://genshi.edgewall.org/"
      xmlns:xi="http://www.w3.org/2001/XInclude">
  <xi:include href="master.html" />
<head>
 <meta content="text/html; charset=UTF-8" http-equiv="content-type" py:replace="''"/>
 <title>${wikipage.pagename} - The TurboGears 2 Wiki</title>
</head>
<body>
    <div class="main_content">
        <div style="float:right; width: 10em;"> Viewing
            <span py:replace="wikipage.pagename">Page Name Goes Here</span>
            <br/>
            You can return to the <a href="/">FrontPage</a>.
        </div>
        <div py:replace="Markup(content)">Formatted content goes here.</div>
        <div>
            <a href="/edit/${wikipage.pagename}">Edit this page</a>
            <a href="/pagelist">View the page list</a>
        </div>
    </div>
</body>
</html>
```
You can see your pagelist by clicking the link on a page or by going directly to <http://localhost:8080/pagelist>.

# **1.2.12 Further Exploration**

Now that you have a working Wiki, there are a number of further places to explore:

- 1. You can add JSON support via jQuery
- 2. You can learn more about the [Genshi templating engine.](http://genshi.edgewall.org/wiki/Documentation/templates.html)
- 3. You can learn more about the [SQLAlchemy ORM.](http://www.sqlalchemy.org/)

#### Todo

Add link to help show how to add jQuery support

If you had any problems with this tutorial, or have ideas on how to make it better, please let us know on the [mailing](http://groups.google.com/group/turbogears) [list!](http://groups.google.com/group/turbogears) Suggestions are almost always incorporated.

# **1.3 Rapid Prototyping: A Wiki using the TurboGears Admin**

TurboGears2 Wikier application is inspired by the *[TurboGears2 20 Minutes Wiki](#page-0-0)* Tutorial.

While the 20 Minutes Wiki is a great way to learn writing custom TurboGears2 applications the Wikier tutorial tries to provide more focus on rapid prototyping with the ambitious target of making it possible to create a full featured Wiki in minimum possible time.

It will showcase some basic concepts of the TurboGears2 Web Framework and how to best use rapid prototyping tools available in the standard extension modules.

Contents:

# **1.3.1 Creating Project Structure**

Hint: This tutorial has been written for TurboGears 2.3 on Python2.7. While it might work with previous or later versions, it has been tested only for version 2.3.

### **Setting up our Environment**

If this is your first TurboGears2 project you need to create an environment and install the TurboGears2 web framework to make the development commands available.

#### **Creating the Environment**

First we are going to create a Virtual Environment where we will install the framework. This helps keeping our system clean by not installing the packages system-wide. To do so we need to install the virtualenv package:

```
$ pip install virtualenv
```
Now the virtualenv command should be available and we can create and activate a virtual environment for our Turbo-Gears2 project:

```
$ virtualenv tgenv
$ . tgenv/bin/activate
```
If our environment got successfully created and activated we should end up with a prompt that looks like:

(tgenv)\$

#### **Installing TurboGears2**

TurboGears2 can be quickly installed by installing the TurboGears2 development tools. This will install TurboGears2 itself and a bunch of commands useful when developing TurboGears applications:

(tgenv)\$ pip install |private\_index\_path| tg.devtools

Note: The *-i http://tg.gy/VERSION* option is used to make sure that we install TurboGears2 version and its dependencies at the right version. TurboGears2 doesn't usually enforce version dependencies to make it possible for developers to upgrade them if they need a bugfix or new features. It is suggested to always use the *-i* option to avoid installing incompatible packages.

## **Creating the Project**

If the install correctly completed the gearbox quickstart command should be available in your virtual environment:

```
(tgenv)$ gearbox quickstart wikir
```
This will create a project called wikir with the default template engine and with authentication. TurboGears2 projects usually share a common structure, which should look like:

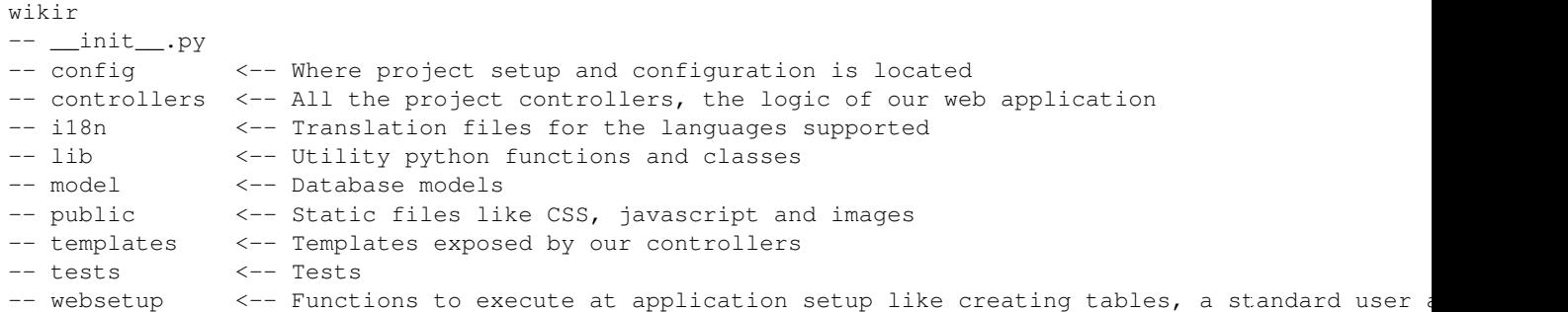

#### **Installing Project and its Dependencies**

Before we can start our project and open it into a browser we must install any dependency that is not strictly related to TurboGears itself. This can easily be achieved running the develop command which will install into our environment the project itself and all its dependencies:

```
(tgenv)$ cd wikir
(tgenv)$ pip install -e .
```
Project depndencies are specified inside the setup.py file in the install\_requires list. Default project dependencies should look like:

```
install_requires=[
    "TurboGears2 >= 2.3.0",
    "Genshi",
    "zope.sqlalchemy >= 0.4",
    "sqlalchemy",
    "sqlalchemy-migrate",
    "repoze.who",
    "tgext.admin >= 0.5.1",
    "repoze.who.plugins.sa",
    "tw2.forms",
    ]
```
*Genshi* dependency is the template engine our application is going to use, the *zope.sqlalchemy, sqlalchemy and sqlalchemy-migrate* dependencies are there to provide support for SQLALchemy based database layer. *repoze.who and repoze.who.plugins.sa* are used by the authentication and authorization layer. *tgext.admin* and *tw2.forms* are used to generate administrative interfaces and forms.

#### **Serving our Project**

Note: If you skipped the pip install  $-e$ . command you might end up with an error that looks like: *pkg\_resources.DistributionNotFound: tw2.forms: Not Found for: wikir (did you run python setup.py develop?)* This is because some of the dependencies your project has depend on the options you choose while quickstarting it.

You should now be able to start the newly create project with the gearbox serve command:

```
(tgenv)$ gearbox serve --reload
Starting subprocess with file monitor
Starting server in PID 32797.
serving on http://127.0.0.1:8080
```
Note: The *-reload* option makes the server restart whenever a file is changed, this greatly speeds up the development process by avoiding having to manually restart the server whenever we need to try our changes.

Pointing your browser to <http://127.0.0.1:8080/> should open up the TurboGears2 welcome page. By default newly quickstarted projects provide a bunch of pages to guide the user through some of the foundations of TurboGears2 web applications. Taking a look at the <http://127.0.0.1:8080/about> page can provide a great overview of your newly quickstarted project.

## **1.3.2 Creating and Managing Wiki Pages**

If you correctly quickstarted your project with sqlalchemy database support and authentication you should end up having a model directory which contains database layer initialization and *User*, *Group* and *Permission* models.

Those are the standard turbogears2 authentication models. You can freely customize them, but for now we will stick to the standard ones.

To manage our pages we are going to add model that represent a Wiki Page with attributes to store the *title* of the page, page *data* and last time the page got modified.

#### **WikiPage Model**

To define the model we are going to add a wiki.py file inside the wikir/model directory which contains the model definition itself:

```
# -*- coding: utf-8 -*-
from sqlalchemy import *
from sqlalchemy.orm import mapper, relation, relation, backref
from sqlalchemy import Table, ForeignKey, Column
from sqlalchemy.types import Integer, Unicode, DateTime
from wikir.model import DeclarativeBase, metadata, DBSession
from datetime import datetime
class WikiPage(DeclarativeBase):
    __tablename__ = 'wiki_page'
   uid = Column(Integer, primary_key=True)
    updated_at = Column(DateTime, default=datetime.now, nullable=False)
    title = Column(Unicode(255), nullable=False, unique=True)
    data = Column(Unicode(4096), nullable=False, default='')
```
Now to let TurboGears know that our model exists we must make it available inside the wikir/model/\_\_init\_\_.py file just by importing it at the end:

```
# Import your model modules here.
from wikir.model.auth import User, Group, Permission
from wikir.model.wiki import WikiPage
```
# **Creating Tables and setting up Application**

Now that our model is recognized by TurboGears we must create the table that it is going to use to store its data. By default TurboGears will automatically create tables for each model it is aware of. This is performed during the application setup phase.

To setup your application you simply need to run the gearbox setup-app command where your application configuration file is available (usually the root of the project):

```
(tg22env)$ gearbox setup-app
Running setup_app() from wikir.websetup
Creating tables
```
The Application setup process, apart from creating tables for the known models, will also execute the wikir/websetup/boostrap.py module, which by default is going to create an administrator user for our application.

#### **Managing Pages through the Admin**

Through the *manager* user that has been created during the setup phase it is possible to get access to the TurboGears Admin at [http://localhost:8080/admin.](http://localhost:8080/admin) The first time the page is accessed it will ask for authentication. Simply provide the username and password of the user that the setup-app command created for us:

Username: manager Password: managepass

You should end up being redirected to the administration page. One of the links on the page should point to WikiPages administration page <http://localhost:8080/admin/wikipages/>

On this page a list of the existing pages is provided with a link to create a New WikiPage.

Note: If you don't find the WikiPages link on the administrator page, make sure you correctly imported the WikiPage model at the end of wikir/model/\_init\_\_.py and run the setup-app command again.

### **Customizing Management**

Now that we have a working adiministration page for our WikiPages, we are going to tune a bunch of things to improve it.

First of all we are going to hide the **updated\_at** fields. This will get automatically updated to the current time, so we don't really want to let users modify it.

Then if you tried to click the New WikiPage link you probably saw that for the title of our web page a TextArea is used, probably a TextField would be a better match to make more clear that the user is supposed to provide a short single line title.

Last but not least we are going to provide a bit more space for the page data, to make it easier to edit the page.

All these changes can be made from our model by specifying a special attribute called sprox which will be used by the administrative interface to tune the look and feel of the tables and forms it is going to generate:

```
# -*- coding: utf-8 -*-
"""Wiki Page module."""
from sqlalchemy import *
from sqlalchemy.orm import mapper, relation, relation, backref
from sqlalchemy import Table, ForeignKey, Column
from sqlalchemy.types import Integer, Unicode
from wikir.model import DeclarativeBase, metadata, DBSession
from datetime import datetime
from tw2.forms import TextField
from tw2.core import IntValidator
class WikiPage(DeclarativeBase):
    __tablename__ = 'page'
    uid = Column(Integer, primary_key=True)
    updated_at = Column(DateTime, default=datetime.utcnow, nullable=False)
    title = Column(Unicode(255), nullable=False, unique=True)
    data = Column(Unicode(4096), nullable=False, default='')
    class __sprox__(object):
        hide_fields = ['updated_at']
        field_widget_types = {'title':TextField}
        field_widget_args = \{ 'data': { 'rows':}15, 'cols':50 \} \}field_attrs = \{ 'data': \{ 'style': 'width: auto' } \}
```
Note: To shorten this tutorial the style of the data textarea has been specified using the HTML style attribute. This is something that you usually don't want to do as specifying style in a CSS file is usually preferred.

Going back to our administration page at <http://localhost:8080/admin/wikipages/> and clicking on the New WikiPage link you will see a form with just a single line entry field for the title and a wide textarea for the page data.

Feel free to add as many pages as you like; we are going to see later how to display them.

# **1.3.3 Serving Wiki Pages**

We are now able to create, edit and delete Wiki Pages, but we are still unable to serve them.

Without serving pages our wiki is actually useless, so we are going to add a controller and template to make them available.

#### **WebSite Index**

To make our wiki navigable we are going to create a new index page with a sidebar containing all the available wiki pages, so the user can easily move around.

#### **Pages Slug and Content**

To create links to the pages and display their content we are going to add url and html\_content properties to the page model. The first property will create the slug for the model and provide the url where the page is available, while the second will give back the page content parsed accordingly to the [Markdown](http://en.wikipedia.org/wiki/Markdown) language.

To generate the slugs we are going to use tgext.datahelpers, so the first thing we are going to do is add it to our project setup.py file inside the install\_requires list:

```
install_requires=[
    "TurboGears2 >= 2.2.0",
    "Genshi",
    "zope.sqlalchemy >= 0.4",
    "sqlalchemy",
    "sqlalchemy-migrate",
    "repoze.who",
    "repoze.who-friendlyform >= 1.0.4",
    "tgext.admin >= 0.5.1",
    "repoze.who.plugins.sa",
    "tw2.forms",
    "webhelpers",
    "tgext.datahelpers",
    ]
```
Then we need to run again  $p$  ip install  $-e$ . to install our new project dependency:

```
(tg22env)$ pip install -e .
Successfully installed tgext.datahelpers wikir PIL
Cleaning up...
```
Note: As tgext.datahelpers also provides support for attachments and thumbnails generation it is going to bring in the Python Imaging Library (PIL). For now we are just going to ignore it as we don't need it, but it's good to know that it's available.

Now that we installed the datahelpers we can add the **url** and **html** content properties to our WikiPage model. Our model should end up looking like:

```
#all the other sqlalchemy imports here...
import tg
from tgext.datahelpers.utils import slugify
from webhelpers.html.converters import markdown
class WikiPage(DeclarativeBase):
    __tablename__ = 'page'
    uid = Column(Integer, primary_key=True)
    updated_at = Column(DateTime, default=datetime.now, nullable=False)
    title = Column(Unicode(255), nullable=False, unique=True)
    data = Column(Unicode(4096), nullable=False, default='')
    @property
    def url(self):
        return tg.url('/'+slugify(self, self.title))
    @property
    def html_content(self):
        return markdown(self.data)
    class __sprox__(object):
        hide_fields = ['updated_at']
        field_widget_types = {'title':TextField}
        field_widget_args = \{ 'data': { 'rows':}15, 'cols':50 \} \}field_attrs = {'data': {'style':'width:auto'}}
```
### **Index Controller**

Now that we are able to retrieve the url for each wiki page, we need to retrieve the list of the wiki pages with their urls so that our index page can display the sidebar.

Our index page is a wiki page itself, so we are also going to load up it's content from the page titled "index".

To do so we must edit the RootController class inside the wikir/controllers/root.py file and look for the index method. When you found it change it to look like:

```
@expose('wikir.templates.index')
def index(self):
   wikipages = [(w.url, w.title) for w in DBSession.query(model.WikiPage).filter(model.WikiPage.tit
    indexpage = DBSession.query(model.WikiPage).filter_by(title='index').first()
    if not indexpage:
       content = 'Index page not available, please create a page titled index'
    else:
        content = indexpage.html_content
    return dict(page='index', wikipages=wikipages, content=content)
```
TurboGears2 controllers are just plain python methods with an @expose decorator. The @expose decorator tells to TurboGears2 which template the controller is going to display and make so that all the data that our controller returns will be available inside the template itself.

If you are still asking yourself why connecting to <http://localhost:8080/> you ended up being served by the RootController.index method you probably want to take a look at TurboGears2 documentation about [how controllers work](http://www.turbogears.org/2.2/docs/main/Controllers.html) and try to understand how *Object Dispatch* routing works.

#### **Index Template**

Now, if you reloaded to your index page you probably already noticed that nothing changed. This is because our controller retrieved the wiki pages, but we didn't expose them in the index template in any place.

The index template is available as  $withir/templates/index.html$  which is exactly the same path written inside the @expose decorator but with */* replaced by dots and without the template extension.

We are going to provide a really simple template, so what is currently available inside the file is going to just be removed and replaced with:

```
<html xmlns="http://www.w3.org/1999/xhtml"
      xmlns:py="http://genshi.edgewall.org/"
      xmlns:xi="http://www.w3.org/2001/XInclude">
  <xi:include href="master.html" />
<head>
  <title>TurboGears2 Wikier Index</title>
</head>
<body>
  <div class="row">
    <div class="span3">
      <ul>
       <li py:for="url, title in wikipages">
          <a href="${url}">${title}</a>
       </li>
```

```
</ul>
    </div>
    <div class="span9">
      <div>
       ${Markup(content)}
      </div>
    </div>
  </div>
</body>
</html>
```
### **Serving all Wiki pages**

If you tried clicking on any link in our sidebar your probably noticed that they all lead to a 404 page. This is because we still haven't implemented any controller method that is able to serve them.

#### **Page Template**

First we are going to create a template for our wiki pages and save it as wikir/templates/page.html. The content of our template will look like:

```
<html xmlns="http://www.w3.org/1999/xhtml"
      xmlns:py="http://genshi.edgewall.org/"
      xmlns:xi="http://www.w3.org/2001/XInclude">
  <xi:include href="master.html" />
<head>
  <title>${title}</title>
</head>
<body>
  <div class="row">
    <div class="span12">
      <h2>${title}</h2>
      ${Markup(content)}
      <a py:if="request.identity and 'managers' in request.identity['groups']"
         href="${tg.url('/admin/wikipages/%s/edit' % page_id)}">
         edit
      </a>
    </div>
  </div>
</body>
</html>
```
#### **Page Controller**

Now that we have our template we just need to bind it a controller which is going to render the page. To do this we are going to use the special \_default controller method. This is a method that turbogears will call if it's unable to find the exact method request by the url.

As our wiki pages have a all different names they will all end up in \_default and we will be able to serve them from there. Just edit wikir/controller/root.py and add the \_default method to the RootController:

```
from tg import validate
from tgext.datahelpers.validators import SQLAEntityConverter
from tgext.datahelpers.utils import fail_with
@expose('wikir.templates.page')
@validate({'page':SQLAEntityConverter(model.WikiPage, slugified=True)},
          error handler=fail with(404))
def _default(self, page, *args, **kw):
   return dict(page_id=page.uid, title=page.title, content=page.html_content)
```
The @validate decorator makes possible to apply validators to the incoming parameters and if validation fails the specified error handler is called. In this case we are checking if there is a web page with the given slug. If it fails to find one it will just return a 404 page.

If the page is available the page instance is returned, so our controller ends just returning the data of the page to the template.

If you now point your browser to the index and click any of the links in the sidebar you will see that they now lead to the linked page instead of failing with a 404 like before.

Note: If you don't have any links in the left bar, just go to the admin page and create as many pages as you like.

Our wiki is actually finished, but in the upcoming sections we are going to see how we can improve it by introducing caching.

# **1.3.4 Advanced Admin Customizations**

TurboGears admin configurations work through the TGAdminConfig class, which makes it possible to change the behavior for each model. We are going to use the EasyCrudRestController to perform quick tuning of our administrative interface.

## **Displaying the Slug**

Right now our admin shows us the page id and title, but doesn't provide a link to the page itself, so it's hard to see how a page looks after we edit it.

To solve this issue we are going to replace the page id with a link to the page itself inside the administration table.

#### **Custom Admin Config**

The first step is provide a custom admin config which removes the page id field. We are going to add this in wikir/controllers/root.py:

```
from tgext.crud import EasyCrudRestController
from tgext.admin.config import CrudRestControllerConfig
class WikiPageAdminController(EasyCrudRestController):
     \label{eq:table} \underline{\hspace{1cm}}\text{table\_options}\underline{\hspace{1cm}}=\ \{\textit{``$\underline{\hspace{1cm}}$onit_fields$\underline{\hspace{1cm}}$':['uid']}\}class CustomAdminConfig(TGAdminConfig):
     class wikipage(CrudRestControllerConfig):
```
Once you declared your custom admin config, inside your RootController there should be a line which looks like:

admin = AdminController(model, DBSession, config\_type=TGAdminConfig)

#### Replace that one with:

admin = AdminController(model, DBSession, config\_type=CustomAdminConfig)

When you reload the wiki pages administration table you should see that the page uid is not there anymore.

#### **The Slug Column**

We are now going to replace the previous **uid** field with a **url** column which contains a link to the page.

To do so we have to tell our table that there an html type column (so its content doesn't get escaped) and how to generate the content for that column. This can be done inside the WikiPageAdminController that we just declared:

```
class WikiPageAdminController(EasyCrudRestController):
    __table_options__ = {
```

```
'__omit_fields__':['uid'],
    '__field_order__':['url'],
    '__xml_fields__':['url'],
    'url': lambda filler, row: '<a href="%(url)s">%(url)s</a>' % dict(url=row.url)
}
```
Note: The \_\_field\_order\_\_ option is necessary to let the admin know that we have a url field that we want to show. Otherwise it will just know how to show it thanks to the \_\_xml\_fields\_\_ and slug properties but won't know where it has to be displayed.

# **1.3.5 Wiki Page Generation Caching**

This section of the tutorial will show how to use the updated\_at field of our models for different kinds of caching that can greatly speed up our website.

#### **Updating updated\_at**

Right now the updated\_at field of our models will only contain the time they get created, because we are never updating it. We could add a SQLAlchemy event that updates it each time the WikiPage object is updated, and that would probably be the suggested way to handle this.

As that solution would be out of scope for this tutorial, we are going to perform the same by customizing the Turbo-Gears Admin.

To do so we have to customize the WikiPageAdminController.put method:

```
from tgext.admin.config import CrudRestControllerConfig
from datetime import datetime
class WikiPageAdminController(EasyCrudRestController):
    \_table\_options\_ = {'}\_omit\_fields\_':['uid'],'__field_order__':['url'],
```

```
'__xml_fields__':['url'],
                     'url': lambda filler, row: '<a href="%(url)s">%(url)s</a>' % dict(url=row.url
}
@expose(inherit=True)
def put(self, *args, **kw):
    kw['updated_at'] = datetime.utcnow()
    return super(WikiPageAdminController, self).put(*args, **kw)
```
This way each time a wiki page is modified its updated\_at field will be updated accordingly.

#### **Caching Page**

Now that we know when the page got updated we can use it speed up our wiki by caching wiki page generation.

The first thing we need to do is move the html content generation inside our template instead of using it directly from the controller. This can easily be done by updating our RootController.\_default method accordingly:

```
@expose('wikir.templates.page')
@validate({'page':SQLAEntityConverter(model.WikiPage, slugified=True)},
          error_handler=fail_with(404))
def _default(self, page, *args, **kw):
   return dict(wikipage=page)
```
Our controller now just retrieves the page and passes it to our template, so we have to do some minor tuning to the wikir/templates/page.html template too:

```
<html xmlns="http://www.w3.org/1999/xhtml"
      xmlns:py="http://genshi.edgewall.org/"
      xmlns:xi="http://www.w3.org/2001/XInclude">
  <xi:include href="master.html" />
<head>
  <title>${wikipage.title}</title>
</head>
<body>
  <div class="row">
    <div class="span12">
      <h2>${wikipage.title}</h2>
      ${Markup(wikipage.html_content)}
      <a py:if="request.identity and 'managers' in request.identity['groups']"
         href="${tg.url('/admin/wikipages/%s/edit' % wikipage.uid)}">
         edit
      </a>
    </div>
  </div>
</body>
</html>
```
Now that the work of converting the page markdown content to HTML is done by our template we can simply cache the template rendering process.

This way we will both skip the template generation phase and the page content conversion phase at once. TurboGears2 provides a great tool for template caching. You just need to generate a cache key and provide it inside the tg\_cache dictionary returned by your controller:

```
@expose('wikir.templates.page')
@validate({'page':SQLAEntityConverter(model.WikiPage, slugified=True)},
          error_handler=fail_with(404))
def _default(self, page, *args, **kw):
    cache_key = 'ss-s's % (page.uid, page.updated_at.strftime('%Y%m%d%H%M%S'))
    return dict(wikipage=page, tg_cache={'key':cache_key, 'expire':24*3600, 'type':'memory'})
```
This will keep our template cached in memory up to a day and will still regenerate the page whenever our wikipage changes as we are using the updated\_at field to generate our cache key.

### **Page Caching Performances Gain**

By just the minor change of caching the template the throughput of the applications on my computer greatly increased. A quick benchmark can give the idea of the impact of such a change:

```
$ /usr/sbin/ab -c 1 -n 500 http://127.0.0.1:8080/this-is-my-first-page-1
Requests per second: 97.55 [#/sec] (mean)
$ /usr/sbin/ab -c 1 -n 500 http://127.0.0.1:8080/this-is-my-first-page-1
Requests per second: 267.18 [#/sec] (mean)
```
**TWO**

# **BASIC DOCUMENTATION**

# **2.1 Writing Controllers**

The nerve center of your TurboGears application is **the controller**. It ultimately handles all user actions, because every HTTP request arrives here first. The controller acts on the request and can call upon other TurboGears components (the template engines, database layers, etc.) as its logic directs.

# **2.1.1 Basic Dispatch**

When the TurboGears server receives an HTTP request, the requested URL is mapped as a call to your controller code located in the controllers package. Page names map to other controllers or methods within the controller class.

For example:

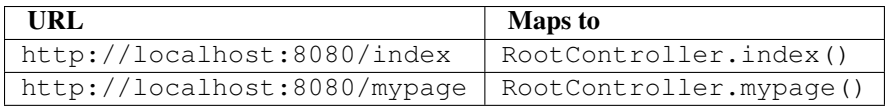

# **2.1.2 Index and Catch-All pages**

Suppose using gearbox quickstart you generate a TurboGears project named "HelloWorld". Your default controller code would be created in the file HelloWorld/helloworld/controllers/root.py.

Modify the default root.py to read as follows:

```
"""Main Controller"""
from helloworld.lib.base import BaseController
from tg import expose, flash
#from tg import redirect, validate
#from helloworld.model import DBSession
class RootController(BaseController):
    @expose()
    def index(self):
         return "<h1>Hello World</h1>"
    @expose()
    def _default(self, *args, **kw):
         return "This page is not ready"
```
When you load the root URL http://localhost:8080/index in your web browser, you'll see a page with the message "Hello World" on it. In addition, any of [these URLs](#page-0-0) will return the same result.

### **Implementing A Catch-All Url Via The default () Method**

URLs not explicitly mapped to other methods of the controller will generally be directed to the method named \_default(). With the above example, requesting any URL besides /index, for example http://localhost:8080/hello, will return the message "This page is not ready".

### **Adding More Pages**

When you are ready to add another page to your site, for example at the URL

http://localhost:8080/anotherpage

add another method to class RootController as follows:

```
@expose()
def anotherpage(self):
    return "<h1>There are more pages in my website</h1>"
```
Now, the URL /anotherpage will return:

#### There are more pages in my website

### **Line By Line Explanation**

```
"""Main Controller"""
from helloworld.lib.base import BaseController
from tg import expose, flash
from tg.i18n import ugettext as _
#from tg import redirect, validate
#from helloworld.model import DBSession
```
First you need to import the required modules.

There's a lot going on here, including some stuff for internationalization. But we're going to gloss over some of that for now. The key thing to notice is that you are importing a BaseController, which your RootController must inherit from. If you're particularly astute, you'll have noticed that you import this BaseController from the lib module of your own project, and not from TurboGears.

TurboGears provides *[ObjectDispatch](#page-0-0)* system through the TGController class which is imported in the lib folder of the current project (HelloWorld/helloworld/lib) so that you can modify it to suit the needs of your application. For example, you can define actions which will happen on every request, add parameters to every template call, and otherwise do what you need to the request on the way in, and on the way out.

The next thing to notice is that we are importing expose from  $\text{tr}\, q$ .

BaseController classes and the expose decorator are the basis of TurboGears controllers. The @expose decorator declares that your method should be *exposed to the web*, and provides you with the ability to say how the results of the controller should be rendered.

The other imports are there in case you do internationalization, use the HTTP redirect function, validate inputs/outputs, or use the models.

**class RootController**(BaseController):

RootController is the required standard name for the RootController class of a TurboGears application and it should inherit from the BaseController class. It is thereby specified as the request handler class for the website's root.

In TurboGears 2 the web site is represented by a tree of controller objects and their methods, and a TurboGears website always grows out from the RootController class.

```
def index(self):
    return "<h1>Hello World</h1>"
```
We'll look at the methods of the RootController class next.

The index method is the start point of any TurboGears controller class. Each of the URLs

- <http://localhost:8080>
- <http://localhost:8080/>
- <http://localhost:8080/index>

is mapped to the RootController.index() method.

If a URL is requested and does not map to a specific method, the \_default() method of the controller class is called:

```
def _default(self):
    return "This page is not ready"
```
In this example, all pages except the [these urls](#page-0-0) listed above will map to the  $\text{\_default method}.$ 

As you can see from the examples, the response to a given URL is determined by the method it maps to.

**@expose**()

The @expose() seen before each controller method directs TurboGears controllers to make the method accessible through the web server. Methods in the controller class that are *not* "exposed" can not be called directly by requesting a URL from the server.

There is much more to @expose(). It will be our access to TurboGears sophisticated rendering features that we will explore shortly.

# **2.1.3 Exposing Templates**

As shown above, controller methods return the data of your website. So far, we have returned this data as literal strings. You could produce a whole site by returning only strings containing raw HTML from your controller methods, but it would be difficult to maintain, since Python code and HTML code would not be cleanly separated.

#### **Expose + Template == Good**

To enable a cleaner solution, data from your TurboGears controller can be returned as strings, or as a dictionary.

With  $@$  expose(), a dictionary can be passed from the controller to a template which fills in its placeholder keys with the dictionary values and then returns the filled template output to the browser.

#### **Template Example**

A simple template file called sample could be made like this:

```
<html>
  <head>
<title>TurboGears Templating Example</title>
  </head>
  <body>
```

```
<h2>I just want to say that ${person} should be the next
       ${office} of the United States.</h2>
  </body>
</html>
```
The  $\S$ {param} syntax in the template indicates some undetermined values to be filled.

We provide them by adding a method to the controller like this ...

```
@expose(template="helloworld.templates.sample")
def example(self):
    mydata = {'person':'Tony Blair','office':'President'}
    return mydata
```
... then the following is made possible:

- The web user goes to http://localhost:8080/example.
- The example method is called.
- The method example returns a Python dict.
- @expose processes the dict through the template file named sample.html.
- The dict values are substituted into the final web response.
- The web user sees a marked up page saying:

### I just want to say that Tony Blair should be the next President of the United States.

Template files can thus house all markup information, maintaining clean separation from controller code.

# **2.1.4 SubControllers And The URL Hierarchy**

Sometimes your web-app needs a URL structure that's more than one level deep.

TurboGears provides for this by traversing the object hierarchy, to find a method that can handle your request.

To make a sub-controller, all you need to do is make your sub-controller inherit from the object class. However there's a SubController class Controller in your project's lib.base (HelloWorld/helloworld/lib/base.py) for you to use if you want a central place to add helper methods or other functionality to your SubControllers:

```
from lib.base import BaseController
from tg import redirect
class MovieController(BaseController):
    @expose()
    def index(self):
        redirect('list/')
    @expose()
    def list(self):
        return 'hello'
class RootController(BaseController):
    movie = MovieController()
```
With these in place, you can follow the link:

- <http://localhost:8080/movie/>
- <http://localhost:8080/movie/index>

and you will be redirected to:

• <http://localhost:8080/movie/list/>

Unlike turbogears 1, going to <http://localhost:8080/movie> will not redirect you to [http://localhost:8080/movie/list.](http://localhost:8080/movie/list) This is due to some interesting bit about the way WSGI works. But it's also the right thing to do from the perspective of URL joins. Because you didn't have a trailing slash, there's no way to know you meant to be in the movie directory, so redirection to relative URLs will be based on the last / in the URL. In this case the root of the site.

It's easy enough to get around this, all you have to do is write your redirect like this:

```
redirect('/movie/list/')
```
Which provides the redirect method with an absolute path, and takes you exactly where you wanted to go, no matter where you came from.

# **2.1.5 Passing Parameters To The Controller**

Now that you have the basic routing dispatch understood, you may be wondering how parameters are passed into the controller methods. After all, a framework would not be of much use unless it could accept data streams from the user.

TurboGears uses introspection to assign values to the arguments in your controller methods. This happens using the same duck-typing you may be familiar with if you are a frequent python programmer. Here is the basic approach:

- The dispatcher gobbles up as much of the URL as it can to find the correct controller method associated with your request.
- The remaining url items are then mapped to the parameters in the method.
- If there are still remaining parameters they are mapped to \*args in the method signature.
- If there are named parameters, (as in a form request, or a GET request with parameters), they are mapped to the args which match their names, and if there are leftovers, they are placed in \*\*kw.

Here is an example controller and a chart outlining the way urls are mapped to it's methods:

```
class WikiController(TGController):
```

```
def index(self):
    """returns a list of wiki pages"""
    ...
def _default(self, *args):
    """returns one wikipage"""
    ...
def create(self, title, text, author='anonymous', **kw):
    wikipage = Page(title=tile, text=text, author=author, tags=str(kw))
    DBSession.add(wikipage)
def update(self, title, **kw):
    wikipage = DBSession.query(Page).get(title)
    for key, value in kw:
        setattr(wikipage, key, value)
def delete(self, title):
    wikipage = DBSession.query(Page).get(title)
    DBSession.delete(wikipage)
```
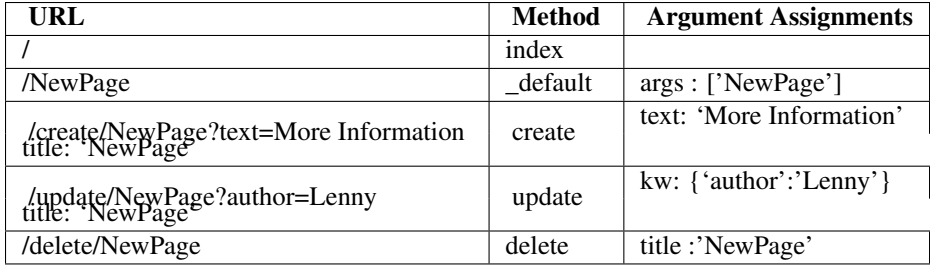

The parameters that are turned into arguments arrive in string format. It is a good idea to use Python's type casting capabilities to change the arguments into the types the rest of your program expects. For instance, if you pass an integer 'id' into your function you might use  $id = int(id)$  to cast it into an int before usage. Another way to accomplish this feat is to use the @validate decorator, which is explained in *[TurboGears Validation](#page-0-0)*

### **Ignore Unused Parameters**

By default TurboGears2 will complain about parameters that the controller method was not expecting. If this is causing any issue as you need to share between all the urls a parameter that it is used by your javascript framework or for any other reason, you can use ignore\_parameters option to have TurboGears2 ignore them. Just add the list of parameters to ignore in *config/app\_cfg.py*:

base config.ignore parameters =  $['timestamp', 'param name']$ 

You will still be able to access them from the  $tg$ . request object if you need them for any reason.

# **2.2 TurboGears Validation**

When using TurboGears, your controller methods get their arguments built from the various GET, POST, and URL mechanisms provided by TurboGears. The only downside is that all the arguments will be strings and you'd like them converted to their normal Python datatype: numbers to int, dates to datetime, etc.

This conversion functionality is provided by the [FormEncode](http://formencode.org/) package and is applied to your methods using the @validate() decorator. FormEncode provides both validation and conversion as a single step, reasoning that you frequently need to validate something before you can convert it or that you'll need to convert something before you can really validate it.

The @validate() decorator can evaluate both widget-based forms and the standard form arguments so they are not dependent on widgets at all.

Furthermore, the  $\&$  validate () decorator is not really required at all. It just provides a convenience so that you can assume that you have the right kind of data inside your controller methods. This helps separate validation logic from application logic about what to do with valid data.

If you don't put a @validate() decorator on your method, you'll simply have to do the string conversion in your controller.

# **2.2.1 Validating Arguments**

When not using forms, the story gets a bit more complex. Basically, you need to specify which validator goes with which argument using the validators keyword argument. Here's a simple example:

```
from formencode import validators
```
**@expose**('json')

```
@validate(validators={"a":validators.Int(), "b":validators.Email})
def two_validators(self, a=None, b=None, *args):
   errors = [{key, value} in tg.tmpl_context.form_errors.iteritems()]
    values = tg.tmpl_context.form_values
    return dict(a=a, b=b, errors=str(errors), values=str(values))
```
The dictionary passed to validators maps the incoming field names to the appropriate FormEncode validators, Int in this example.

If there's a validation error, TurboGears calls the error\_handler if it exists, but it always adds form\_errors and form\_values to the tmpl\_context, so they will be available there for the rest of the request. In this case if there are validation errors, we grab both the error messages and the original *unvalidated* values and return them in the error message.

FormEncode provides a number of useful pre-made validators for you to use: they are available in the formencode.validators module.

For most validators, you can pass keyword arguments for more specific constraints.

### **FormEncode Validators**

- Attribute
- Bool
- CIDR
- ConfirmType
- Constant
- CreditCardExpires
- CreditCardSecurityCode
- CreditCardValidator
- DateConverter
- DateTime
- DateValidator
- DictConverter
- Email
- Empty
- False
- FancyValidator
- FieldStorageUploadConverter
- FieldsMatch
- FileUploadKeeper
- FormValidator
- IDeclarative
- IPhoneNumberValidator
- ISchema
- IValidator
- Identity
- IndexListConverter
- Int
- Interface
- Invalid
- MACAddress
- MaxLength
- MinLength
- NoDefault
- NotEmpty
- Number
- OneOf
- PhoneNumber
- PlainText
- PostalCode
- Regex
- RequireIfMissing
- RequireIfPresent
- Set
- SignedString
- StateProvince
- String
- StringBool
- StringBoolean
- StripField
- TimeConverter
- True
- URL
- UnicodeString
- Validator
- Wrapper

For the absolute most up-to date list of available validators, check the [FormEncode validators](https://formencode.readthedocs.org/en/latest/modules/validators.html) module. You can also create your own validators or build on existing validators by inheriting from one of the defaults.

See the FormEncode documentation for how this is done.

You can also compose compound validators with logical operations, the FormEncode compound module provides *All* (all must pass), *Any* (any one must pass) and *Pipe* (all must pass with the results of each validator passed to the next item in the Pipe). You can use these like so:

```
from formencode.compound import All
...
the_validator=All(
    validators.NotEmpty(),
    validators.UnicodeString(),
)
```
# **2.2.2 Writing Custom Validators**

If you can't or don't want to rely on the FormEncode library you can write your own validators.

Validators are simply objects that provide a to\_python method which returns the converted value or raise [tg.validation.TGValidationError](#page-0-0)

For example a validator that converts a paramter to an integer would look like:

```
from tg.validation import TGValidationError
```

```
class IntValidator(object):
    def to_python(self, value, state=None):
        try:
            return int(value)
        except:
            raise TGValidationError('Integer expected')
```
Then it is possible to pass an instance of IntValidator to the TurboGears @validate decorator.

# **2.2.3 Validating Widget Based Forms**

The simplest way to use  $\&$ validate () is to pass in a reference to a widgets-based form:

```
@validate(projectname.forms.a_form)
```
The widgets system will take care of building a schema to handle the data conversions and you'll wind up with the int or datetime objects you specified when building the form. When paired with the *validate* decorator, you can handle the common case of building a form, validating it, redisplaying the form if there are errors, and converting a valid form into the proper arguments in only a few lines of Python.

You can also pass the form using a keyword argument:

**@validate**(form=projectname.forms.a\_form)

You might also want to tell TurboGears to pass off handling of invalid data to a different controller. To do that you just pass the method you want called to @validate via the error\_handler param:

**@validate**(forms.myform, error\_handler=process\_form\_errors)

The method in question will be called, with the unvalidated data as its parameters. And error validation messages will be stored in tg.tmpl\_context.

Here's a quick example of how this all works:

```
@expose('json')
@validate(form=myform)
def process_form_errors(self, **kwargs):
    #add error messages to the kwargs dictionary and return it
    kwargs['errors'] = tg.tmpl_context.form_errors
    return dict(kwargs)
@expose('json')
@validate(form=myform, error_handler=process_form_errors)
def send_to_error_handler(self, **kwargs):
    return dict(kwargs)
```
If there's a validation error in myform, the send\_to\_error\_handler method will never get called. Instead process form errors will get called, and the validation error messages can be picked up from the form errors value of the template context object (tg.tmpl\_context).

# **2.2.4 Schema Validation**

Sometimes you need more power and flexibility than you can get from validating individual form fields. Fortunately FormEncode provides just the thing for us – Schema validators.

If you want to do multiple-field validation, reuse validators or just clean up your code, validation Schema''s are the way to go. You create a validation schema by inheriting from ''formencode.schema.Schema and pass the newly created Schema as the validators argument instead of passing a dictionary.

Create a schema:

```
class PwdSchema(schema.Schema):
   pwd1 = validators.String(not_empty=True)
   pwd2 = validators.String(not_empty=True)
   chained_validators = [validators.FieldsMatch('pwd1', 'pwd2')]
```
Then you can use that schema in @validate rather than a dictionary of validators:

```
@expose()
@validate(validators=PwdSchema())
def password(self, pwd1, pwd2):
    if tg.tmpl_context.form_errors:
        return "There was an error"
    else:
        return "Password ok!"
```
Besides noticing our brilliant security strategy, please notice the chained\_validators part of the schema that guarantees a pair of matching fields.

Again, for information about Invalid exception objects, creating your own validators, schema and FormEncode in general, refer to the [FormEncode Validator](http://www.formencode.org/en/latest/Validator.html) documentation and don't be afraid to check the Formencode.validators source. It's often clearer than the documentation.

Note that Schema validation is rigorous by default, in particular, you must declare *every* field you are going to pass into your controller or you will get validation errors. To avoid this, add:

```
class MySchema( schema.Schema ):
    allow_extra_fields=True
```
to your schema declaration.

# **2.3 Displaying Flash/Notice Messages**

TurboGears provides a way to display short messages inside the current or next page. This works by using the WebFlash module which stores short text messages inside a cookie so that it can be retrieved when needed.

# **2.3.1 Default Setup**

By Default the *master.html* of a quickstarted project provides a div where flash messages will be displayed, this is achieved with the following lines of code:

```
<py:with vars="flash=tg.flash_obj.render('flash', use_js=False)">
    <div py:if="flash" py:replace="Markup(flash)" />
</py:with>
```
The  $\text{tg.flash\_obj}$  is the WebFlash object which is available inside any rendered template. This object permits to retrieve the current flash message and display it.

# **2.3.2 Storing Flash Messages**

Flash messages can be stored using the tg.flash command this allows to store a message with a status option to configure the flash style.

```
tg.flash('Message', 'status')
```
If the method that called flash performs a redirect the flash will be visible inside the redirected page. If the method directly exposes a template the flash will be visible inside the template itself.

# **2.3.3 Styling the Flash**

By default *warning*, *error*, *info*, *ok* statuses provide a style. Any number of statuses can be configured using plain css:

```
#flash .ok {
   background:#d8ecd8 url(../images/ok.png) no-repeat scroll 10px center;
}
#flash .warning {
   background:#fff483 url(../images/warning.png) no-repeat scroll 10px center;
}
#flash .error {
   background:#f9c5c1 url(../images/error.png) no-repeat scroll 10px center;
}
#flash .info {
   background:#EEEEFF url(../images/info.png) no-repeat scroll 10px center;
}
```
### **2.3.4 Caching with Flash Messages**

When using tg\_cache variable in rendered templates (*[Prerendered Templates Caches](#page-0-0)*) the flash will get into the cached template causing unwanted messages to be displayed.

To solve this issue the tg.flash  $obj$ .render method provides the use  $js$  option. By default this option is set at False inside the template, changing it to True will make the flash message to be rendered using javascript. This makes so that the same template is always rendered with a javascript to fetch the flash message and display it due to the fact that the template won't change anymore it will now be possible to correctly cache it.

# **2.4 Authorization in TurboGears**

This document describes how authentication is integrated into TurboGears and how you may get started with it.

# **2.4.1 How authentication and authorization is set up by default**

If you enabled authentication and authorization in your project when it was generated by TurboGears, then it's been set up to store your users, groups and permissions in SQLAlchemy-managed tables or Ming collections.

Your users' table is used by  $\text{repoze}$ . who to authenticate them. When the authentication has success TurboGears uses the TGAuthMetadata instance declared in config.base\_config.sa\_auth.authmetadata to retrieve the informations about your user which are required for authorization.

You are free to change the authmetadata object as you wish, usually if your authentication model changes, your authmetadata object will change accordingly.

You can even get rid of authorization based on groups and permissions and use other authorization patterns (e.g., roles, based on network components) or simply use a mix of patterns. To do this you can set authmetadata to None and register your own metadata providers for repoze.who.

# **2.4.2 Restricting access with tg.predicates**

tg.predicates allows you to define access rules based on so-called "predicate checkers". It is a customized version of the repoze.what module which has been merged into TurboGears itself to make easier to support different authentication backends.

A predicate is the condition that must be met for the user to be able to access the requested source. Such a predicate, or condition, may be made up of more predicates – those are called *compound predicates*. Action controllers, or controllers, may have only one predicate, be it single or compound.

A predicate checker is a class that checks whether a predicate or condition is met.

If a user is not logged in, or does not have the proper permissions, the predicate checker throws a 401 (HTTP Unauthorized) which is caught by the repoze.who middleware to display the login page allowing the user to login, and redirecting the user back to the proper page when they are done.

For example, if you have a predicate which is "grant access to any authenticated user", then you can use the following built-in predicate checker:

**from tg.predicates import** not\_anonymous

p = not\_anonymous(msg='Only logged in users can read this post')

Or if you have a predicate which is "allow access to root or anyone with the 'manage' permission", then you may use the following built-in predicate checker:

```
from tg.predicates import Any, is_user, has_permission
```

```
p = Any (is_user('root'), has_permission('manage'),msg='Only administrators can remove blog posts')
```
As you may have noticed, predicates receive the  $\text{msg}$  keyword argument to use its value as the error message if the predicate is not met. It's optional and if you don't define it, the built-in predicates will use the default English message; you may take advantage of this functionality to make such messages translatable.

Note: Good predicate messages don't explain *what* went wrong; instead, they describe the predicate in the current context (regardless of whether the condition is met or not!). This is because such messages may be used in places other than in a user-visible message (e.g., in the log file).

- Really bad: "Please login to access this area".
- Bad: "You cannot delete an user account because you are not an administrator".
- OK: "You have to be an administrator to delete user accounts".
- Perfect: "Only administrators can delete user accounts".

Below are described the convenient utilities TurboGears provides to deal with predicates in your applications.

### **Action-level authorization**

You can control access on a per action basis by using the  $\tau$ g.decorators.require() decorator on the actions in question. All you have to do is pass the predicate to that decorator. For example:

```
# ...
from tg import require
from tg.predicates import Any, is_user, has_permission
# ...
class MyCoolController(BaseController):
    # ...
    @expose('yourproject.templates.start_vacations')
    @require(Any(is_user('root'), has_permission('manage'),
                 msg='Only administrators can remove blog posts'))
    def only_for_admins():
        flash('Hello admin!')
        dict()
    # ...
```
### **Controller-level authorization**

If you want that all the actions from a given controller meet a common authorization criteria, then you may define the allow\_only attribute of your controller class:

```
from yourproject.lib.base import BaseController
class Admin(BaseController):
    allow_only = predicates.has_permission('manage')
    @expose('yourproject.templates.index')
    def index(self):
        flash(_("Secure controller here"))
        return dict(page='index')
    @expose('yourproject.templates.index')
    def some_where(self):
        """This is protected too.
```

```
Only those with "manage" permissions may access.
"''"return dict()
```
Warning: Do not use this feature if the login URL would be mapped to that controller, as that would result in a *cyclic redirect*.

### **Built-in predicate checkers**

These are the predicate checkers that are included with  $tg$ . predicates, although the list below may not always be up-to-date:

### **Single predicate checkers**

```
class tg.predicates.not_anonymous
     Check that the current user has been authenticated.
```
class tg.predicates.**is\_user**(*user\_name*) Check that the authenticated user's user name is the specified one.

**Parameters user name** (*[str](http://docs.python.org/library/functions.html#str)*) – The required user name.

class tg.predicates.**in\_group**(*group\_name*)

Check that the user belongs to the specified group.

Parameters group\_name (*[str](http://docs.python.org/library/functions.html#str)*) – The name of the group to which the user must belong.

class tg.predicates.**in\_all\_groups**(*group1\_name*, *group2\_name*[, *group3\_name ...*]) Check that the user belongs to all of the specified groups.

### **Parameters**

- group1\_name The name of the first group the user must belong to.
- group2 name The name of the second group the user must belong to.
- ... (*group3* name) The name of the other groups the user must belong to.

class tg.predicates.**in\_any\_group**(*group1\_name*[, *group2\_name ...*]) Check that the user belongs to at least one of the specified groups.

### **Parameters**

- group1\_name The name of the one of the groups the user may belong to.
- ... (*group2\_name*) The name of other groups the user may belong to.

class tg.predicates.**has\_permission**(*permission\_name*)

Check that the current user has the specified permission.

Parameters permission\_name – The name of the permission that must be granted to the user.

class tg.predicates.**has\_all\_permissions**(*permission1\_name*, *permission2\_name*[, *permission3\_name...*])

Check that the current user has been granted all of the specified permissions.

### **Parameters**

• permission1 name – The name of the first permission that must be granted to the user.

- permission2 name The name of the second permission that must be granted to the user.
- ... (*permission3\_name*) The name of the other permissions that must be granted to the user.

class tg.predicates.**has\_any\_permission**(*permission1\_name*[, *permission2\_name ...*]) Check that the user has at least one of the specified permissions.

#### Parameters

- **permission1** name The name of one of the permissions that may be granted to the user.
- ... (*permission2\_name*) The name of the other permissions that may be granted to the user.

```
class tg.predicates.Not(predicate)
```
Negate the specified predicate.

Parameters predicate – The predicate to be negated.

#### **Custom single predicate checkers**

You may create your own predicate checkers if the built-in ones are not enough to achieve a given task.

To do so, you should extend the tg.predicates.Predicate class. For example, if your predicate is "Check that the current month is the specified one", your predicate checker may look like this:

```
from datetime import date
from tg.predicates import Predicate
class is_month(Predicate):
    message = 'The current month must be % (right\_month) s'def __init__(self, right_month, **kwargs):
        self.right_month = right_month
        super(is_month, self).__init__(**kwargs)
    def evaluate(self, environ, credentials):
        if date.today().month != self.right_month:
            self.unmet()
```
Warning: When you create a predicate, don't try to guess/assume the context in which the predicate is evaluated when you write the predicate message because such a predicate may be used in a different context.

- Bad: "The software can be released if it's %(right month)s".
- Good: "The current month must be %(right\_month)s".

If you defined that class in, say, {yourproject}. lib.auth, you may use it as in this example:

```
# ...
from spain_travels.lib.auth import is_month
# \ldotsclass SummerVacations(BaseController):
    \# ...
    @expose('spain_travels.templates.start_vacations')
    @require(is_month(7))
    def start_vacations():
        flash('Have fun!')
        \text{dist}(\cdot)\# ...
```
### **Built-in compound predicate checkers**

You may create a *compound predicate* by aggregating single (or even compound) predicate checkers with the functions below:

```
class tg.predicates.All(predicate1, predicate2[, predicate3 ...])
     Check that all of the specified predicates are met.
```
**Parameters** 

- **predicate1** The first predicate that must be met.
- predicate2 The second predicate that must be met.
- ... (*predicate3*) The other predicates that must be met.

class tg.predicates.**Any**(*predicate1*[, *predicate2 ...*])

Check that at least one of the specified predicates is met.

#### Parameters

- **predicate1** One of the predicates that may be met.
- ... (*predicate2*) Other predicates that may be met.

But you can also nest compound predicates:

```
# ...
from yourproject.lib.auth import is_month
# ...
@authorize.require(authorize.All(
                                  Any(is_month(4), is_month(10)),
                                  predicates.has permission('release')
                                  ))
def release_ubuntu(self, **kwargs):
    return dict()
# ...
```
Which translates as "Anyone granted the 'release' permission may release a version of Ubuntu, if and only if it's April or October".

# **2.5 Web Session Usage**

Status Work in progress

### **2.5.1 Why Use Sessions?**

Sessions are a common way to keep simple browsing data attached to a user's browser. This is generally used to store simple data that does not need to be persisted in a database.

Sessions in TurboGears can be backed by the filesystem, memcache, the database, or by hashed cookie values. By default, cookies are used for storing the session data, which is only good for storing very little amounts of data in the session since all data will be sent back and forth within the cookie. If you are storing lots of data in the session, *[Memcache](#page-0-0)* is recommended.

Warning: Using cookies for storing the whole session's content exposes your application to possible exploits if the attacker gets to know the secret key which is used for the encryption of the cookies. Considering this, it is probably better to use the filesystem storage if you don't want to set up memcache.

Note: When using the filesystem backed storage, you must be aware of the fact, that beaker does not clean up the session files at all. You have to make sure to clean up the data directory on a regular basis yourself. Refer to the [Beaker](http://beaker.readthedocs.org/en/latest/sessions.html#removing-expired-old-sessions) [documentation](http://beaker.readthedocs.org/en/latest/sessions.html#removing-expired-old-sessions) for more details.

# **2.5.2 How To Use Sessions?**

If you just quickstarted a TurboGears 2 application, the session system is pre-configured and ready to be used.

By default we are using the Beaker session system. This system is configured to use hashed cookies for session storage.

Each time a client connects, the session middleware (Beaker) will inspect the cookie using the cookie name we have defined in the configuration file.

If the cookie is not found it will be set in the browser. On all subsequent visits, the middleware will find the cookie and make use of it.

When using the cookie based backend, all data that you put into the session will be pickled, hashed and encrypted by the middleware when sending the response to the browser and vice-versa when reading the request.

In the other backends, the cookie only contains a large random key that was set at the first visit and has been associated behind the scenes to a file in the file system cache. This key is then used to lookup and retrieve the session data from the proper datastore.

OK, enough with theory! Let's get to some real life (sort of) examples. Open up your root controller and add the following import at the top the file:

**from tg import** session

What you get is a Session instance that is always request-local, in other words, it's the session for this particular user. The session can be manipulated in much the same way as a standard python dictionary.

Here is how you search for a key in the session:

```
if session.get ('mysuperkey', None):
    # do something intelligent
   pass
```
and here is how to set a key in the session:

```
session['mysuperkey'] = 'some python data I need to store'
session.save()
```
You should note that you need to explicitly save the session in order for your keys to be stored in the session.

You can delete all user session with the *delete()* method of the session object:

session.delete()

Even though it's not customary to delete all user sessions on a production environment, you will typically do it for cleaning up after usability or functional tests.

# **2.5.3 Avoid automatic session extension**

TurboGears by default automatically extends session life time at every request if a session is already available. You can avoid this behavior by changing your application configuration

beaker.session.tg\_avoid\_touch = true

This will also prevent TurboGears from causing an automatic session save at every request.

# **2.6 Caching**

Caching is a common techneque to achieve performance goals, when a web application has to perform some operation that could take a long time. There are two major types of caching used in Web Applications:

- *[Whole-page caching](#page-0-0)* works at the HTTP protocol level to avoid entire requests to the server by having either the user's browser, or an intermediate proxy server (such as Squid) intercept the request and return a cached copy of the file.
- Application-level caching works within the application server to cache computed values, often the results of complex database queries, so that future requests can avoid needing to re-caculate the values.

Most web applications can only make very selective use of HTTP-level caching, such as for caching generated RSS feeds, but that use of HTTP-level caching can dramatically reduce load on your server, particularly when using an external proxy such as Squid and encountering a high-traffic event (such as the *Slashdot Effect*).

For web applications, application-level caching provides a flexible way to cache the results of complex queries so that the total load of a given controller method can be reduced to a few user-specific or case-specific queries and the rendering overhead of a template. Even within templates, application-level caching can be used to cache rendered HTML for those fragments of the interface which are comparatively static, such as database-configured menus, reducing potentially recursive database queries to simple memory-based cache lookups.

# **2.6.1 Application-level Caching**

TurboGears comes with application-level caching middleware enabled by default in QuickStarted projects. The middleware, [Beaker](http://beaker.groovie.org) is the same package which provides Session storage for QuickStarted projects. Beaker is the cache framework used by TurboGears 2.3.0.

Beaker supports a variety of backends which can be used for cache or session storage:

- memory per-process storage, extremely fast
- filesystem per-server storage, very fast, multi-process
- "DBM" database per-server storage, fairly fast, multi-process
- SOLAlchemy database per-database-server storage, integrated into your main DB infrastructure, so potentially shared, replicated, etc., but generally slower than memory, filesystem or DBM approaches
- *[Memcached](#page-0-0)* (potentially) multi-server memory-based cache, extremely fast, but with some system setup requirements

Each of these backends can be configured from your application's configuration file, and the resulting caches can be used with the same API within your application.

### **Using the Cache**

The configured *Beaker* is more properly thought of as a *CacheManager*, as it provides access to multiple independent cache namespaces.

To access the cache from within a controller module:

```
from tg import cache
@expose()
def some_action(self, day):
    # hypothetical action that uses a 'day' variable as its key
    def expensive_function():
        # do something that takes a lot of cpu/resources
        return expensive_call()
    # Get a cache for a specific namespace, you can name it whatever
    # you want, in this case its 'my_function'
   mycache = cache.get_cache('my_function')
    # Get the value, this will create the cache copy the first time
    # and any time it expires (in seconds, so 3600 = one hour)
    cachedvalue = mycache.get_value(
        key=day,
        createfunc=expensive_function,
        expiretime=3600
    )
    return dict(myvalue=cachedvalue)
```
The *Beaker* cache is a two-level namespace, with the keys at each level being string values. The call to cache.get\_cache() retrieves a cache namespace which will map a set of string keys to stored values. Each value that is stored in the cache must be [pickle-able.](http://docs.python.org/lib/module-pickle.html)

Pay attention to the keys you are using to store your cached values. You need to be sure that your keys encode all of the information that the results being cached depend upon in a unique manner. In the example above, we use *day* as the key for our cached value, on the assumption that this is the only value which affects the calculation of *expensive\_function*, if there were multiple parameters involved, we would need to encode each of them into the key.

Note: The *Beaker* API exposed here requires that your functions for calculating complex values be callables taking 0 arguments. Often you will use a nested function to provide this interface as simply as possible. This function will only be called if there is a *cache miss*, that is, if the cache does not currently have the given key recorded (or the recorded key has expired).

### **Other Cache Operations**

The cache also supports the removal values from the cache, using the key(s) to identify the value(s) to be removed and it also supports clearing the cache completely, should it need to be reset.

```
# Clear the cache
mycache.clear()
# Remove a specific key
mycache.remove_value('some_key')
```
### **Configuring Beaker**

*Beaker* is configured in your QuickStarted application's main configuration file in the app:main section.

To use memory-based caching:

**[app:main]** beaker.cache.type = memory

To use file-based caching:

**[app:main]** beaker.cache.type = file beaker.cache.data\_dir = /tmp/cache/beaker beaker.cache.lock\_dir = /tmp/lock/beaker

To use DBM-file-based caching:

```
[app:main]
beaker.cache.type = dbm
beaker.cache.data_dir = /tmp/cache/beaker
beaker.cache.lock_dir = /tmp/lock/beaker
```
To use SQLAlchemy-based caching you must provide the *url* parameter for the *Beaker* configuration. This can be any valid SQLAlchemy URL, the *Beaker* storage table will be created by *Beaker* if necessary:

```
[app:main]
beaker.cache.type = ext:database
beaker.cache.url = sqlite:///tmp/cache/beaker.sqlite
```
#### **Memcached**

Memcached allows for creating a pool of colaborating servers which manage a single distributed cache which can be shared by large numbers of front-end servers (i.e. TurboGears instances). Memcached can be extremely fast and scales up very well, but it involves an external daemon process which (normally) must be maintained (and secured) by your sysadmin.

Memcached is a system-level daemon which is intended for use solely on "trusted" networks, there is little or no security provided by the daemon (it trusts anyone who can connect to it), so you should never run the daemon on a network which can be accessed by the public! To repeat, do *not* run memcached without a firewall or other network partitioning mechanism! Further, be careful about storing any sensitive or authentication/authorization data in memcache, as any attacker who can gain access to the network can access this information.

Ubuntu/Debian servers will generally have memcached configured by default to only run on the localhost interface, and will have a small amount of memory (say 64MB) configured. The */etc/memcached.conf* file can be edited to change those parameters. The memcached daemon will also normally be deactivated by default on installation. A basic memcached installation might look like this on an Ubuntu host:

```
sudo apt-get install memcached
sudo vim /etc/default/memcached
# ENABLE_MEMCACHED=yes
sudo vim /etc/memcached.conf
# Set your desired parameters...
sudo /etc/init.d/memcached restart
# now install the Python-side client library...
# note that there are other implementations as well...
easy_install python-memcached
```
You then need to configure TurboGears/Pylon's beaker support to use the memcached daemon in your .ini files:

**[app:main]** beaker.cache.type = ext:memcached beaker.cache.url = 127.0.0.1:11211 # you can also store sessions in memcached, should you wish

```
# beaker.session.type = ext:memcached
# beaker.session.url = 127.0.0.1:11211
```
You can have multiple memcached servers specified using *;* separators. Usage, as you might imagine is the same as with any other *Beaker* cache configuration (that is, to some extent, the point of the Beaker Cache abstraction, after all):

### **References**

- [Beaker Caching](http://beaker.groovie.org/caching.html) discussion of use of Beaker's caching services
- [Beaker Configuration](http://beaker.groovie.org/configuration.html) the various parameters which can be used to configure Beaker in your config files
- [Memcached](http://www.danga.com/memcached/) the memcached project
- [Python Memcached](http://www.tummy.com/Community/software/python-memcached/) Python client-side binding for memcached
- [Caching for Performance](http://web.archive.org/web/20060424171425/http://www.webperformance.org/caching/caching_for_performance.pdf) Stephen Pierzchala's general introduction to the concept of caching in order to improve web-site performance

### **2.6.2 Template Caching**

### **Genshi Loader Cache**

genshi will retrieve the templates from a cache if they have not changed. This cache has a default size of 25, when there are more than 25, the least recently used templates will be removed from this cache.

You can change this behavior by setting the genshi.max\_cache\_size option into the development.ini:

```
[app:main]
genshi.max_cache_size=100
```
Another speed boost can be achieved by disabling template automatic reloading.

```
[app:main]
auto_reload_templates = false
```
#### **Prerendered Templates Caches**

In templates, the cache namespace will automatically be set to the name of the template being rendered. To cache a template you just have to return the tg\_cache option from the controller that renders the cached template.

tg\_cache is a dictionary that accepts the following keys:

- key: The cache key. Default: None
- expire: how long the cache must stay alive. Default: never expires
- type: memory, dbm, memcached. Default: dbm

if any of the keys is available the others will default, if all three are missing caching will be disabled. For example to enable caching for 1 hour for the profile of an user:

```
@expose('myproj.templates.profile')
def profile(self, username):
   user = DBSession.query(User).filter_by(user_name=user_name).first()
    return dict(user=user, tg_cache=dict(key=user_name, expire=3600))
```
# **2.6.3 HTTP-Level Caching**

HTTP supports caching of whole responses (web-pages, images, script-files and the like). This kind of caching can dramatically speed up web-sites where the bulk of the content being served is largely static, or changes predictably, or where some commonly viewed page (such as a home-page) requires complex operations to generate.

HTTP-level caching is handled by external services, such as a [Squid](http://www.squid-cache.org/) proxy or the user's browser cache. The web application's role in HTTP-level caching is simply to signal to the external service what level of caching is appropriate for a given piece of content.

Note: If *any* part of you page has to be dynamically generated, even the simplest fragment, such as a user-name, for each request HTTP caching likely will not work for you. Once the page is HTTP-cached, the application server will not recieve any further requests until the cache expires, so it will not generally be able to do even minor customizations.

### **Browser-side Caching with ETag**

HTTP/1.1 supports the *[ETag](#page-0-0)* caching system that allows the browser to use its own cache instead of requiring regeneration of the entire page. ETag-based caching avoids repeated generation of content but if the browser has never seen the page before, the page will still be generated. Therefore using ETag caching in conjunction with one of the other types of caching listed here will achieve optimal throughput and avoid unnecessary calls on resource-intensive operations.

Caching via ETag involves sending the browser an ETag header so that it knows to save and possibly use a cached copy of the page from its own cache, instead of requesting the application to send a fresh copy.

The etag\_cache() function will set the proper HTTP headers if the browser doesn't yet have a copy of the page. Otherwise, a 304 HTTP Exception will be thrown that is then caught by Paste middleware and turned into a proper 304 response to the browser. This will cause the browser to use its own locally-cached copy.

ETag-based caching requires a single key which is sent in the ETag HTTP header back to the browser. The [RFC](http://www.w3.org/Protocols/rfc2616/rfc2616-sec14.html) [specification for HTTP headers](http://www.w3.org/Protocols/rfc2616/rfc2616-sec14.html) indicates that an ETag header merely needs to be a string. This value of this string does not need to be unique for every URL as the browser itself determines whether to use its own copy, this decision is based on the URL and the ETag key.

```
from tg.controllers.util import etag_cache
def my_action(self):
    etag_cache('somekey')
    return render('/show.myt', cache_expire=3600)
```
Or to change other aspects of the response:

```
from tg.controllers.util import etag_cache
from tg import response
def my_action(self):
    etag_cache('somekey')
    response.headers['content-type'] = 'text/plain'
    return render('/show.myt', cache_expire=3600)
```
Note: In this example that we are using template caching in addition to ETag caching. If a new visitor comes to the site, we avoid re-rendering the template if a cached copy exists and repeat hits to the page by that user will then trigger the ETag cache. This example also will never change the ETag key, so the browsers cache will always be used if it has one.

The frequency with which an ETag cache key is changed will depend on the web application and the developer's assessment of how often the browser should be prompted to fetch a fresh copy of the page.

ETag [From Wikipedia](http://en.wikipedia.org/wiki/HTTP_ETag) An ETag (entity tag) is an HTTP response header returned by an HTTP/1.1 compliant web server used to determine change in content at a given URL.

### Todo

Add links to Beaker region (task-specific caching mechanisms) support.

### Todo

Document what the default Beaker cache setup is for TG 2.3.0 quickstarted projects (file-based, likely).

### Todo

Provide code-sample for use of cache within templates

# **2.7 Handling Internationalization And Localization**

Status Work in progress

#### Table of Contents

- [Handling Internationalization And Localization](#page-0-0)
	- [Language Auto-Select](#page-0-0)
	- [Making your code international](#page-0-0)
	- [An i18n Quick Start](#page-0-0)
	- [Commands](#page-0-0)

Turbogears2 relies on Babel for i18n and l10n support. So if this document is not enough you will want to check their respective documentation:

#### • Babel's [UserGuide](http://babel.edgewall.org/wiki/Documentation/index.html)

A quickstarted project comes fully i18n enabled so you should get started quickly.

If you're lucky enough you'll even see "Your application is now running" message in your language.

# **2.7.1 Language Auto-Select**

Turbogears2 contains the logic (hardwired in the TurboGearsController class at the moment) to setup request's language based on browser's preferences(\*).

[\*] - Every modern browser sends a special header along with every web request which tells the server which language it would prefer to see in a response.

### **2.7.2 Making your code international**

Whenever you write a message that has to displayed you must let TurboGears know that it has to be translated.

Even though TurboGears is able to automatically detect content inside tags and mark them for translation all the strings inside controllers must be explicitly marked as translated.

This can be achieved with the  $tq$ .i18n.ugettext and  $tq$ .i18n.lazy ugettext calls which are usually imported with and 1 names:

```
from tg.i18n import ugettext as _
class RootController(BaseController):
    @expose('myproj.templates.index')
    def index(self):
        return dict(msg=_('Hello World'))
```
In the previous example the 'Hello World' string will be detect by TurboGears when collecting translatable text and will display in the browser language if a translation for that language is available.

While ugettext works perfectly to translate strings inside a request it does not allow translating strings outside a request. This is due to the fact that TurboGears won't know the browser language when there isn't a running request. To translate global variables, parameters default values or any other string which is created outside a controller method the lazy\_ugettext method must be used:

```
from tg.i18n import lazy_ugettext as l_
class RootController(BaseController):
    @expose('myproj.templates.index')
    def index(self, msg=l_('Hello World')):
        return dict(msg=msg)
```
In this case the *msg* parameter is translated using  $l$  azy ugettext as it is constructed at controller import time when no request is available. This will create an object that will translate the given string only when the string itself is displayed or evaluated.

Keep in mind that as the lazy string object built by lazy\_ugetted is translated whenever the string is evaluated joining strings or editing it will force the translation. So the resulting object must still be evaluated only inside a request or it will always be translated to the default project language only.

# **2.7.3 An i18n Quick Start**

After quickstarting your project, you will notice that the setup.py file contains the following section:

```
message_extractors = {'yourapp': [
         ('**.py', 'python', None),
         ('templates/**.mako', 'mako', None),
         ('templates/**.html', 'genshi', None),
         ('public/**', 'ignore', None)]},
```
This is an extraction method mapping that indicates to distutils which files should be searched for strings to be translated. TurboGears2 uses Babel to extract messages to a .pot file in your project's i18n directory. Don't forget to add it to your revision control system if you use one.

1. Extract all the translatable strings from your project's files by using the following command:

```
python setup.py extract_messages
```
This command will generate a "pot" file in the i18n folder of your application. This pot file is the reference file that serves for all the different translations.

2. Create a translation catalog for your language, let's take 'zh\_tw' for example:

python setup.py init\_catalog -l zh\_tw

3. Edit your language in i18n/[country code]/LC\_MESSAGES/[project-name].po

If you're not an expert in i18n or if you would like to give the files to someone else so that he helps you we recommend that you use the really nice poedit program. This program works nicely on GNU/Linux and Windows and provides a nice user-interface to edit po files.

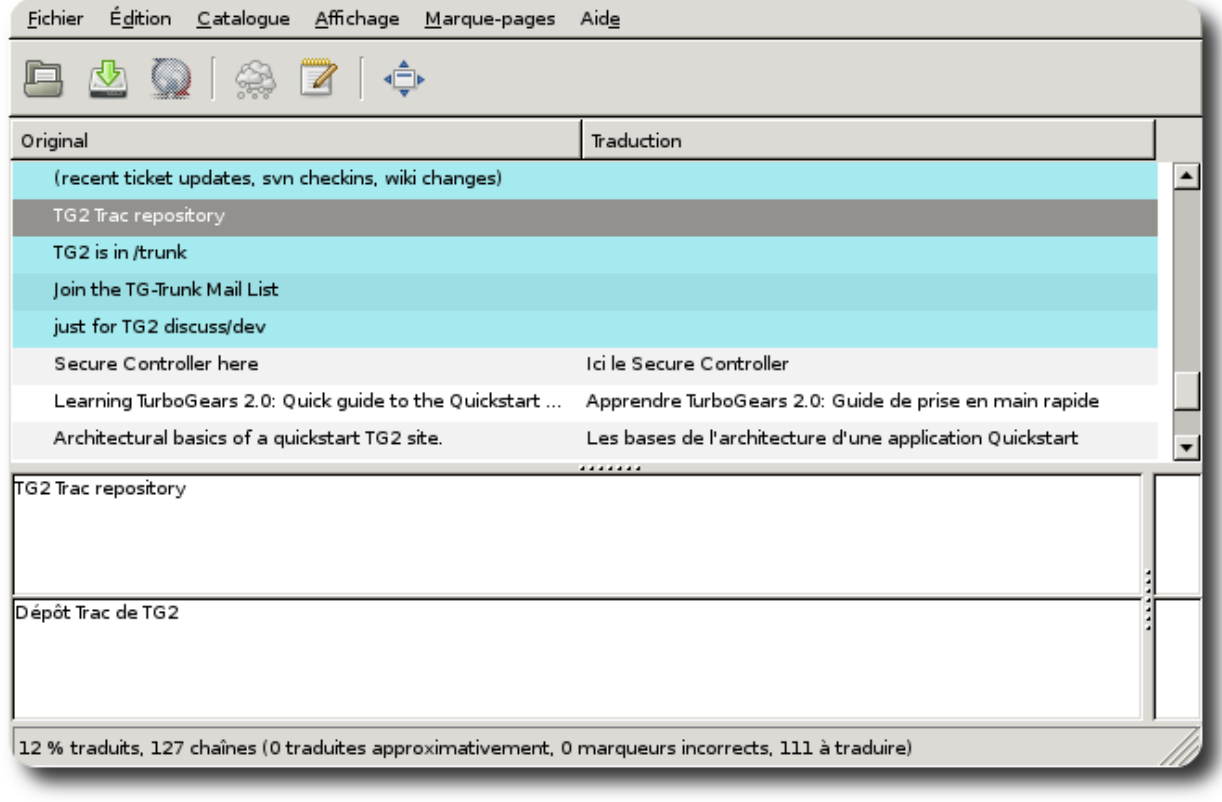

4. Compile your lang:

```
python setup.py compile_catalog
```
5. Config development.ini:

```
[app:main]
use = egg: my-project
full_stack = true
lang = zh_tw
```
6. Start server:

gearbox serve --reload

And see the local message show on the screen.

# **2.7.4 Commands**

To fresh start a translation, you could use the following command to handle your locales:

### **init\_catalog**

You can extract all messages from the project with the following command:

python setup.py init\_catalog -l [country code]

The country code could be es(Spanish), fr(France), zh\_tw(Taiwan), jp(JAPAN), ru(Russian), or any other country code.

### **Compile Catalog**

You can extract all messages from the project with the following command:

```
python setup.py compile_catalog
```
### **Update Catalog**

You can update the catalog with the following command:

python setup.py update\_catalog

# **2.8 Pluggable Applications with TurboGears**

TurboGears 2.1.4 introduced support for pluggable applications using tgext.pluggable. tgext.pluggable is now the official supported way in TurboGears to create pluggable reusable applications. Currently only SQLAlchemy based applications are supported as pluggable applications.

Official documentation for tgext.pluggable can be found at: <http://pypi.python.org/pypi/tgext.pluggable>

### **2.8.1 Supported Features**

Pluggable applications can define their own:

- controllers, which will be automatically mounted when the application is purged.
- models, which will be available inside and outside of the plugged application.
- helpers, which can be automatically exposed in h object in application template.
- bootstrap, which will be executed when *setup-app* is called.
- statics, which will be available at their own private path.

# **2.8.2 Mounting a pluggable application**

In your application config/app\_cfg.py import plug from tgext.pluggable and call it for each pluggable application you want to enable.

The plugged package must be installed in your environment.

```
from tgext.pluggable import plug
plug(base_config, 'package_name')
```
# **2.8.3 Creating Pluggable Applications**

tgext.pluggable provides a quickstart-pluggable command to create a new pluggable applications:

```
$ gearbox quickstart-pluggable plugtest
...
```
The quickstarted application will provide an example on how to use models, helpers, bootstrap, controllers and statics.

# **2.9 Pagination in TurboGears**

# **2.9.1 Paginate Decorator**

TurboGears provides a convenient *paginate()* decorator that you can combine with *expose()*. To use it, you simply have to pass it the name of a collection to paginate. In controller/root.py:

```
from tg.decorators import paginate
@expose("paginatesample.templates.movie_list_deco")
@paginate("movies", items_per_page=5)
def decolist(self):
    \overline{u}" \overline{u}List and paginate all movies in the database using the
    paginate() decorator.
    \bar{n}/\bar{n}/\bar{n}movies = DBSession.query(Movie)
    return dict(movies=movies, page='paginatesample Movie list')
```
In your template, you can now use the collection direction since it will be trimed to only contain the current page. You will also have have a basic page navigation with  $\frac{1}{\pm}$  (templ\_context.paginators.movies.pager() }:

```
<ol>
   <li py:for="movie in movies" py:content="movie">Movie title and year</li>
</ol>
<p class="pagelist">
  ${tmpl_context.paginators.movies.pager()}
</p>
```
# **2.9.2 Advanced Pagination**

### **More Formatting**

The pager method of the paginator supports various customization options to tune the look and feel of the paginator, make sure you take a look at  $tg$ . support. paginate. Page for more details:

\${tmpl\_context.paginators.movies.pager(format='~3~', page\_param='page', show\_if\_single\_page=True)}

### **Adding Parameters to Links**

You can pass any number of arguments to the *pager* function and they will be used to create the links to the other pages.

For example with the following code:

```
${tmpl_context.paginators.movies.pager(param1='hi', param2='man')}
```
the resulting links will be:

- */list?page=1&param1=hi&param2=man*
- */list?page=2&param1=hi&param2=man*

and so on...

By default the url used to generate links will be the same of the page where the paginated data will be visible, this can be changed by passing the link argument to the *pager* function:

```
${tmpl_context.paginators.movies.pager(link='/otherlink', param1='hi', param2='man')}
```
and the resulting link will be generated by using the provided url:

• /otherlink?page=1&param1=hi&param2=man

### **Adding Previous And Next Links**

Apart from providing the pager method the paginator Page object we receive inside our template context provides the previous\_page and next\_page properties which can be used to create previous/next links:

```
<p class="pagelist">
        <a class="prevPage" href="/list?page=${tmpl_context.paginators.movies.previous_page}">&lt;&lt;&lt;</a>
        ${tmpl_context.paginators.movies.pager(format='~3~', page_param='page', show_if_single_page=True)}
        <a class="nextPage" href="/list?page=${tmpl_context.paginators.movies.next_page}">&gt;&gt;&gt;</a>
</p>
```
### **Adding Some Arrow Images**

Once you added your own previous/next page entities you can style them as you prefer, one common need is to display an image instead of the text:

```
a.prevPage {
        background: url("/images/icons/png/32x32/arrow-left.png") no-repeat;
        padding-left: 18px;
        padding-right: 18px;
        padding-top: 12px;
        padding-bottom: 15px;
        text-decoration: none;
        }
a.nextPage {
        background: url("/images/icons/png/32x32/arrow-right.png") no-repeat;
        padding-left: 18px;
        padding-right: 18px;
        padding-top: 12px;
        padding-bottom: 15px;
        text-decoration: none;
        }
```
# **2.10 Using MongoDB**

TurboGears supports [MongoDB](http://www.mongodb.org) out of the box by using the [Ming](http://merciless.sourceforge.net/tour.html) ORM. [Ming](http://merciless.sourceforge.net/tour.html) was made to look like SQLAlchemy, so if you are proficient with SQLAlchemy and MongoDB it should be easy for you to get used to the [Ming](http://merciless.sourceforge.net/tour.html) query language. This also makes easy to port a TurboGears SQLAlchemy based application to MongoDB.

# **2.10.1 QuickStarting with MongoDB**

To create a project using [MongoDB](http://www.mongodb.org) you just need to pass the --ming option to the gearbox quickstart command.

\$ gearbox quickstart --ming

The quickstarted project will provide an authentication and authorization layer like the one that is provided for the SQLAlchemy version. This means that you will have the same users and groups you had on the standard quickstarted project and also that all the predicates to check for authorization should work like before.

The main difference is that you won't be able to use the application without having a running [MongoDB](http://www.mongodb.org) database on the local machine.

By default the application will try to connect to a server on port *27017* on local machine using a database that has the same name of your package.

This can be changed by editing the development.ini file:

```
ming.url = mongodb://localhost:27017/
ming.db = myproject
```
Now that everything is in place to start using [MongoDB](http://www.mongodb.org) as your database server you just need to proceed the usual way by filling your database.

\$ gearbox setup-app

The quickstart command from above will create the authentication collections and setup a default user/password for you:

```
user: manager
password: managepass
```
# **2.10.2 Working With Ming**

If you don't know how [Ming](http://merciless.sourceforge.net/tour.html) works at all, please take a few minutes to read over these tutorials:

- [ORM Tutorial](http://merciless.sourceforge.net/orm.html) which covers the ORM parts
- [Intro to Ming](http://merciless.sourceforge.net/tour.html) which covers a more general intro

Your quickstarted project will have a subpackage called *model*, made up of the following files:

- *\_\_init\_\_.py*: This is where the database access is set up. Your collections should be imported into this module, and you're highly encouraged to define them in a separate module - *entities*, for example.
- *session.py*: This file defines the session of your database connection. By default TurboGears will use a Session object with multithreading support. You will usually need to import this each time you have to declare a MappedClass to specify the session that has to be used to perform queries.

• *auth.py*: This file will be created if you enabled authentication and authorization in the quickstart. It defines two collections repoze.what.quickstart relies on: *User* (for the registered members in your website and the groups they belong to) and *Permission* (a permission granted to one or more groups).

# **2.10.3 Defining Your Own Collections**

By default TurboGears configures [Ming](http://merciless.sourceforge.net/tour.html) in Declarative mode. This is similar to the SQLAlchemy declarative support and needs each model to inherit from the MappedClass class.

The tables defined by the quickstart in *model/auth.py* are based on the declarative method, so you may want to check it out to see how columns are defined for these tables. For more information, you may read the [ORM Tutorial.](http://merciless.sourceforge.net/orm.html)

Once you have defined your collections in a separate module in the *model* package, they should be imported from *model/\_init\_.py*. So the end of this file would look like this:

```
# Import your model modules here.
from auth import User, Permission
# Say you defined these three classes in the 'movies'
# module of your 'model' package.
from movies import Movie, Actor, Director
```
### **Indexing Support**

TurboGears supports also automatic indexing of [MongoDB](http://www.mongodb.org) fields. If you want to guarantee that a field is unique or indexed you just have to specify the unique\_indexes or indexes variables for the \_\_mongometa\_\_ attribute of the mapped class.

```
class Permission(MappedClass):
    class __mongometa__:
        session = DBSession
        name = 'tg_permission'
        unique_indexes = [('permission_name',),]
```
TurboGears will ensure indexes for your each time the application is started, this is performed inside the  $init$  model function.

### **2.10.4 Handling Relationships**

Ming comes with support to one-to-many and many-to-one [Relations](http://merciless.sourceforge.net/orm.html#relating-classes) they provide an easy to use access to related objects. The fact that this relation is read only isn't a real issue as the related objects will have a ForeignIdProperty which can be changed to add or remove objects to the relation.

As MongoDB provides too many ways to express a many-to-many relationship, those kind of relations are instead left on their own. TurboGears anyway provides a tool to make easier to access and modify those relationships.

tgming.ProgrammaticRelationProperty provides easy access to those relationships exposing them as a list while leaving to the developer the flexibility to implement the relationship as it best suites the model.

A good example of how the ProgrammaticRelationProperty works is the User to Group relationship:

```
from tgming import ProgrammaticRelationProperty
```

```
class Group(MappedClass):
    class __mongometa__:
       session = DBSession
        name = 'tg_group'
```

```
group name = FieldProperty(s.String)
class User(MappedClass):
   class __mongometa__:
        session = DBSession
       name = 'tg_user'_groups = FieldProperty(s.Array(str))
   def _get_groups(self):
       return Group.query.find(dict(group_name={'$in':self._groups})).all()
    def _set_groups(self, groups):
       self._groups = [group.group_name for group in groups]
    groups = ProgrammaticRelationProperty(Group, _get_groups, _set_groups)
```
In this case each user will have one or more groups stored with their group\_name inside the *User.\_groups* array. Accessing *User.groups* will provide a list of the groups the user is part of. This list is retrieved using *User.\_get\_groups* and can be set with *User.\_set\_groups*.

# **2.10.5 Using Synonyms**

There are cases when you will want to adapt a value from the database before loading and storing it. A simple example of this case is the password field, this will probably be encrypted with some kind of algorithm which has to be applied before saving the field itself.

To handle those cases TurboGears provides the tgming.SynonymProperty accessor. This provides a way to hook two functions which have to be called before storing and retrieving the value to adapt it.

```
from tgming import SynonymProperty
class User(MappedClass):
   class __mongometa__:
       session = DBSession
        name = 'tg_user'_password = FieldProperty(s.String)
   def _set_password(self, password):
        self._password = self._hash_password(password)
    def _get_password(self):
        return self._password
   password = SynonymProperty(_get_password, _set_password)
```
In the previous example the password property is stored encrypted inside the *User.\_password* field but it is accessed using the *User.password* property which encrypts it automatically before setting it.

# **ADVANCED DOCUMENTATION**

# **3.1 Installing TurboGears2**

This charpter provides more complete informations about the install process. In case you had issues installing Turbo-Gears, this is the place to take a look at.

# **3.1.1 virtualenv and You: A Perfect Match**

[virtualenv](http://pypi.python.org/pypi/virtualenv) is an extremely handy tool while doing development of any sort, or even just testing out a new application. Using it allows you to have a sandbox in which to work, separate from your system's Python. This way, you can try out experimental code without worrying about breaking another application on your system. It also provides easy ways for you to work on developing the next version of your application without worrying about a conflicting version already installed on your system.

It's a tool that you would do well to learn and use. You could even check out the [virtualenvwrapper](http://www.doughellmann.com/projects/virtualenvwrapper/) tools by Doug Hellman (though this is not required, and we will not assume you have them installed throughout this book, they are still quite nice to have and use).

### **Installation on Windows**

Open a command prompt, and run:

C:\> easy\_install virtualenv

This will install a binary distribution for you, precompiled for Windows.

### **Installation on UNIX/Linux/Mac OSX**

For these platforms, there exists a large amount of variation in the exact process to install virtualenv.

- 1. Attempt to install via your platform's package manager (for example: apt-get install python-virtualenv or yum install virtualenv).
- 2. From the command line, attempt a plain easy\_install via easy\_install virtualenv
- 3. Your platform may need to have the Python header files installed. You will need to work with whatever tools come with your platform to make this happen (for instance, OSX requires the XCode tools to install virtualenv, or on Ubuntu, you can use apt-get install python-dev). After doing this, easy\_install virtualenv should work.

If none of these methods work, please feel free to ask on the [mailing list](http://groups.google.com/group/turbogears) for help, and we'll work through it with you.

### **virtualenv Notes**

When you use virtualenv, you have many options available to you (use virtualenv  $-$ help from the command line to see the full list). We are only going to cover basic use here.

The first thing you need to know is that virtualenv is going to make a directory which amounts to a private installation of Python. This means it will have bin, include, and lib directories. Most commonly, you will be using the files in the bin directory: specifically, the new command activate will become your best friend.

The second thing you need to know is that you will *rarely* want to use the system site-packages directory, and we never recommend it with TurboGears2. As a result, we always recommend turning it off when using virtualenv. It makes debugging much easier when you know what is there all the time.

The last thing to note is that you have the option of choosing a different default Python interpreter for your virtualenv. This will allow you to test on different Python versions, such as 2.4, 2.5, 2.6, 2.7, or even [PyPy.](http://www.pypy.org/) Normally, this won't matter, but it is helpful to know that you can switch easily.

### **Usage of virtualenv**

To use virtualenv, you run it like so:

\$ virtualenv --no-site-packages -p /usr/bin/python2.7 \${HOME}/tg2env

When done, with these options, you will now have a Python 2.7 virtualenv located at  $\frac{1}{4}$ HOME]/tg2 that has nothing but what comes with Python. By changing */usr/bin/python2.7* to point to a different Python interpreter, you will be able to choose a different version of Python. By changing *\${HOME}/tg2env* to point to a different directory, you can choose a different location for your new virtualenv.

For the duration of this book, we will assume that the virtualenv you are using is located at *\${HOME}/tg2env*. Please change the commands we give to you to match your system's directory structure if you choose to use a different directory for your virtualenv.

Once you have a virtualenv, you must activate it. On a UNIX/Linux/Mac OSX machine, from the command line, you do the following:

\$ source \${HOME}/tg2env/bin/activate

On Windows systems, from the command line, you do the following:

C:\> \path\to\virtualenv\Script\activate.bat

That's it. From this point onward, any pip commands will automatically use your virtualenv, as will your setup.py scripts that will be developed in later chapters.

When you are done with this virtualenv, use the command deactivate. This will return your environment to what it was, and allow you to work with the system wide Python installation.

### **3.1.2 Installing TurboGears2**

TurboGears2 is actually distributed in two separate packages: TurboGears2 and tg.devtools.

- TurboGears2 This is the actual framework. If you are writing an application which utilizes TurboGears2, then this is the package you need to add as a dependency in your setup.py file.
- tg.devtools This package contains tools and dependencies to help you during your development process. It includes the Paste HTTP server, quickstart templates, and other tools. You will generally *not* list this as a dependency in your setup.py file, though you may have reason to do so. The application we will be developing for this book does not rely on it, and will not list it.

After activating your virtualenv, you only need to run one command:

\$ pip install |private\_index\_path| tg.devtools

That's it. Once it completes, you now have the TurboGears2 framework and development tools installed.

# **3.2 The GearBox Toolkit**

The GearBox toolkit is a set of commands available since TurboGears 2.3 that replaced the paster command previously provided by pylons.

GearBox provides commands to create new full stack projects, serve PasteDeploy based applications, initialize them and their database, run migrations and start an interactive shell to work with them.

By default launching gearbox without any subcommand will start the interactive mode. This provides an interactive prompt where gearbox commands, system shell commands and python statements can be executed. If you have any doubt about what you can do simply run the help command to get a list of the commands available (running help somecommand will provide help for the given sub command).

To have a list of all the available commands simply run  $qearbox -help$ 

### **3.2.1 QuickStart**

The gearbox quickstart command creates a new full stack TurboGears application, just provide the name of your project to the command to create a new one:

```
$ gearbox quickstart myproject
```
The quickstart command provides a bunch of options to choose which template engine to use, which database engine to use various other options:

```
optional arguments:
 -a, --auth add authentication and authorization support
 -n, --noauth No authorization support
 -m, --mako default templates mako
 -j, --jinja default templates jinja
 -k, --kajiki default templates kajiki
 -g, --geo add GIS support
 -p PACKAGE, --package PACKAGE
                   package name for the code
 -s, --sqlalchemy use SQLAlchemy as ORM
 -i, --ming use Ming as ORM
 -x, --nosa No SQLAlchemy
 --disable-migrations disable sqlalchemy-migrate model migrations
 --enable-tw1 use toscawidgets 1.x in place of 2.x version
 --skip-tw Disables ToscaWidgets
 --noinput no input (don't ask any questions)
```
# **3.2.2 Setup-App**

The gearbox setup-app command runs the websetup.setup\_app function of your project to initialize the database schema and data.

By default the setup-app command is run on the development.ini file, to change this provide a different one to the  $--$ config option:

\$ gearbox setup-app -c production.ini

# **3.2.3 Serve**

The gearbox serve command starts a PasteDeploy web application defined by the provided configuration file. By default the development. ini file is used, to change this provide a different one to the  $--config$  option:

\$ gearbox serve -c production.ini --reload

The serve command provides a bunch of options to start the serve in daemon mode, automatically restart the application whenever the code changes and many more:

```
optional arguments:
 -c CONFIG_FILE, --config CONFIG_FILE
                      application config file to read (default:
                      development.ini)
 -n NAME, --app-name NAME
                      Load the named application (default main)
 -s SERVER_TYPE, --server SERVER_TYPE
                      Use the named server.
 --server-name SECTION_NAME
                      Use the named server as defined in the configuration
                      file (default: main)
  --daemon Run in daemon (background) mode
 --pid-file FILENAME Save PID to file (default to gearbox.pid if running in
                      daemon mode)
 --reload Use auto-restart file monitor
 --reload-interval RELOAD_INTERVAL
                      Seconds between checking files (low number can cause
                      significant CPU usage)
 --monitor-restart Auto-restart server if it dies
 --status Show the status of the (presumably daemonized) server
 --user USERNAME Set the user (usually only possible when run as root)
 --group GROUP Set the group (usually only possible when run as root)
 --stop-daemon Stop a daemonized server (given a PID file, or default
                      gearbox.pid file)
```
### **Changing HTTP Server**

gearbox serve will look for the [server:main] configuration section to choose which server to run and one which port and address to listen.

Any PasteDeploy compatible server can be used, by default the egg:gearbox#wsgiref one is used, which is single threaded and based on python wsgiref implementation.

This server is idea for debugging as being single threaded removes concurrency issues and keeps around request local data, but should never be used on production.

On production system you might want to use egg:gearbox#cherrypy or egg:gearbox#gevent servers which run the application on CherryPy and Gevent, it is also possible to use other servers like Waitress (egg:waitress#main) if available.
# **3.2.4 TGShell**

The gearbox tgshell command will load a TurboGears application and start an interactive shell inside the application.

The application to load is defined by the configuration file, by default development. in is used, to load a different application or under a different configuration provide a configuration file using the  $--$ config option:

```
$ gearbox tgshell -c production.ini
```
The tgshell command provides an already active fake request which makes possible to call functions that depend on tg.request, it is also provided an app object through which is possible to make requests:

```
$ gearbox tgshell
TurboGears2 Interactive Shell
Python 2.7.3 (default, Aug 1 2012, 05:14:39)
[GCC 4.6.3]
 All objects from myapp.lib.base are available
 Additional Objects:
 wsgiapp - This project's WSGI App instance
 app - WebTest.TestApp wrapped around wsgiapp
>>> tg.request
<Request at 0x3c963d0 GET http://localhost/_test_vars>
>>> app.get('/data.json').body
'{"params": {}, "page": "data"}'
>>> model.DBSession.query(model.User).first()
<User: name=manager, email=manager@somedomain.com, display=Example manager>
```
# **3.3 RESTful Web Applications with TurboGears**

If you are developing an application where you want to expose your database using a stateless API, tg.RestController might be for you. If you want to serve resources with multiple formats, and handle embedded resource lookup, you might find RestController useful. If you want to provide simple URLs which are consistent across all of the data shared and manipulated in your application, RestController is probably worth a look.

Unlike TGController, RestController provides a mechanism to access the request's method, not just the URL. If you are not familiar with how HTTP requests work, think for a minute about the difference between sending a form with GET and POST. Primarily, developers use POST to send data to modify the database. They use GET to retrieve data. These are HTTP methods.

Standard HTTP verbiage includes: GET, POST, PUT, and DELETE. RestController supports these, and also adds a few shortcuts for URL dispatch that makes displaying the data as forms and lists a little easier for the user. The API docs describe each of the supported controller functions in brief, so use that if you already understand REST and need a quick way to start using it, this document will be your guide. It is intended to provide a step-by-step example of how to implement REST using RestController.

To explain how RESTful works with TurboGears we are going to define a simple webservice that exposes a list of movies. WebServices are usually an ideal candidate for RESTful dispatch and so provide a simple and clean showcase of the feature.

Here is the Model used to develop this chapter:

```
from sqlalchemy import Column, Integer, String, Date, Text, ForeignKey, Table
from sqlalchemy.orm import relation
```

```
from moviedemo.model import DeclarativeBase, metadata
movie_directors_table = Table('movie_directors', metadata,
                              Column('movie_id', Integer, ForeignKey('movies.movie_id'), primary_key
                              Column('director_id', Integer, ForeignKey('directors.director_id'), pr.
class Genre(DeclarativeBase):
    __tablename__ = "genres"
   genre_id = Column(Integer, primary_key=True)
   name = Column(String(100))
class Movie(DeclarativeBase):
   __tablename__ = "movies"
   movie_id = Column(Integer, primary_key=True)
    title = Column(String(100), nullable=False)
   description = Column(Text, nullable=True)
    genre_id = Column(Integer, ForeignKey('genres.genre_id'))
    genre = relation('Genre', backref='movies')
    release_date = Column(Date, nullable=True)
class Director(DeclarativeBase):
    __tablename__ = "directors"
   director_id = Column(Integer, primary_key=True)
    title = Column(String(100), nullable=False)
   movies = relation(Movie, secondary=movie_directors_table, backref="directors")
```
I am isolating Movies, Genres, and Directors for the purpose of understanding how objects might relate to one another in a RESTful context. For purposes of this demonstration, Movies can only have one Genre, but may be related to one or more Directors. Directors may be related to one or more Movies.

# **3.3.1 Listing Resources**

Lets provide a simple listing of the movies in our database.

Our controller class is going to look like this:

```
from tg import RestController
from tg.decorators import with_trailing_slash
class MovieController(RestController):
    @expose('json')
    def get_all(self):
        movies = DBSession.query(Movie).all()
        return dict(movies=movies)
```
Supposing our MovieController is mounted with the name movies inside our RootController going to <http://localhost:8080/movies> will provide the list of our movies encoded in json format.

If you ware looking for a way to fill some sample movies, just jump to <http://localhost:8080/admin> and create any data you need to make sure your controller is working as expected.

# **3.3.2 Creating New Items**

We use the *post* method to define how we go about saving our movie to the database. This method gets called whenever the <http://localhost:8080/movies> url is accessed using a POST request:

```
from datetime import datetime
class MovieRestController(RestController):
    @expose('json')
    def post(self, title, description, directors=None, genre_id=None, release_date=None):
        if genre_id is not None:
            genre id = int(qenreid)if directors is not None:
            if not isinstance(directors, list):
                directors = [directors]
            directors = [DBSession.query(Director).get(director) for director in directors]
        else:
           directors = []
        if release_date is not None:
            release_date = datetime.strptime(release_date, "%m/%d/%y")
        movie = Movie(title=title, description=description, release_date=release_date,
                      directors=directors, genre_id=genre_id)
        DBSession.add(movie)
        DBSession.flush()
        return dict(movie=movie)
```
If the insertion is successful we are going to receive back the newly created movie with its movie\_id. The DBSession.flush() call is explicitly there to make SQLAlchemy get a movie\_id for the newly inserted movie.

This will not be the case if the user enters some weird date format for "release\_date" or doesn't provide a title or description.

One way to counteract this problem is by writing a validator when the parameters don't respect the expected format.

If you don't know how to test this controller, check for browser extension to make POST requests. Most browser have one, for Google Chrome you can try [PostMan](https://chrome.google.com/webstore/detail/postman-rest-client/fdmmgilgnpjigdojojpjoooidkmcomcm?hl=en) which does a good job.

#### **Validating The User's Input**

Before we add our record to the database, it is probably a good idea to validate the data so we can prompt the user if there are mistakes. RestController uses the same machinery that TGControllers use for validation. We use FormEncode's validators to test that our fields are not empty, and that the release\_date has correct formatting:

```
from tg import tmpl_context, validate
from formencode.validators import NotEmpty, Int, DateConverter
@validate({'title':NotEmpty,
           'description':NotEmpty,
           'genre_id':Int(not_empty=True),
           'release_date':DateConverter(not_empty=True)})
@expose('json')
def post(self, **kw):
   if tmpl_context.form_errors:
```
**return** dict(errors=dict([(field, str(e)) **for** field, e **in** tmpl\_context.form\_errors.items()]))

```
#...proceed like before...
```
Note that the form\_errors are stored in tmpl\_context. This is done by the TG dispatch on a failed validation.

# **3.3.3 Getting one Item**

Using the get\_one() method, we can display one item from the database to the user.:

```
@expose('json')
def get_one(self, movie_id):
   movie = DBSession.query(Movie).get(movie_id)
    return dict(movie=movie)
```
# **3.3.4 Updating an Existing Item**

PUT is the method used for updating an existing record using REST. We can validate in the same manner as before:

```
@validate({'title':NotEmpty,
           'description':NotEmpty,
           'genre_id':Int(not_empty=True),
           'release_date':DateConverter(not_empty=True)})
@expose('json')
def put(self, movie_id, title, description, directors, genre_id, release_date, **kw):
    if tmpl context.form errors:
        return dict(errors=dict([(field, str(e)) for field, e in tmpl_context.form_errors.items()]))
   movie = DBSession.query(Movie).get(movie_id)
    if not movie:
        return dict(errors={'movie':'Movie not found'})
    genre_id = int(genre_id)
    if not isinstance(directors, list):
        directors = [directors]
   directors = [DBSession.query(Director).get(director) for director in directors]
   movie.genre_id = genre_id
   movie.title=title
   movie.description = description
   movie.directors = directors
   movie.release_date = release_date
    return dict(movie=movie)
```
## **3.3.5 Deleting An Item From Our Resource**

The work-horse of delete is attached to the post\_delete method. Here we actually remove the record from the database, and then redirect back to the listing page:

```
@expose('json')
def post_delete(self, movie_id, **kw):
   movie = DBSession.query(Movie).get(movie_id)
    if not movie:
```

```
return dict(errors={'movie':'Movie not found'})
DBSession.delete(movie)
return dict(movie=movie.movie_id)
```
# **3.3.6 Nesting Resources With RestControllers**

RestControllers expect nesting as any TG controller would, but it uses a different method of dispatch than regular TG Controllers. This is necessary when you need resources that are related to other resources. This can be a matter of perspective, or a hard-link which filters the results of the sub controller. For our example, we will use a nested controller to display all of the directors associated with a Movie.

The challenge for design of your RESTful interface is determining how to associate parts of the URL to the resource definition, and defining which parts of the URL are part of the dispatch.

To do this, RestController introspects the get\_one method to determine how many bits of the URL to nip off and makes them available inside the request.controller\_state.routing\_args dictionary.

This is because you may have one or more identifiers to determine an object; for instance you might use lat/lon to define a location. Since our MovieController defines a get\_one which takes a movie\_id as a parameter, we have no work to do there.

All we have to do now is define our MovieDirectorController, and provide linkage into the MovieController to provide this functionality:

```
from tg import request
class MovieDirectorController(RestController):
    @expose('json')
    def get_all(self):
       movie_id = request.controller_state.routing_args.get('movie_id')
        movie = DBSession.query(Movie).get(movie_id)
        return dict(movie=movie, directors=movie.directors)
class MovieRestController(RestController):
    directors = MovieDirectorController()
    @expose('json')
    def get_one(self, movie_id):
        movie = DBSession.query(Movie).get(movie_id)
        return dict(movie=movie)
```
This example only defines the get\_all function, I leave the other RESTful verbiage as an exercise for you to do.

One trick that I will explain, is how to use before to get the related Movie object within all of your MovieDirectorController methods with a single define.

Here is what the Controller looks like with before added in:

```
from tg import tmpl_context, request
class MovieDirectorController(RestController):
    def _before(self, *args, **kw):
        movie_id = request.controller_state.routing_args.get('movie_id')
        tmpl_context.movie = DBSession.query(Movie).get(movie_id)
    @with_trailing_slash
```

```
@expose('json')
def get_all(self):
    return dict(movie=tmpl_context.movie, directors=tmpl_context.movie.directors)
```
# **3.3.7 Non-RESTful Methods**

Let's face it, REST is cool, but sometimes it doesn't meet our needs or time constraints. A good example of this is a case where you want an autocomplete dropdown in your "edit" form, but the resource that would provide the Json for this dropdown has not been fleshed out yet. as a hack, you might add a field\_dropdown() method in your controller which sends back the json required to feed your form. RestController allows methods named outside of the boundaries of the default methods supported. In other words, it's just fine to include a method in your RestController that does not fit the REST HTML verbiage specification.

#### **Supporting TGController's Inside RestController**

Just as RestController supports obscure names for methods, it can handle nested TGController classes as well. When dispatch encounters a URL which maps to a non-RestController, it switches back to the normal TG dispatch. Simply said, you may include regular classes for dispatch within your RestController definition.

# **3.4 ObjectDispatch and TGController**

The TGController is the basic controller class that provides an easy method for nesting of controller classes to map URL hierarchies. There are however a few methods which provide a slightly different method for dispatch. They are described below.

# **3.4.1 The Default Method**

The developer may decide to provied a default method within their controller which is called when the dispatch mechanism cannot find an appropriate method in your controllers to call. This default method might look something like this:

```
class WikiController(BaseController):
  @expose('mytgapp.wiki.new)
 def _default(self, *args):
    """
      Return a page to prompt the user to create a new wiki page."""
    """
    return dict(new_page_slug=args)s
```
# **3.4.2 The Lookup Method**

\_lookup and \_default are called in identical situations: when "normal" object traversal is not able to find an exposed method, it begins popping the stack of "not found" handlers. If the handler is a "\_default" method, it is called with the rest of the path as positional parameters passed into the default method.

The not found handler stack can also contain "lookup" methods, which are different, as they are not actual controllers.

A lookup method takes as its argument the remaining path elements and returns an object (representing the next step in the traversal) and a (possibly modified) list of remaining path elements. So a blog might have controllers that look something like this:

```
class BlogController(BaseController):
   @expose()
   def _lookup(self, year, month, day, id, *remainder):
      dt = date(int(year), int(month), int(day))blog_entry = BlogEntryController(dt, int(id))
      return blog_entry, remainder
class BlogEntryController(object):
   def __init__(self, dt, id):
       self.entry = model.BlogEntry.get_by(date=dt, id=id)
   @expose(...)
   def index(self):
      ...
   @expose(...)
   def edit(self):
       ...
   @expose()
   def update(self):
      ....
```
So a URL request to .../2007/6/28/0/edit would map first to the BlogController's lookup method, which would lookup the date, instantiate a new BlogEntryController object (blog\_entry), and pass that blog\_entry object back to the object dispatcher, which uses the remainder do continue dispatch, finding the edit method. And of course the edit method would have access to self.entry, which was looked up and saved in the object along the way.

In other situations, you might have a several-layers-deep "\_lookup" chain, e.g. for editing hierarchical data (/client/1/project/2/task/3/edit).

The benefit over " default" handlers is that you *return* an object that acts as a sub-controller and continue traversing rather than *being* a controller and stopping traversal altogether. This allows you to use actual objects with data in your controllers.

Plus, it makes RESTful URLs much easier than they were in TurboGears 1.

# **3.4.3 Subclassing Controllers**

When overriding a parent controller method you will usually have to expose it again and place any validation or event hook it previously had.

While this is possible, it is not the best way to add additional behavior to existing controllers. If they are implemented in an external library or application, you will have to look at the code of the library, see any template it exposed, any hook it registered and place them again.

If the library will change in any future release your code will probably stop working.

To avoid this behavior and the issues it raises since TurboGears 2.2 it is possible to subclass controllers inheriting the configuration the parent methods had.

The inherit parameter of the  $tg$ . decorators. expose decorator enables this behavior:

```
class OriginalController(TGController):
    @expose('mylib.templates.index')
    def index(self):
        return dict()
    @expose('mylib.templates.about')
    def about(self):
        return dict()
    @expose('json')
    def data(self):
        return {'v':5}
class MyCustomizedController(OriginalController):
    @expose(inherit=True)
    def index(self, *args, **kw):
        dosomething()
        return super(MyCustomizedController, self).index(*args, **kw)
    @expose('myapp.templates.newabout', inherit=True)
    def about(self):
        return super(MyCustomizedController, self).about(*args, **kw)
    def _before_render_data(remainder, params, output):
        output['child_value'] = 'CHILDVALUE'
    @expose(inherit=True)
    @before_render(_before_render_data)
    def data(self, *args, **kw):
        return super(MyCustomizedController, self).data(*args, **kw)
```
# **3.4.4 Mount Points and Dispatch**

Since TurboGears 2.1.4 it is possible to ask for various informations about the request dispatchment and controllers mount points.

Those informations can be useful when writing controllers that you plan to reuse in multiple applications or mount points, making possible for example to generate all the urls knowing where they are mounted.

For statically mounted controllers the exposed informations are:

- The mount point property of a controller. If statically mounted it will return where the controller is mounted. This is the url to call when you want to access that controller.
- The mount\_steps property of a controller. If statically mounted it will return the complete list of parents of that controller.

In the case you are dispatching the request yourself, for example through a \_lookup method, the mount\_point and mount steps informations won't be available. In this case you can rely on some other functions exposed by TG:

- The tg.request.controller\_state object keeps track of all the steps provided to dispatch the request.
- The tg.dispatched\_controller() method when called inside a request will return the last statically mounted controller. This can be useful to detect which controller finished the request dispatch using the \_lookup method.

The application RootController can usually be retrieved from tg.config['application\_root\_module'].RootController

# **3.5 Database Schema Migrations**

Since version 2.1.1 TurboGears has integrated migrations support for each new quickstarted project.

TurboGears 2.3 and newer rely on the [alembic](http://alembic.readthedocs.org/en/latest/) project to automate database schema migration.

# **3.5.1 Getting Started**

TurboGears provides a gearbox migrate command to manage schema migration. You can run gearbox migrate db\_version to see the current version of your schema:

```
$ gearbox migrate -c development.ini db_version
Context impl SQLiteImpl.
Will assume transactional DDL.
Current revision for sqlite:////tmp/migr/devdata.db: None
```
By default the database version is None until a migration is applied. The first time a migration is applied the migrate\_version table is created. This table will keep the current version of your schema to track when applying migrations is required.

If you examine your database, you should be able to see schema version tracking table and check what it is the current version of your schema:

```
sqlite> .headers on
sqlite> select * from migrate_version;
version_num
4681af2393c8
```
This is exactly like running the gearbox migrate db\_version command, both should tell you the same database version. In this case the reported version is 4681af2393c8.

#### **Integrating Migrations in the Development Process**

With the database under version control and a repository for schema change scripts, you are ready to begin regular development. We will now walk through the process of creating, testing, and applying a change script for your current database schema. Repeat these steps as your data model evolves to keep your databases in sync with your model.

# **3.5.2 Creating migrations**

The gearbox migrate script command will create an empty change script for you, automatically naming it and placing it in your repository:

```
$ gearbox migrate create 'Initial Schema'
```
The command will return by just printing the migrations repository where it is going to create the new script:

```
$ gearbox migrate create 'Initial Schema'
   Generating /tmp/migr/migration/versions/2a3f515bad0_initial_schema.py... done
$ ls migration/versions
2a3f515bad0_this_is_an_example.py
```
#### **Edit the Script**

Each change script provides an upgrade and downgrade method, and we implement those methods by creating and dropping the account table respectively:

```
revision = '2a3f515bad0'
down_revision = '4681af2393c8'from alembic import op
import sqlalchemy as sa
def upgrade():
    op.create_table(
       'account',
        sa.Column('id', sa.Integer, primary_key=True),
        sa.Column('name', sa.String(50), nullable=False),
        sa.Column('description', sa.Unicode(200)),
    )
def downgrade():
    op.drop_table('account')
```
#### **Test the Script**

Anyone who has experienced a failed schema upgrade on a production database knows how uniquely uncomfortable that situation can be. Although testing a new change script is optional, it is clearly a good idea. After you execute the following test command, you will ideally be successful:

```
$ gearbox migrate test
Context impl SQLiteImpl.
Will assume transactional DDL.
Running upgrade 4681af2393c8 -> 2a3f515bad0
Context impl SQLiteImpl.
Will assume transactional DDL.
Running downgrade 2a3f515bad0 -> 4681af2393c8
```
If you receive an error while testing your script, one of two issues is probably the cause:

- There is a bug in the script
- You are testing a script that conflicts with the schema as it currently exists.

If there is a bug in your change script, you can fix the bug and rerun the test.

# **3.5.3 Applying migrations**

The script is now ready to be deployed:

```
$ gearbox migrate upgrade
```
If your database is already at the most recent revision, the command will produce no output. If migrations are applied, you will see output similar to the following:

```
Context impl SQLiteImpl.
Will assume transactional DDL.
Running upgrade 4681af2393c8 -> 2a3f515bad0
```
# **3.5.4 Keeping your websetup on sync**

Each time you create a new migration you should consider keeping your websetup in sync with it. For example if you create a new table inside a migration when you will run gearbox setup-app on a new database it will already have the new table as you probably declared it in your model too but the migrations version will be None. So trying to run any migration will probably crash due to the existing tables.

To prevent this your websetup script should always initialize the database in the same state where it would be after applying all the available migrations. To ensure this you will have to add at the end of the websetup/schema.py script a pool of commands to set the schema version to the last one:

```
import alembic.config, alembic.command
alembic_cfg = alembic.config.Config()
alembic_cfg.set_main_option("script_location", "migration")
alembic_cfg.set_main_option("sqlalchemy.url", config['sqlalchemy.url'])
alembic.command.stamp(alembic_cfg, "head")
```
# **3.5.5 Downgrading your schema**

There are some cases in which downgrading your schema might be required. In those cases you can perform the gearbox migrade downgrade command:

```
$ gearbox migrate downgrade
Context impl SQLiteImpl.
Will assume transactional DDL.
Running downgrade 2a3f515bad0 -> 4681af2393c8
```
# **3.6 TurboGears2 Configuration**

# **3.6.1 TurboGears 2 Configuration**

TurboGears 2 provides a configuration system that attempts to be both extremely flexible for power users and very simple to use for standard projects.

## **Overview**

The application configuration is separated from the deployment specific information. In TurboGears 2.3.0 there is a config module, containing several configuration specific python files – these are done in python (not as INI files), because they actually setup the TurboGears 2.3.0 application and its associated WSGI middleware. Python provides an incredibly flexible config system with all kinds of tools to keep you from having to repeat yourself. But it comes with some significant drawbacks, python is more complex than INI, and is less declarative so can be less obvious.

But we believe these drawbacks are more than overcome by the power and flexibility of python based configuration for the app because these files are intended to be edited only by application developers, not by those deploying the application. We've also worked hard to create an environment that is generally declarative.

At the same time the deployment level configuration is done in simple .ini files, in order to make it totally declarative, and easy for deployers who may not be python programmers.

#### **Configuration in the INI files**

A TurboGears quickstarted project will contain a couple of .ini files which are used to define what WSGI app ought to be run, and to store end-user created configuration values, which is just another way of saying that the .ini files should contain *deployment specific* options.

By default TurboGears provides a development.ini, test.ini, and production.ini files. These are standard ini file formats.

These files are standard INI files, as used by PasteDeploy. The individual sections are marked off with []'s.

See Also:

Configuration file format **and options** are described in great detail in the [Paste Deploy documentation.](http://pythonpaste.org/deploy/)

If want to add some configuration option (let's say an administrator's email) here is how you would do so. First you would edit your development.ini file and go to the end of the [app:main] section.

You can then choose a sensible name for your configuration key and add it to the section:

mail.from.administrator = someemail@somedomain.com

This would make sure this variable is now part of the configuration and can be accessed from anywhere in your code. For example let's imagine that you wanted to get this config option from a controller's code:

```
import tg
admin_emailfrom = tg.config.get('mail.from.administrator', 'notconfigured@nodomain.com')
```
If the person who deployed your application forgot to add the variable to his config file he would get the default value provided as the second argument of the get() call.

Note: The tg.config object is available at import time but until the configuration file is parsed, it only contains the system defaults. If you need to perform startup time setup based on supplied configuration, you should do so in middleware.make\_app() or in *lib/app\_globals.py*.

Warning: If you set a value like enable\_subsystem = false, it will be loaded into python as the string 'false' which if used in a conditional will give you a very wrong result

The correct way of loading boolean values for your use is

```
from paste.deploy.converters import asbool
if asbool(config['enable_subsystem']):
   ... sub systems is enabled...
```
#### **The config module**

**Tip:** A good indicator of whether an option should be set in the configure directory code vs. the configuration file is whether or not the option is necessary for the functioning of the application. If the application won't function without the setting, it belongs in the appropriate *config/* directory file. If the option should be changed depending on deployment, it belongs in the ini files.

Our hope is that 90% of applications don't need to edit any of the config module files, but for those who do, the most common file to change is app\_config.py:

```
from tg.configuration import AppConfig
import wiki20
from wiki20 import model
from wiki20.lib import app_globals, helpers
base\_config = AppConfig()base config.renderers = []
base_config.package = wiki20
#Set the default renderer
base_config.default_renderer = 'genshi'
base_config.renderers.append('genshi')
#Configure the base SQLALchemy Setup
base_config.use_sqlalchemy = True
base_config.model = wiki20.model
base_config.DBSession = wiki20.model.DBSession
```
app\_cfg.py exists primarily so that middleware.py and environment.py can import and use the base\_config object.

The base\_config object is an AppConfig() instance which allows you to access its attributes like a normal object, or like a standard python dictionary.

One of the reasons for this is that AppConfig() provides some defaults in its \_\_init\_\_. But equally important it provides us with several methods that work on the config values to produce the two functions that set up your TurboGears app.

We've taken care to make sure that the entire setup of the TurboGears 2.3.0 framework is done in code which you as the application developer control. You can easily customize it to your needs. If the standard config options we provide don't do what you need, you can subclass and override AppConfig to get exactly the setup you want.

The base\_config object that is created in app\_cfg.py should be used to set whatever configuration values that belong to the application itself and are required for all instances of this app, as distinct from the configuration values that you set in the development.ini or production.ini files that are intended to be editable by those who deploy the app.

As part of the app loading process the base\_config object will be merged in with the config values from the .ini file you're using to launch your app, and placed in  $\text{tg.config.}$ 

As we mentioned previously, in addition to the attributes on the base\_config object there are a number of methods which are used to setup the environment for your application, and to create the actual TurboGears WSGI application, and all the middleware you need.

You can override base\_config's methods to further customize your application's WSGI stack, for various advanced use cases, like adding custom middleware at arbitrary points in the WSGI pipeline, or doing some unanticipated (by us) application environment manipulation.

And we'll look at the details of how that all works in the advanced configuration section of this document.

## **Configuring your application**

Here's are some of the more general purpose configuration attributes:

#### **Configuration Attributes**

The configuration object has a number of attributes that automate the majority of what you need to do with the config object. These shortcuts eliminate the need to provide your own setup methods for configuring your TurboGears application.

Mimetypes By default, only json/application and text/html are defined mimetypes. If you would like to use additional mime-types you must register them with your application's config. You can accomplish this by adding the following code your your app\_cfg.py file:

```
base_config.mimetype_lookup = {'.ext':'my-mimetype'}
```
Hooks and Events TurboGears allows you to attach callables to a wide set of events. Most of those are available as both controller events and system wide events.

To register a system wide even you can use the register\_hook method of the base\_config object in your app\_cfg.py file:

```
def on_startup():
   print 'hello, startup world'
def on_shutdown():
   print 'hello, shutdown world'
def before_render(remainder, params, output):
   print 'system wide before render'
# ... (base_config init code)
base_config.register_hook('startup', on_startup)
base_config.register_hook('shutdown', on_shutdown)
base_config.register_hook('before_render', before_render)
```
To register controller based hooks you can use the event decorators:

```
from tg.decorators import before_render
def before_render_cb(remainder, params, output):
   print 'Going to render', output
class MyController(TGController):
    @expose()
    @before_render(before_render_cb)
    def index(self, *args, **kw):
        return dict(page='index')
```
#### Available Hooks

- startup() application wide only, called when the application starts
- shutdown() application wide only, called when the application exits
- **before\_config(app)**  $\rightarrow$  app application wide only, called after constructing the application, but before setting up most of the options and middleware. Must return the application itself. Can be used to wrap the application into middlewares that have to be executed having the full TG stack available.
- **after\_config(app) -> app** application wide only, called after finishing setting everything up. Must return the application iself. Can be used to wrap the application into middleware that have to be executed before the TG ones. Can also be used to modify the Application by mounting additional subcontrollers inside the RootController.
- before\_validate(remainder, params) Called before performing validation
- before call (remainder, params) Called after valdation, before calling the actual controller method
- before\_render(remainder, params, output) Called before rendering a controller template, output is the controller return value
- after\_render (response) Called after finishing rendering a controller template

Static Files base\_config.serve\_static – automatically set to True for you. Set to False if you have set up apache, or nginx (or some other server) to handles static files.

Request Extensions base\_config.disable\_request\_extensions – by default this is false. This means that TG will take the request, and strip anything off the end of the last element in the URL that follows ".". It will then take this information, and assign an appropriate mime-type and store the data in the tg.request.response\_type and tg.request.response ext variables. By enabling this flag, you disable this behavior, rendering TG unable to determine the mime-type that the user is requesting automatically.

Stand Alone base config.stand alone – set this to False if you don't want error handling, HTTP status code error pages, etc. This is intended for the case where you're embedding the TG app in some other WSGI app which handles these things for you.

Cookie Secret The beaker.session.secret key of the base\_config object contains the secret used to store user sessions. TurboGears automatically generates a random secret for you when you create a project. If an attacker gets his hands on this key, he will be able to forge a valid session an use your application at though he was logged in. In the event of a security breach, you can change this key to invalidate all user sessions.

Authentication Character Set Set base\_config.sa\_auth.charset to define the character encoding for your user's login. This is especially important if you expect your users to have non-ascii usernames and passwords. To set it to utf-8, your add this to your app\_config.py file.:

```
base_config.sa_auth.charset = 'utf-8'
```
#### **Advanced Configuration**

Sometimes you need to go beyond the basics of setting configuration options. We've created a number of methods that you can use to override the way that particular pieces of the TurboGears 2.3.0 stack are configured. The basic way you override the configuration within app.cfg looks something like this:

```
from tg.configuration import AppConfig
from tw2.core.middleware import TwMiddleware
class MyAppConfig(AppConfig):
    def add_tosca2_middleware(self, app):
        app = TwMiddleware(\text{app},default_engine=self.default_renderer,
            translator=ugettext,
            auto_reload_templates = False
            )
        return app
base_config = MyAppConfig()
```
#### # modify base\_config parameters below

The above example shows how one would go about overridding the toscawidgets2 middleware. See the [AppConfig](#page-0-0) for more ideas on how you could modify your own custom config

# **3.6.2 SQLAlchemy and Transaction Config Settings**

#### Table of Contents

• [SQLAlchemy and Transaction Config Settings](#page-0-0) – AppConfig [Method Overrides](#page-0-0)

Though the majority of folks will use TurboGears with SQLAlchemy, there are those who have interest in running the full stack of TG with a non-relational database like [MongoDB](http://www.mongodb.org/) or [CouchDB.](http://couchdb.apache.org/) There are a few settings that allow this, the most pertinent is: use\_sqlalchemy:

base\_config.use\_sqlalchemy – Set to False to turn off sqlalchemy support

TurboGears takes advantage of repoze's transaction manager software. Basically, the transaction manager wraps each of your controller methods, and should a method fail, the transaction will roll back. if you utilize the transaction manager, then the result of a successful method call results in a commit to the database. If the contoller method does not utilize the database, there is no database interaction performed. What this means is that you never have to worry about committing, or rolling back when controller code fails, TG handles this for you automatically.

base\_config.use\_transaction\_manager – Set to False to turn off the Transaction Manager and handle transactions yourself.

#### **AppConfig Method Overrides**

```
AppConfig.setup_sqlalchemy()
```
Setup SQLAlchemy database engine.

The most common reason for modifying this method is to add multiple database support. To do this you might modify your app\_cfg.py file in the following manner:

```
from tg.configuration import AppConfig, config
from myapp.model import init_model
# add this before base_config =
class MultiDBAppConfig(AppConfig):
   def setup_sqlalchemy(self):
        '''Setup SQLAlchemy database engine(s)'''
        from sqlalchemy import engine_from_config
        engine1 = engine_from_config(config, 'sqlalchemy.first.')
        engine2 = engine_from_config(config, 'sqlalchemy.second.')
        # engine1 should be assigned to sa_engine as well as your first engine's name
        config['tg.app_globals'].sa_engine = engine1
        config['tg.app_globals'].sa_engine_first = engine1
        config['tg.app_globals'].sa_engine_second = engine2
        # Pass the engines to init_model, to be able to introspect tables
        init_model(engine1, engine2)
#base_config = AppConfig()
base_config = MultiDBAppConfig()
```
This will pull the config settings from your .ini files to create the necessary engines for use within your application. Make sure you have a look at *[Using Multiple Databases In TurboGears](#page-0-0)* for more information.

#### AppConfig.**add\_tm\_middleware**(*app*)

Set up the transaction management middleware.

To abort a transaction inside a TG2 app:

**import transaction** transaction.doom()

By default http error responses also roll back transactions, but this behavior can be overridden by overriding base\_config.commit\_veto.

# **3.6.3 Template Rendering Config Settings**

Status Official

#### Table of Contents

- [Template Rendering Config Settings](#page-0-0)
	- [Configuration Attributes](#page-0-0)
	- [Making a module available to all Genshi templates](#page-0-0)
	- [Overriding AppConfig Rendering Methods](#page-0-0)

The most common configuration change you'll likely want to make here is to add a second template engine or change the template engine used by your project.

By default TurboGears sets up the Genshi engine, but we also provide out of the box support for Mako and Jinja. To tell TG to prepare these templating engines for you all you need to do is install the package and append 'mako' or 'jinja' to the renderer's list here in app\_config.

To change the default renderer to something other than Genshi, just set the default\_renderer to the name of the rendering engine. So, to add Mako to the list of renderers to prepare, and set it to be the default, this is all you'd have to do:

```
base_config.default_renderer = 'mako'
base_config.renderers.append('mako')
```
#### **Configuration Attributes**

base\_config.default\_renderer – set to the name of the default render function you want to use.

base config.renderers – This is a list of render functions that ought to be prepared for use in the app. This is a shortcut for the four renderers that TurboGears 2.3.0 provides out of the box. TG provides renderers for: *'genshi'*, *'mako'*, *'jinja'*, and *'json'*.

In 2.1, If you would like to add additional renderers, you can add it to the renderers list, and then provide a setup\_mytl\_renderer method in your custom AppConfig, where mytl is the name of your template language.

base\_config.use\_legacy\_renderer – If True old style buffet renderers will be used. Don't set this unless you need buffet renderers for some specific reason, buffet renderers are deprecated and will probably be removed in 2.1.

base\_config.use\_dotted\_templatenames – Generally you will not want to change this. But if you want to use the standard genshi/mako/jinja file system based template search paths, set this to *False*. The main advantage

of dotted template names is that it's very easy to store template files in zipped eggs, but if you're not using packaged TurboGears 2.3.0 app components there are some advantages to the search path syntax.

base config.renderers – a dictionary with the render function name as the key, and the actual configured render function as the value. For the four standard renderers it's enough to just add the name to base\_config.renderers but for custom renderers you want to set the renderer up, and set it in this dictionary directly.

#### **Making a module available to all Genshi templates**

Sometimes you want to expose an entire module to all of the templates in your templates directory. Perhaps you have a form library you like to use, or a png-txt renderer that you want to wrap with <pre>. This is possible in TG.

First, we must modify our app\_cfg.py so that you can share your link across all templates:

base\_config.variable\_provider = helpers.add\_global\_tmpl\_vars

Next, you want to modify the lib/helpers.py module of your application to include the newly added add\_global\_tmpl\_vars method:

#### **import mymodule**

```
def add_global_tmpl_vars():
     return dict(mymodule=mymodule)
```
That's pretty much it, you should have access to mymodule in every template now.

#### **Overriding AppConfig Rendering Methods**

Look for the setup\_ $\star$ \_renderer methods inside the AppConfig class to override renderers behavior or add more.

# **3.7 Authentication in TurboGears 2 applications**

This document describes how repoze.who is integrated into TurboGears and how you make get started with it. For more information, you may want to check repoze.who's website.

repoze.who is a powerful and extensible authentication package for arbitrary WSGI applications. By default TurboGears2 configures it to log using a form and retrieving the user informations through the user\_name field of the User class. This is made possible by the authenticator plugin that TurboGears2 uses by default which is repoze.who.plugins.sa.SQLAlchemyAuthenticatorPlugin.

## **3.7.1 How it works in TurboGears**

The authentication layer it's a WSGI middleware which is able to authenticate the user through the method you want (e.g., LDAP or HTTP authentication), "remember" the user in future requests and log the user out.

You can customize the interaction with the user through four kinds of *plugins*, sorted by the order in which they are run on each request:

• An identifier plugin, with no action required on the user's side, is able to tell whether it's possible to authenticate the user (e.g., if it finds HTTP Authentication headers in the HTTP request). If so, it will extract the data required for the authentication (e.g., username and password, or a session cookie). There may be many identifiers and repoze.who will run each of them until one finds the required data to authenticate the user.

- If at least one of the identifiers could find data necessary to authenticate the current user, then an authenticator plugin will try to use the extracted data to authenticate the user. There may be many authenticators and repoze.who will run each of them until one authenticates the user.
- When the user tries to access a protected area or the login page, a challenger plugin will come up to request an action from the user (e.g., enter a user name and password and then submit the form). The user's response will start another request on the application, which should be caught by an *identifier* to extract the login data and then such data will be used by the *authenticator*.
- For authenticated users, repoze.who provides the ability to load related data (e.g., real name, email) in the WSGI environment so that it can be easily used in the application. Such a functionality is provided by so-called metadata provider plugins. There may be many metadata providers and repoze.who will run them all.

When repoze.who needs to store data about the authenticated user in the WSGI environment, it uses its repoze.who.identity key, which can be accessed using the code below:

**from tg import** request

```
# The authenticated user's data kept by repoze.who:
identity = request.environ.get('repoze.who.identity')
```
Such a value is a dictionary and is often called "the identity dict". It will only be defined if the current user has been authenticated.

There is a short-cut to the code above in the WSGI request, which will be defined in {yourproject}.lib.base.BaseController if you enabled authentication and authorization when you created the project.

For example, to check whether the user has been authenticated you may use:

```
# ...
   from tg import request
   # ...
   if request.identity:
       flash('You are authenticated!')
''request.identity'' will equal to ''None'' if the user has not been
authenticated.
Likewise, this short-cut is also set in the template context as
''tg.identity''.
```
The username will be available in identity['repoze.who.userid'] (or request.identity['repoze.who.userid'], depending on the method you select).

#### **The FastFormPlugin**

By default, TurboGears 2.3.0 configures repoze.who to use tg.configuration.auth.fastform.FastFormPlugin as the first identifier and challenger – using /login as the relative URL that will display the login form, /login\_handler as the relative URL where the form will be sent and /logout\_handler as the relative URL where the user will be logged out. The so-called rememberer of such identifier will be an instance of repoze.who.plugins.cookie.AuthTktCookiePlugin.

All these settings can be customized through the config.app\_cfg.base\_config.sa\_auth options in your project. Identifiers, Authenticators and Challengers can be overridden providing a different list for each of them as:

base\_config.sa\_auth['identifiers'] = [('myidentifier', myidentifier)]

You don't have to use repoze. who directly either, unless you decide not to use it the way TurboGears configures it.

# **3.7.2 Customizing authentication and authorization**

It's very easy for you to customize authentication and identification settings in repoze.who from {yourproject}.config.app\_cfg.base\_config.sa\_auth.

#### **Customizing how user informations, groups and permissions are retrieved**

TurboGears provides an easy shortcut to customize how your authorization data is retrieved without having to face the complexity of the underlying authentication layer. This is performed by the TGAuthMetadata object which is configured in your project config.app\_cfg.base\_config.

This object provides three methods which have to return respectively the user, its groups and its permissions. You can freely change them as you wish as they are part of your own application behavior.

#### **Adavanced Customizations**

For more advanced customizations or to use repoze plugins to implement different forms of authentication you can freely customize the whole authentication layer using through the {yourproject}.config.app\_cfg.base\_config.sa\_auth options.

The available directives are all optional:

- **form\_plugin**: This is a replacement for the FriendlyForm plugin and will be always used as a challenger. If form identifies option is True it will also be appended to the list of identifiers.
- **ìdentifiers**: A custom list of **repoze.who** identifiers. By default it contains the form\_plugin and the AuthTktCookiePlugin.
- **challengers**: A custom list of **repoze.who** challengers. The form\_plugin is always appended to this list, so if you have only one challenger you will want to change the form\_plugin instead of overridding this list.
- **authmetadata**: This is the object that TG will use to fetch authorization metadata. Changing the authmetadata object you will be able to change how TurboGears fetches your user data, groups and permissions. Using authmetada a new repoze.who metadata provider is created.
- **mdproviders**: This is a list of **repoze.who** metadata providers. If authmetadata is not None a metadata provider based on it will always be appended to the mdproviders.

#### **Customizing the model structure assumed by the quickstart**

Your auth-related model doesn't *have to* be like the default one, where the class for your users, groups and permissions are, respectively, User, Group and Permission, and your users' user name is available in User.user\_name. What if you prefer Member and Team instead of User and Group, respectively?

First of all we need to inform the authentication layer that our user is stored in a different class. This makes repoze.who know where to look for the user to check its password:

# what is the class you want to use to search for users in the database base\_config.sa\_auth.user\_class = model.Member

Then we have to tell out authmetadata how to retrieve the user, its groups and permissions:

```
from tg.configuration.auth import TGAuthMetadata
#This tells to TurboGears how to retrieve the data for your user
class ApplicationAuthMetadata(TGAuthMetadata):
   def __init__(self, sa_auth):
       self.sa_auth = sa_auth
   def get_user(self, identity, userid):
       return self.sa_auth.user_class.query.get(user_name=userid)
    def get_groups(self, identity, userid):
       return [team.team_name for team in identity['user'].teams]
    def get_permissions(self, identity, userid):
        return [p.permission_name for p in identity['user'].permissions]
```
base\_config.sa\_auth.authmetadata = ApplicationAuthMetadata(base\_config.sa\_auth)

Now our application is able to fetch the user from the Member table and its groups from the Team table. Using TGAuthMetadata makes also possible to introduce a caching layer to avoid performing too many queries to fetch the authentication data for each request.

# **3.7.3 Disabling authentication and authorization**

If you need more flexibility than that provided by the quickstart, or you are not going to use repoze.who, you should prevent TurboGears from dealing with authentication/authorization by removing (or commenting) the following line from {yourproject}.config.app\_cfg:

```
base_config.auth_backend = '{whatever you find here}'
```
Then you may also want to delete those settings like base\_config.sa\_auth. $\star$  – they'll be ignored.

**FOUR**

# **TURBOGEARS2 COOKBOOK**

The CookBook is a collection of documentation and patterns common to TurboGears2

# **4.1 Basic Recipes**

# **4.1.1 Creating and Validating Forms**

TurboGears relies on ToscaWidgets for Forms building and validations. Since version 2.2 TurboGears uses ToscaWidgets2, this is an introduction on using ToscaWidgets2 for building and validating forms, a more complete documentation is available on the [ToscaWidgets2 Documentation](http://tw2core.readthedocs.org/en/latest/index.html) itself.

#### **Displaying Forms**

To create a form you will have to declare it specifying:

- the form action (where to submit the form data)
- the form layout (how the form will be displayed)
- the form fields

The *action* can be specified as an attribute of the form itself, while the *layout* must be a class named child which has to inherit from tw2.forms.BaseLayout. Any of tw2.forms.TableLayout or tw2.forms.ListLayout will usually do, but you can easily write your own custom layouts. The form *fields* can then be specified inside the child class.

```
import tw2.core as twc
import tw2.forms as twf
class MovieForm(twf.Form):
   class child(twf.TableLayout):
       title = twf.TextField()
        director = twf.TextField(value='Default Director')
        genres = twf.CheckBoxList(options=['Action', 'Comedy', 'Romance', 'Sci-fi'])
    action = ' / save movie'
```
To display the form we can return it from the controller where it must be rendered:

```
@expose('tw2test.templates.index')
def index(self, *args, **kw):
    return dict(page='index', form=MovieForm)
```
and *display* it inside the template itself. Any field of the form can be filled using the *value* argument passed to the display function. The values provided inside this argument will override the field default ones.

```
<div id="getting_started">
    ${form.display(value=dict(title='default title'))}
</div>
```
When submitting the form the **save\_movie** controller declared in the *action* attribute of the form will receive the submitted values as any other provided GET or POST parameter.

```
@expose()
def save_movie(self, **kw):
    return str(kw)
```
#### **Validating Fields**

ToscaWidgets2 is able to use any *FormEncode* validator for validation of both fields and forms. More validators are also provided inside the tw2.core.validators module.

To start using validation we have to declare the validator for each form field. For example to block submission of our previous form when no title or director is provided we can use the tw2.core.Required validator:

```
class MovieForm(twf.Form):
    class child(twf.TableLayout):
        title = twf.TextField(validator=twc.Required)
        director = twf.TextField(value="Default Director", validator=twc.Required)
        genres = twf.CheckBoxList(options=['Action', 'Comedy', 'Romance', 'Sci-fi'])
    action = ' / save movie'
```
Now the forms knows how to validate the title and director fields, but those are not validated in any way. To enable validation in TurboGears we must use the tg.validate decorator and place it at our form action:

```
@expose()
@validate(MovieForm, error_handler=index)
def save_movie(self, *args, **kw):
    return str(kw)
```
Now every submission to */save\_movie* url will be validated against the *MovieForm* and if it doesn't pass validation will be redirected to the *index* method where the form will display an error for each field not passing validation.

More about TurboGears support for validation is available inside the *[TurboGears Validation](#page-0-0)* page.

#### **Validating Compound Fields**

Suppose that you are afraid that people might enter a wrong director name for your movies. The most simple solution would be to require them to enter the name two times to be sure that it is actually the correct one.

How can we enforce people to enter two times the same name inside our form? Apart from fields, ToscaWidgets permits to set validators to forms. Those can be used to validate form fields together instead of one by one. To check that our two directors equals we will use the formencode.validators.FieldsMatch validator:

```
import tw2.core as twc
import tw2.forms as twf
from formencode.validators import FieldsMatch
class MovieForm(twf.Form):
    class child(twf.TableLayout):
```

```
title = twf.TextField(validator=twc.Required)
   director = twf.TextField(value="Default Director", validator=twc.Required)
   director_verify = twf.TextField()
   genres = twf.CheckBoxList(options=['Action', 'Comedy', 'Romance', 'Sci-fi'])
action = '/save_movie'
validator = FieldsMatch('director', 'director_verify')
```
Nothing else of our code needs to be changed, our */save\_movie* controller already has validation for the *MovieForm* and when the form is submitted after checking that there is a title and director will also check that both *director* and *director\_verify* fields equals.

#### **Relocatable Widget Actions**

Whenever you run your application on a mount point which is not the root of the domain name your actions will have to poin to the right path inside the mount point.

In TurboGears2 this is usually achieved using the tg.url function which checks the *SCRIPT\_NAME* inside the request environment to see where the application is mounted. The issue with widget actions is that widgets actions are globally declared and tg.url cannot be called outside of a request.

Calling  $tg.url$  while declaring a form and its action will cause a crash to avoid this TurboGears provides a lazy version of the url method which is evaluated only when the widget is displayed  $(tg.1url)$ :

```
from tg import lurl
class MovieForm(twf.Form):
    class child(twf.TableLayout):
        title = twf.TextField(validator=twc.Required)
        director = twf.TextField(value="Default Director", validator=twc.Required)
        genres = twf.CheckBoxList(options=['Action', 'Comedy', 'Romance', 'Sci-fi'])
    action = lurl('/save_movie')
```
Using  $tg.1url$  the form action will be correctly written depending on where the application is mounted.

Please pay attention that usually when registering resources on ToscaWidgets (both tw1 and tw2) it won't be necessary to call neither tg.url or tg.lurl as all the Link subclasses like JSLink, CSSLink and so on will already serve the resource using the application mount point.

#### **4.1.2 DataGrid Tutorial**

DataGrid is a quick way to present data in tabular form.

The columns to put inside the table are specified with the *fields* constructor argument in a list. Each entry of the list can be an accessor (attribute name or function), a tuple (title, accessor) or a  $tw2$ . forms. datagrid. Column instance.

#### **Preparing Application**

This tutorial will show an addressbook with a set of people each with a name, surname and phone number. Model used will be:

```
from sqlalchemy import Table, ForeignKey, Column
from sqlalchemy.types import Unicode, Integer, DateTime
```

```
class Person(DeclarativeBase):
```

```
__tablename__ = 'person'
uid = Column(Integer, autoincrement=True, primary_key=True)
name = Column(Unicode(255))surname = Column (Unicode (255))
phone = Column(Unicode(64))
```
and we will populate with this data:

```
for i in [['John', 'Doe', '3413122314'],
          ['Lucas', 'Darkstone', '378321322'],
          ['Dorian', 'Gray', '31337433'],
          ['Whatever', 'Person', '3294432321'],
          ['Aaliyah', 'Byron', '676763432'],
          ['Caesar', 'Ezra', '9943243243'],
          ['Fahd', 'Gwyneth', '322313232'],
          ['Last', 'Guy', '23132321']]:
    DBSession.add(Person(name=i[0], surname=i[1], phone=i[2]))
```
#### **Basic DataGrid**

With a model and some data set up, we can now start declaring our DataGrid and the fields it has to show:

```
from tw2.forms import DataGrid
addressbook_grid = DataGrid(fields=[
    ('Name', 'name'),
    ('Surname', 'surname'),
    ('Phone', 'phone')
])
```
After declaring the grid itself we will need to fetch the data to show inside the grid from our controller. For this example we will do it inside the RootController.index method:

```
@expose('dgridt.templates.index')
def index(self):
    data = DBSession.query(Person)
    return dict(page='index', grid=addressbook_grid, data=data)
```
Now the grid can be displayed in the template like this:

Template code necessary to show the grid in templates/index.html:

```
<div>${grid(value=data)}</div>
```
#### **Paginating DataGrid**

Now that the grid can be displayed next probable improvement would be to paginate it. Displaying 10 results is fine, but when results start to grow it might cause performance problems and make results harder to view.

The same things explained in the *[Pagination in TurboGears](#page-0-0)* tutorial apply here. First of all it is needed to adapt the controller method to support pagination:

```
from tg.decorators import paginate
@expose('dgridt.templates.index')
@paginate("data", items_per_page=3)
```

```
def index(self):
    data = DBSession.query(Person)
    return dict(page='index', grid=addressbook_grid, data=data)
```
If you run the application now you will see only 3 results as they get paginated three by three and we are still missing a way to change page. What is needed now is a way to switch pages and this can be easilly done as the paginate decorator adds to the template context a *paginators* variable where all the paginators currently available are gathered. Rendering the "data" paginator somewhere inside the template is simply enough to have a working pagination for our datagrid.

Template in templates/index.html would become:

```
<div>${grid(value=data)}</div>
<div>${tmpl_context.paginators.data.pager()}</div>
```
Now the page should render with both the datagrid and the pages under the grid itself, making possible to switch between the pages.

#### **Sorting Columns**

DataGrid itself does not provide a way to implement columns sorting, but it can be easilly achieved by inheriting from tw2.forms.datagrid.Column to add a link that can provide sorting.

First of all we need to declare or SortableColumn class that will return the link with the sorting request as the title for our DataGrid:

```
from sqlalchemy import asc, desc
from tw2.forms.datagrid import Column
import genshi
class SortableColumn(Column):
    def __init__(self, title, name):
        super(SortableColumn, self). __init__(name)
        self._title_ = title
    def set_title(self, title):
        self._title_ = title
    def get_title(self):
        current_ordering = request.GET.get('ordercol')
        if current_ordering and current_ordering[1:] == self.name:
            current_ordering = '-' if current_ordering[0] == '+' else '+'
        else:
            current_ordering = '+'
        current_ordering += self.name
        new_params = dict(request.GET)
        new_params['ordercol'] = current_ordering
        new_url = url(request.path_url, params=new_params)
        return genshi.Markup('<a href="%(page_url)s">%(title)s</a>' % dict(page_url=new_url, title=self
    title = property(get_title, set_title)
```
It is also needed to tell to the DataGrid that it has to use the SortableColumn for its fields:

```
addressbook_grid = DataGrid(fields=[
    SortableColumn('Name', 'name'),
```

```
SortableColumn('Surname', 'surname'),
    SortableColumn('Phone', 'phone')
])
```
Now if we reload the page we should see the clickable links inside the headers of the table, but if we click one the application will crash because of an unexpected argument. We are now passing the *ordercol* argument to our constructor to tell it for which column we want the data to be ordered and with which ordering.

To handle the new parameter the controller must be modified to accept it and perform the ordering:

```
@expose('dgridt.templates.index')
@paginate("data", items_per_page=3)
def index(self, *args, **kw):
   data = DBSession.query(Person)
   ordering = kw.get('ordercol')
    if ordering and ordering[0] == '+':
        data = data.order_by(asc(ordering[1:]))
    elif ordering and ordering[0] == '-':
        data = data.order_by(desc(ordering[1:]))
    return dict(page='index', grid=addressbook_grid, data=data)
```
Now the ordering should work and clicking two times on a column should invert the ordering.

#### **Edit Column Button**

DataGrid also permits to pass functions in the *fields* parameter to build the row content. This makes possible for example to add and *Actions* column where to put an edit button to edit the entry on the row.

To perform this it is just required to add another field with the name and the function that will return the edit link. In this example addressbook\_grid would become:

```
addressbook_grid = DataGrid(fields=[
    SortableColumn('Name', 'name'),
    SortableColumn('Surname', 'surname'),
    SortableColumn('Phone', 'phone'),
    ('Action', lambda obj:genshi.Markup('<a href="%s">Edit</a>' % url('/edit', params=dict(item_id=obj
])
```
# **4.1.3 TurboGears Automatic CRUD Generation**

#### **Overview**

This is a simple extension that provides a basic controller class that can be extended to meet the needs of the developer. The intention is to provide a fast path to data management by allowing the user to define forms and override the data interaction with custom manipulations once the view logic is in place. The name of this extensible class is CrudRestController.

#### **What is CRUD?**

CRUD is a set of functions to manipulate the data in a database: create, read, update, delete.

#### **Um, REST?**

REST is a methodology for mapping resource manipulation to meaningful URL. For instance if we wanted to edit a user with the ID 3, the URL might look like: /users/3/edit. For a brief discussion on REST, take a look at [the](http://microformats.org/wiki/rest/urls) [microformats entry.](http://microformats.org/wiki/rest/urls)

#### **Before We Get Started**

Here is the model definition we will be using for this tutorial:

```
from sqlalchemy import Column, Integer, String, Date, Text, ForeignKey
from sqlalchemy.orm import relation
from moviedemo.model import DeclarativeBase
class Genre(DeclarativeBase):
    __tablename__ = "genres"
    genre_id = Column(Integer, primary_key=True)
   name = Column(String (100))class Movie(DeclarativeBase):
    __tablename__ = "movies"
   movie_id = Column(Integer, primary_key=True)
   title = Column(String(100), nullable=False)
   description = Column(Text, nullable=True)
   genre_id = Column(Integer, ForeignKey('genres.genre_id'))
   genre = relation('Genre', backref='movies')
    release_date = Column(Date, nullable=True)
```
#### **EasyCrudRestController**

The first thing we want to do is instantiate a EasyCrudRestController. We import the controller from the extension, and then provide it with a model class that it will use for its data manipulation. For this example we will utilize the Movie class.:

```
from tgext.crud import EasyCrudRestController
from moviedemo.model import DBSession, Movie
class MovieController(EasyCrudRestController):
   model = Movie
class RootController(BaseController):
   movies = MovieController(DBSession)
```
That will provide a simple and working CRUD controller already configured with some simple views to list, create, edit and delete objects of type Movie.

#### **Customizing EasyCrudRestController**

The EasyCrudRestController provides some quick customization tools. Having been thought to quickly prototype parts of your web applications the EasyCrudRestController permits both to tune forms options and to add utility methods on the fly:

```
class MovieController(EasyCrudRestController):
   model = Movie
    title = "My admin title"
    __form_options__ = {
        '_hide_fields_':['movie_id'],
         _field_order_':['title', 'description'],
        '__field_widget_types__':{'description':TextArea}
    }
    __table_options__ = { # see Sprox TableBase and Sprox TableFiller
        '__limit_fields__': ['title', 'desc'],
        '_add_fields_': {'computed': None},
        'computed': lambda filler, row: row.some_field * 2
    }
    __setters__ = {'release':('release_date', datetime.datetime.utcnow)
    }
```
The title option provides a way to customize the title displayed in the titlebar of your browser.

The \_\_form\_options\_\_ dictionary will permit to tune the forms configuration. The specified options will be applied to both the form used to create new entities and to edit the existing ones. To have a look at the available options refer to [Sprox FormBase](http://sprox.org/modules/sprox.formbase.html#module-sprox.formbase)

The \_\_table\_options\_\_ dictionary will permit to tune the forms configuration. To have a look at the available options refer to [Sprox TableBase,](http://sprox.org/modules/sprox.tablebase.html#sprox.tablebase.TableBase) [Sprox TableFiller,](http://sprox.org/modules/sprox.fillerbase.html?highlight=tablefiller#sprox.fillerbase.TableFiller) and their parents as well.

The \_\_setters\_\_ option provides a way to add new simple methods on the fly to the controller. The key of the provided dictionary is the name of the method, while the value is a tuple where the first argument is the attribute of the object that has to be changed. The second argument is the value that has to be set, if the second argument is a callable it will be called passing the object to edit as the argument.

In the previous example calling <http://localhost:8080/movies/5/release> will mark the movie 5 as released today.

#### **Enabling SubString Searches**

The CrudRestController provides ready to use search function, when opening the controller index you will see a list of entries and a search box.

By default the search box looks for perfect matches, this is often not the case especially if you are looking in long text entries that the user might not remember, this behavior can be changed by using the substring\_filters option.

You can enable substring searches for all the text fields by setting it to  $True$ :

```
class MovieController(EasyCrudRestController):
   model = Movie
   substring_filters = True
    __table_options__ = {
        '__omit_fields__':['movie_id'],
    }
```
This will permit to search for text inside our movies title and descriptions. If you want to restrict substring searches to only some fields you can specify them explicitly:

```
class MovieController(EasyCrudRestController):
   model = Movie
   substring_filters = ['description']
   _table_optim = {'__omit_fields_':['movie_id'],
    }
```
#### **Remembering Previous Values**

The default behavior of the CrudRestController is to set fields to the submitted value, if the user submits an empty value the object property gets emptied, there are cases where you might prefer it to keep the previous value when an empty one is provided. This behavior can be enabled using the remember\_values option.

This is specially the case with images, you usually prefer to keep the previous image if a new one is not provided instead of deleting it at all.

Suppose we have a Photo model which has an image field using tgext.datahelpers AttachedImage to provide an image field (pease refer to [tgext.datahelpers documentation](https://pypi.python.org/pypi/tgext.datahelpers#image-attachments-with-thumbnail) for more details). By default each time the user submits the edit form without specifying a new image we would lose our previous image, to avoid this behavior and just keep our previous image when none is specified we can use the remember\_values option:

```
class PhotoManageController(EasyCrudRestController):
```

```
model = Photo
remember_values = ['image']
_ttable_options_ = {'__omit_fields__':['uid'],
    '__xml_fields_' : ['image'],
    'image': lambda filler,row: Markup('<img src="%s"/>' % row.image.thumb_url) if row.image else ''
}
_fform_options_ = {'__field_widget_types__':{'image':FileField},
      '__field_validator_types__' : {'image':FieldStorageUploadConverter},
       _field_widget_args__': {'image':{'label':'Photo PNG (640x280)'}},
     '__hide_fields__':['uid']
}
```
#### **Customizing Pagination**

The CrudRestController provides pagination support, by default this is enabled and provides 7 entries per page.

To tune pagination you can set the pagination set of options. To change the number of entries displayed you can set pagination['items\_per\_page'].

To display 20 items per page you can for example use:

```
class MovieController(EasyCrudRestController):
   model = Movie
    pagination = {'items_per_page': 20}
```
To totally disable pagination just set the pagination option to False:

```
class MovieController(EasyCrudRestController):
   model = Movie
   pagination = False
```
#### **Custom CrudRestController**

The EasyCrudRestController provides a preconfigured CrudRestController but often you will need to deeply customize it for your needs. To do that we can start over with a clean controller and start customizing it:

```
from tgext.crud import CrudRestController
from moviedemo.model import DBSession, Movie
class MovieController(CrudRestController):
   model = Movie
class RootController(BaseController):
   movies = MovieController(DBSession)
```
Well that won't actually get you anywhere, in fact, it will do nothing at all. We need to provide CrudRestController with a set of widgets and datafillers so that it knows how to handle your REST requests. First, lets get all of the Movies to display in a table.

#### **Sprox**

[Sprox](http://sprox.org) is a library that can help you to generate forms and filler data. It utilizes metadata extracted from the database definitions to provide things like form fields, drop downs, and column header data for view widgets. Sprox is also customizable, so we can go in and modify the way we want our data displayed once we get going with it. Here we define a table widget using Sprox's sprox.tablebase.TableBase class for our movie table.:

```
from sprox.tablebase import TableBase
```

```
class MovieTable(TableBase):
   model = Movie
    __omit_fields__ = ['genre_id']
movie table = MovieTable(DBSession)
```
#### **Filling Our Table With Data**

So, now we have our movie\_table, but it's not going to do us much good without data to fill it. Sprox provides a sprox.fillerbase.TableFiller class which will retrieve the relevant data from the database and package it in a dictionary for consumption. This is useful if you are creating JSON. Basically, you can provide CrudRestController with any object that has a get\_value function and it will work because of duck typing. Just make certain that your get\_value function returns the right data type for the widget you are filling. Here is what the filler would look like instantiated.:

```
from sprox.fillerbase import TableFiller
class MovieTableFiller(TableFiller):
    model = Movie
movie_table_filler = MovieTableFiller(DBSession)
```
#### **Putting It All Together**

Let's modify our CrudRestController to utilize our new table. The new RootController would look like this:

```
from tgext.crud import CrudRestController
from moviedemo.model import DBSession, Movie
from sprox.tablebase import TableBase
from sprox.fillerbase import TableFiller
class MovieTable(TableBase):
    __model__ = Movie
movie_table = MovieTable(DBSession)
class MovieTableFiller(TableFiller):
    __model__ = Movie
movie_table_filler = MovieTableFiller(DBSession)
class MovieController(CrudRestController):
   model = Movie
    table = movie_table
    table_filler = movie_table_filler
class RootController(BaseController):
   movie = MovieController(DBSession)
```
You can now visit /movies/ and it will display a list of movies.

#### **Forms**

One of the nice thing about Sprox table definitions is that they provide you with a set of RESTful links. CrudRestController provides methods for these pages, but you must provide the widgets for the forms. Specifically, we are talking about the edit and new forms. Here is one way you might create a form to add a new record to the database using sprox.formbase.AddRecordForm:

```
class MovieAddForm(AddRecordForm):
    __model__ = Movie
    __omit_fields__ = ['genre_id', 'movie_id']
movie_add_form = MovieAddForm(DBSession)
```
Adding this to your movie controller would look make it now look something like this:

```
class MovieController(CrudRestController):
   model = Movie
    table = movie_table
    table_filler = movie_table_filler
   new_form = movie_add_form
```
You can now visit /movies/new.

Edit Form Now we just need to map a form to the edit function so that we can close the loop on our controller. The reason we need separate forms for Add and Edit is due to validation. Sprox will check the database for uniqueness on a "new" form. On an edit form, this is not required since we are updating, not creating.:

```
from sprox.formbase import EditableForm
```

```
class MovieEditForm(EditableForm):
```

```
__model__ = Movie
    __omit_fields__ = ['genre_id', 'movie_id']
movie_edit_form = MovieEditForm(DBSession)
```
The biggest difference between this form and that of the "new" form is that we have to get data from the database to fill in the form. Here is how we use sprox.formbase.EditFormFiller to do that:

```
from sprox.fillerbase import EditFormFiller
class MovieEditFiller(EditFormFiller):
    model = Movie
movie_edit_filler = MovieEditFiller(DBSession)
```
Now it is a simple as adding our filler and form definitions to the MovieController and close the loop on our presentation.

#### **Declarative**

If you are interested in brevity, the crud controller may be created in a more declarative manner like this:

```
from tgext.crud import CrudRestController
from sprox.tablebase import TableBase
from sprox.formbase import EditableForm, AddRecordForm
from sprox.fillerbase import TableFiller, EditFormFiller
class DeclarativeMovieController(CrudRestController):
   model = Movie
    class new_form_type(AddRecordForm):
        model = Movie
        __omit_fields__ = ['genre_id', 'movie_id']
    class edit_form_type(EditableForm):
       __model__ = Movie
        __omit_fields__ = ['genre_id', 'movie_id']
    class edit_filler_type(EditFormFiller):
        model = Movie
    class table_type(TableBase):
        \text{model} = Movie
        __omit_fields__ = ['genre_id', 'movie_id']
    class table_filler_type(TableFiller):
        __model__ = Movie
```
#### **Customizing Crud Operations**

We have really been focusing on the View portion of our controller. This is because CrudRestController performs all of the applicable creates, updates, and deletes on your target object for you. This default functionality is provided by sprox.saormprovider.SAORMProvider. This can of course be overridden.

#### **Overriding Crud Operations**

CrudRestController extends RestController, which means that any methods available through RestController are also available to CRC.

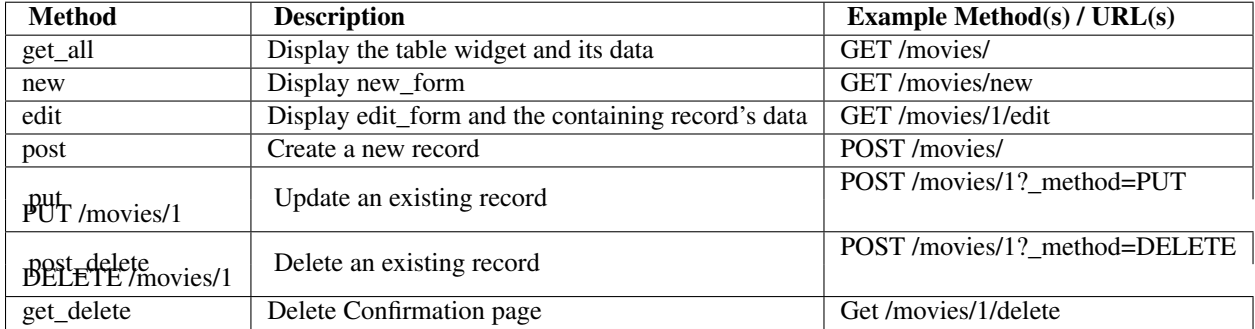

If you are familiar with RestController you may notice that get\_one is missing. There are plans to add this functionality in the near future. Also, you may note the ?\_method on some of the URLs. This is basically a hack because existing browsers do not support the PUT and DELETE methods. Just note that if you decide to incorporate a TW in your edit form description you must provide a HiddenField('method') in the definition.

#### **Adding Functionality**

REST provides consistency across Controller classes and makes it easy to override the functionality of a given RESTful method. For instance, you may want to get an email any time someone adds a movie. Here is what your new controller code would look like:

```
class MovieController(CrudRestController):
```

```
# (\ldots)@expose(inherit=True)
def post(self, **kw):
    email_info()
    return super(MovieController, self).post(**kw)
```
You might notice that the function has the @expose decorator. This is required because the expose decoration occurs at the class-level, so that means that when you override the class method, the expose is eliminated. We add it back to the method by adding @expose with the inherit parameter to inherit the behavior from the parent method.

For more details you can refer to the *[TGController Subclassing](#page-0-0)* documentation.

#### **Overriding Templates**

To override the template for a given method, you would simple re-define that method, providing an expose to your own template, while simply returning the value of the super class's method.:

```
class MovieController(CrudRestController):
    # ( \ldots )@expose('movie_demo.templates.my_get_all_template', inherit=True)
    def get_all(self, *args, **kw):
        return super(MovieController, self).get_all(*args, **kw)
```
#### **Removing Functionality**

You can also block-out capabilities of the RestController you do not wish implemented. Simply define the function that you want to block, but do not expose it. Here is how we "delete" the delete functionality.:

```
class MovieController(CrudRestController):
```

```
# (\ldots)def post_delete(self, *args, **kw):
    """This is not allowed."""
    pass
```
#### **Menu Items**

The default templates for  $t$  gext.crud make it very easy to add a menu with links to other resources. Simply provide a dictionary of names and their representing model classes and it will display these links on the left hand side. Here is how you would provide links for your entire model.:

```
import inspect
from sqlalchemy.orm import class_mapper
models = \{\}for m in dir(model):
   m = getattr(model, m)
    if not inspect.isclass(m):
        continue
    try:
        mapper = class_mapper(m)
        models[m.__name__.lower()] = m
    except:
        pass
class RootController(BaseController):
    movie = MovieController(DBSession, menu_items=models)
```
#### **Customizing The Admin**

The TurboGears admin is what you get when you access the /admin url in a newly quickstarted project.

By default the admin will provide autogenerated access to all the models imported in your project models/\_\_init\_\_.py. Both the accessible objects and how to interact with them can be configured using the TGAdminConfig class.

#### **Restricting Access to some Models**

Restricting access to some models is possible by specifying them explicitly instead of passing model as the first argument to the AdminController:

```
from tgext.admin import AdminController
from myproject.model import User, Group, DBSession
```

```
class RootController(BaseController):
    admin = AdminController([User, Group], DBSession)
```
#### **Customizing Admin CRUD**

The admin page can be configured using the TGAdminConfig class, supposing we have a game with running Match and a list of Settings we can declared MatchAdminController and SettingAdminController which inherit from EasyCrudRestController and tell TurboGears Admin to use them for the administration of matches and settings:

```
class GameAdminConfig(TGAdminConfig):
    class match(CrudRestControllerConfig):
        defaultCrudRestController = MatchAdminController
    class setting(CrudRestControllerConfig):
        defaultCrudRestController = SettingAdminController
class RootController(BaseController):
    admin = AdminController([model.Match, model.Setting], DBSession, config_type=GameAdminConfig)
```
This will create an administration controller which uses our custom CrudRestControllers to manage Match and Settings instances.

# **4.1.4 SQLAlchemy Master Slave Load Balancing**

Since version 2.2 TurboGears has basic support for Master/Slave load balancing and provides a set of utilities to use it.

TurboGears permits to declare a master server and any number of slave servers, all the writes will automatically redirected to the master node, while the other calls will be dispatched randomly to the slave nodes.

All the queries executed outside of TurboGears controllers will run only on the master node, those include the queries performed by the authentication stack to initially look up an already logged in user, its groups and permissions.

#### **Enabling Master Slave Balancing**

To enable Master Slave load Balancing you just need to edit your *model/\_\_init\_\_.py* making the sessionmaker use the TurboGears BalancedSession:

```
from tg.configuration.sqla.balanced_session import BalancedSession
```

```
maker = sessionmaker(autoflush=True, autocommit=False,
                     class_=BalancedSession,
                     extension=ZopeTransactionExtension())
```
Doing this by itself will suffice to make load balancing work, but still as there is only the standard database configuration the BalancedSession will just be redirecting all the queries to the only available serve.

#### **Configuring Balanced Nodes**

To let load balancing work we must specify at least a master and slave server inside our application configuration. The master server can be specified using the *sqlalchemy.master* set of options, while any number of slaves can be configured using the *sqlalchemy.slaves* options:

```
sqlalchemy.master.url = mysql://username:password@masterhost:port/databasename
sqlalchemy.master.pool_recycle = 3600
sqlalchemy.slaves.slave1.url = mysql://username:password@slavehost:port/databasename
sqlalchemy.slaves.slave1.pool_recycle = 3600
```
The master node can be configured also to be a slave, this is usually the case when we want the master to also handle some read queries.

#### **Driving the balancer**

TurboGears provides a set of utilities to let you change the default behavior of the load balancer. Those include the @with\_engine(engine\_name) decorator and the DBSession().using\_engine(engine\_name) context.

#### **The with\_engine decorator**

The with\_engine decorator permits to force a controller method to run on a specific node. It is a great tool for ensuring that some actions take place on the master node, like controllers that edit content.

```
from tg import with_engine
@expose('myproj.templates.about')
@with_engine('master')
def about(self):
   DBSession.query(model.User).all()
    return dict(page='about')
```
The previous query will be executed on the master node, if the  $\omega$  with engine decorator is removed it will get execute on any random slave.

The with\_engine decorator can also be used to force turbogears to use the master node when some parameters are passed by url:

```
@expose('myproj.templates.index')
@with_engine(master_params=['m'])
def index(self):
    DBSession.query(model.User).all()
    return dict(page='index')
```
In this case calling *http://localhost:8080/index* will result in queries performed on a slave node, while calling *http://localhost:8080/index?m=1* will force the queries to be executed on the master node.

Pay attention that the **m=1** parameter can actually have any value, it just has to be there. This is especially useful when redirecting after an action that just created a new item to a page that has to show the new item. Using a parameter specified in *master\_params* we can force TurboGears to fetch the items from the master node so to avoid odd results due to data propagation delay.

Keeping master\_params around By default parameters specified in with\_engine master\_params will be popped from the controller params. This is to avoid messing with validators or controller code that doesn't expect the parameter to exist.

If the controller actually needs to access the parameter a dictionary can be passed to  $@$  with engine instead of a list. The dictionary keys will be the parameters, while the value will be if to pop it from the parameters or not.

```
@expose('myproj.templates.index')
@with_engine(master_params={'m':False})
def index(self, m=None):
    DBSession.query(model.User).all()
    return dict(page='index', m=m)
```
#### **Forcing Single Queries on a node**

Single queries can be forced to execute on a specific node using the using\_engine method of the BalancedSession. This method returns a context manager, until queries are executed inside this context they are run on the constrained engine:

```
with DBSession().using_engine('master'):
   DBSession.query(model.User).all()
   DBSession.query(model.Permission).all()
DBSession.query(model.Group).all()
```
In the previous example the Users and the Permissions will be fetched from the master node, while the Groups will be fetched from a random slave node.

#### **Debugging Balancing**

Setting the root logger of your application to *DEBUG* will let you see which node has been choose by the BalancedSession to perform a specific query.

# **4.1.5 Deploying TurboGears**

This section describes standard deployment technics for TurboGears2.

#### **Running a TurboGears under Apache with mod\_wsgi**

mod\_wsgi is an Apache module developed by Graham Dumpleton. It allows WSGI programs to be served using the Apache web server.

This guide will outline broad steps that can be used to get a TurboGears application running under Apache via mod\_wsgi.

- 1. The tutorial assumes you have Apache already installed on your system. If you do not, install Apache 2.X for your platform in whatever manner makes sense.
- 2. Once you have Apache installed, install mod\_wsgi. Use the (excellent) [installation instructions](http://code.google.com/p/modwsgi/wiki/InstallationInstructions) for your platform into your system's Apache installation.
- 3. Create a virtualenvironment with the specific TurboGears version your application depends on installed.

```
$ virtualenv /var/tg2env
$ /var/tg2env/bin/pip install |private_index_path| tg.devtools
```
4. Activate the virtualenvironment

```
$ source /var/tg2env/bin/activate
(tg2env)$ #virtualenv now activated
```
5. Install your TurboGears application.

```
(tg2env)$ cd /var/www/myapp
(tg2env)$ python setup.py develop
```
6. Within the application director, create a script named app.wsgi. Give it these contents:

APP CONFIG =  $''/var/www/mvapp/mvapp/production.ini"$ 

#Setup logging **import logging** logging.config.fileConfig(APP\_CONFIG)

#Load the application **from paste.deploy import** loadapp application = loadapp('config:  $s s'$  % APP\_CONFIG)

7. Edit your Apache configuration and add some stuff.

```
<VirtualHost *:80>
   ServerName www.site1.com
   WSGIProcessGroup www.site1.com
   WSGIDaemonProcess www.site1.com user=www-data group=www-data threads=4 python-path=/var/tg2e
   WSGIScriptAlias / /var/www/myapp/app.wsgi
   #Serve static files directly without TurboGears
   Alias /images /var/www/myapp/myapp/public/images
   Alias /css /var/www/myapp/myapp/public/css
   Alias /js /var/www/myapp/myapp/public/js
   CustomLog logs/www.site1.com-access_log common
   ErrorLog logs/www.site1.com-error_log
```
#### **</VirtualHost>**

#### 8. Restart Apache

- \$ sudo apache2ctl restart
- 9. Visit http://www.site1.com/in a browser to access the application.

See the [mod\\_wsgi configuration documentation](http://code.google.com/p/modwsgi/wiki/ConfigurationGuidelines) for more in-depth configuration information.

#### **Running a TurboGears under Circus and Chaussette**

Circus is a process & socket manager. It can be used to monitor and control processes and sockets, when paired with the Chaussette WSGI server it can became a powerful tool to deploy your application and manage any related process your applications needs.

Circus can take care of starting your memcached, redis, database server or batch process with your application itself providing a single point where to configure the full application environment.

This guide will outline broad steps that can be used to get a TurboGears application running under Chaussette through Circus.

1. The tutorial assumes you have Circus already installed on your system. If you do not, install it in whatever manner makes sense for your environment.

A possible way is by performing:

\$ pip install circus

2. Create a virtual environment with the specific TurboGears version your application depends on installed.

```
$ virtualenv /var/tg2env
$ /var/tg2env/bin/pip install |private_index_path| tg.devtools
```
3. Activate the virtual environment

```
$ source /var/tg2env/bin/activate
(tg2env)$ #virtualenv now activated
```
4. Once you have the environment enabled you will need to install the Chaussette WSGI Server:

(tg2env)\$ pip install chaussette

5. Chaussette supports many backends to serve the requests. The default one is based on wsgiref, which is not really fast. Have a look at the [Chaussette Documentation](http://chaussette.readthedocs.org/en/latest/) for the available backends: waitress, gevent, meinheld and many more are supported.

For this tutorial we are going to use Waitress, which is a multithreaded WSGI server, so we need to install it inside virtual environment:

(tg2env)\$ pip install waitress

6. Now the environment is ready for deploy, you just need to install the TurboGears application.

```
(tg2env)$ cd /var/www/myapp
(tg2env)$ python setup.py develop
```
7. We now create a circus configuration file with the informations required to load and start your application. This can be performed using the gearbox deploy-circus command from [gearbox-tools](http://pypi.python.org/pypi/gearbox-tools) package or by manually writing it:

```
[circus]
check delay = 5endpoint = <code>top://127.0.0.1:5555</code>debug = true
```

```
[env:myapp]
PATH=/var/tg2env/bin:$PATH
VIRTUAL_ENV=/var/tg2env
```
#### **[watcher:myapp]**

```
working_dir = /var/www/myapp
cmd = chaussette --backend waitress --fd $(circus.sockets.myapp) paste:production.ini
use_sockets = True
warmup_delay = 0
numprocesses = 1
```

```
stderr_stream.class = FileStream
stderr_stream.filename = /var/log/circus/myapp.log
stderr_stream.refresh_time = 0.3
```

```
stdout_stream.class = FileStream
stdout_stream.filename = /var/log/circus/myapp.log
stdout_stream.refresh_time = 0.3
```

```
[socket:myapp]
host = localhost
port = 8080
```
8. Now start circus with the configuration file, after being started it will load your application:

\$ circusd circus.ini 2013-02-15 18:19:54 [20923] [INFO] Starting master on pid 20923 2013-02-15 18:19:54 [20923] [INFO] sockets started 2013-02-15 18:19:54 [20923] [INFO] myapp started 2013-02-15 18:19:54 [20923] [INFO] Arbiter now waiting **for** commands

9. Visit http://localhost:8080/ in a browser to access the application. You can now proxy it behind Apache, Nginx or any other web server or even use the [VHostino](https://github.com/amol-/vhostino) project for circus to serve multiple applications through virtual hosts

See the [circus documentation](http://circus.readthedocs.org/en/latest/) for more in-depth configuration information.

# **4.1.6 Upgrading Your TurboGears Project**

# **From 2.2 to 2.3**

Projects quickstarted on 2.2 should mostly work out of the box.

#### **GearBox replaced PasteScript**

Just by installing gearbox itself your TurboGears project will be able to use gearbox system wide commands like gearbox serve, gearbox setup-app and gearbox makepackage commands. These commands provide a replacement for the paster serve, paster setup-app and paster create commands.

The main difference with the paster command is usually only that gearbox commands explicitly set the configuration file using the  $--$ config option instead of accepting it positionally. By default gearbox will always load a configuration file named *development.ini*, this mean you can simply run gearbox serve in place of paster serve development.ini

Gearbox HTTP Servers If you are moving your TurboGears2 project from paster you will probably end serving your application with Paste HTTP server even if you are using the gearbox serve command.

The reason for this behavior is that gearbox is going to use what is specified inside the **server:main** section of your *ini* file to serve your application. TurboGears2 projects quickstarted before 2.3 used Paste and so the projects is probably configured to use Paste#http as the server. This is not an issue by itself, it will just require you to have Paste installed to be able to serve the application, to totally remove the Paste dependency simply replace Paste#http with gearbox#wsgiref.

Enabling GearBox migrate and tgshell commands To enable gearbox migrate and gearbox tgshell commands make sure that your *setup.py entry\_points* look like:

```
entry_points={
    'paste.app_factory': [
        'main = makonoauth.config.middleware:make_app'
    \frac{1}{2},
    'gearbox.plugins': [
         'turbogears-devtools = tg.devtools'
    ]
}
```
The **paste.app\_factory** section will let gearbox serve know how to create the application that has to be served. Gearbox relies on PasteDeploy for application setup, so it required a paste.app\_factory section to be able to correctly load the application.

While the **gearbox.plugins** section will let *gearbox* itself know that inside that directory the tg.devtools commands have to be enabled making gearbox tgshell and gearbox migrate available when we run gearbox from inside our project directory.

Removing Paste dependency When performing python setup.py develop you will notice that Paste will be installed. To remove such dependency you should remove the setup\_requires and paster\_plugins entries from your setup.py:

```
setup_requires=["PasteScript >= 1.7"],
paster_plugins=['PasteScript', 'Pylons', 'TurboGears2', 'tg.devtools']
```
#### **WebHelpers Dependency**

If your project used WebHelpers, the package is not a turbogears dependency anymore, you should remember to add it to your setup.py dependencies.

#### **Migrations moved from sqlalchemy-migrate to Alembic**

Due to sqlalchemy-migrate not supporting SQLAlchemy 0.8 and Python 3, the migrations for newly quickstarted projects will now rely on Alembic. The migrations are now handled using gearbox migrate command, which supports the same subcommands as the paster migrate one.

The gearbox sqla-migrate command is also provided for backward compatibility for projects that need to keep using sqlalchemy-migrate.

#### **Pagination module moved from tg.paginate to tg.support.paginate**

The pagination code, which was previously imported from webhelpers, is now embedded in the TurboGears distribution, but it changed its exact location. If you are using  $\pm q$ . paginate. Page manually at the moment, you will have to fix your imports to be tg. support.paginate. Page.

Anyway, you should preferrably use the decorator approach with tg.decorators.paginate - then your code will be independent of the TurboGears internals.

#### **From 2.1 to 2.2**

Projects quickstarted on 2.1 should mostly work out of the box.

Main points of interest when upgrading from 2.1 to 2.2 are related to some features deprecated in 2.1 that now got removed, to the new ToscaWidgets2 support and to the New Authentication layer.

Both ToscaWidgets2 and the new auth layer are disabled by default, so they should not get in your way unless you explicitly want.

#### **Deprecations now removed**

 $\tau$ g.url changed in release 2.1, in 2.0 parameters for the url could be passed as paremeters for the  $\tau$ g.url function. This continued to work in 2.1 but provided a DeprecationWarning. Since 2.1 parameters to the url call must be passed in the params argument as a dictionary. Support for url parameters passed as arguments have been totally removed in 2.2

use legacy renderer option isn't supported anymore. Legacy renderers (Buffets) got deprecated in previous versions and are not available anymore in 2.2.

\_\_before\_\_ and \_\_after\_\_ controller methods got deprecated in 2.1 and are not called anymore, make sure you switched to the new \_before and \_after methods.

# **Avoiding ToscaWidgets2**

If you want to keep using ToscaWidgets1 simply don't install ToscaWidgets2 in your enviroment.

If your project has been quickstarted before 2.2 and uses ToscaWidgets1 it can continue to work that way, by default projects that don't enable tw2 in any way will continue to use ToscaWidgets1.

If you install tw2 packages in your environment the admin interface, sprox, crud and all the functions related to form generation will switch to ToscaWidgets2. This will force you to enable tw2 wit the use\_toscawidgets2 option, otherwise they will stop working.

So if need to keep using ToscaWidgets1 only, don't install any tw2 package.

#### **Mixing ToscaWidgets2 and ToscaWidgets1**

Mixing the two widgets library is perfectly possible and can be achieved using both the use\_toscawidgets and use\_toscawidgets2 options. When ToscaWidgets2 is installed the admin, sprox and the crud controller will switch to tw2, this will require you to enable the use\_toscawidgets2 option.

If you manually specified any widget inside Sprox forms or CrudRestController you will have to migrate those to tw2. All the other forms in your application can keep being ToscaWidgets1 forms and widgets.

#### **Moving to ToscaWidgets2**

Switching to tw2 can be achieved by simply placing the prefer\_toscawidgets2 option in your config/app\_cfg.py. This will totally disable ToscaWidgets1, being it installed or not. So all your forms will have to be migrated to ToscaWidgets2.

#### **New Authentication Layer**

2.2 release introduced a new authentication layer to support repoze.who v2 and prepare for moving forward to Python3. When the new authentication layer is not in use, the old one based on repoze.what, repoze.who v1 and repoze.whotestutil will be used.

As 2.1 applications didn't explicitly enable the new authentication layer they should continue to work as before.

#### **Switching to the new Authentication Layer**

Switching to the new authentication layer should be quite straightforward for applications that didn't customize authentication. The new layer gets enabled only when a base\_config.sa\_auth.authmetadata object is present inside your config/app\_cfg.py.

To switch a plain project to the new authentication layer simply add those lines to your  $app_cfg.py$ :

```
from tg.configuration.auth import TGAuthMetadata
#This tells to TurboGears how to retrieve the data for your user
class ApplicationAuthMetadata(TGAuthMetadata):
   def __init__(self, sa_auth):
       self.sa_auth = sa_auth
   def get_user(self, identity, userid):
       return self.sa_auth.dbsession.query(self.sa_auth.user_class).filter_by(user_name=userid).fir
    def get_groups(self, identity, userid):
       return [g.group_name for g in identity['user'].groups]
    def get_permissions(self, identity, userid):
       return [p.permission_name for p in identity['user'].permissions]
base_config.sa_auth.authmetadata = ApplicationAuthMetadata(base_config.sa_auth)
```
If you customized authentication in any way, you will probably have to port forward all your customizations, in this case, if things get too complex you can keep remaining on the old authentication layer, things will continue to work as before.

After enabling the new authentication layer you will have to switch your repoze.what imports to tg imports:

```
#from repoze.what import predicates becames
from tg import predicates
```
All the predicates previously available in repoze.what should continue to be available. Your project should now be able to upgrade to repoze.who v2, before doing that remember to remove the following packages which are not in use anymore and might conflict with repoze.who v2:

- repoze.what
- repoze.what.plugins.sql
- repoze.what-pylons
- repoze.what-quickstart
- repoze.who-testutil

The only repoze.who packages you should end up having installed are:

- repoze.who-2.0
- repoze.who.plugins.sa
- repoze.who\_friendlyform

# **4.2 Advanced Recipes**

# **4.2.1 Streaming Response**

Streaming permits to your controller to send data that yet has to be created to the client, this can be really useful when your app needs to send an huge amount of data to the client, much more data than you are able to keep in memory.

Streaming can also be useful when you have to send content to the client that yet has to be generated when you provide an answer to the client keeping an open connection between the application and the client itself.

In TurboGears2 streaming can be achieved returning a generator from your controllers.

#### **Making your application streaming compliant**

So the first thing you want to do when using streaming is disabling any middleware that edits the content of your response. Since version 2.3 disabling debug mode is not required anymore.

Most middlewares like debugbar, ToscaWidgets and so on will avoid touching your response if it is not of text/html content type. So streaming files or json is usually safe.

#### **Streaming with Generators**

Streaming involves returning a generator from your controller, this will let the generator create the content while being read by client.

```
@expose(content_type='application/json')
def stream_list(self):
   def output_pause():
       num = 0yield '['
        while num < 9:
           num += 1yield '%s, ' % num
           time.sleep(1)
       yield '10]'
    return output_pause()
```
This simple example will slowly stream the numbers from 1 to 10 in a json array.

#### **Accessing TurboGears objects**

While streaming content is quite simple some teardown functions get executed before your streamer, this has the side effect of changing how your application behaves.

#### **Accessing Request**

Since version 2.3 all the global turbogears objects are accessible while running the generator. So if you need to have access to them, you can freely read and write to them. Just keep in mind that your response has already been started, so it is not possible to change your outgoing response while running the generator.

```
@expose(content_type='text/css')
def stream(self):
    def output_pause(req):
        num = 0while num < 10:
            num += 1
            yield '%s/%s\n' % (tg.request.path_info, num)
            time.sleep(1)
    return output_pause()
```
This example, while not returning any real css, shows how it is possible to access the turbogears request inside the generator.

#### **Reading from Database**

Since version 2.3 is is possible to read from the database as usual:

```
@expose(content_type='application/json')
def stream_db(self):
    def output_pause():
        num = 0yield '['
        while num < 9:
            u = DBSession.query(model.User).filter_by(user_id=num).first()
            num += 1
            yield u and '%d, ' % u.user_id or 'null, '
            time.sleep(1)
        yield 'null]'
    return output_pause()
```
#### **Writing to Database**

If you need to write data on the database you will have to manually flush the session and commit the transaction. This is due to the fact that TurboGears2 won't be able to do it for you as the request flow already ended.

```
@expose(content_type='application/json')
def stream_list(self):
    def output_pause():
        import transaction
        num = 0while num < 9:
            DBSession.add(model.Permission(permission_name='perm_%s'%num))
            yield 'Added Permission\n'
            num += 1
            time.sleep(1)
        DBSession.flush()
        transaction.commit()
    return output_pause()
```
# **4.2.2 Scheduling Tasks**

On Posix systems, using cron is a perfectly valid way to schedule tasks for your application.

However, it sometimes happen that you need to interact intimately with the runtime environment of your application, that you need to schedule jobs dynamically, or that your hosting service does not provide access to cron. In those cases, you can schedule jobs with the *TGScheduler* module.

# **Installation**

*TGScheduler* is registered on PyPI and therefore can be installed with *easy\_install*:

```
$ pip install tgscheduler
```
# **Setup**

*TGScheduler* is not started by default. To allow your tasks to run, simply start the scheduler when your application is loaded. You can do that in *lib/app\_globals.py*:

```
import tgscheduler
```

```
class Globals(object):
    def __init__(self):
            tgscheduler.start_scheduler()
```
# **Scheduling Tasks**

To you have four ways to schudule tasks:

- *add\_interval\_task()*;
- *add\_monthly\_task()*;
- *add\_single\_task()*;
- *add\_weekday\_task()*.

Each of those receive a callable and a time specifier that defines when to run a function. As an example, if you want to update the stock prices in your database every 15 minutes, you would do something like the following:

```
def update_stocks():
   url = 'http://example.com/stock_prices.xml'
   data = urllib2.urlopen(url).read()
   etree = lxml.etree.fromtsring(data)
    for el in etree.xpath("//stock"):
        price = model.StockPrice(el.get("name"), int(el.get("price")))
       model.DBSession.add(price)
class Globals(object):
    def __init__(self):
        tgscheduler.start_scheduler()
        tgscheduler.add_interval_task(60*15, update_stocks)
```
# **4.2.3 Using Multiple Databases In TurboGears**

#### Status RoughDoc

#### Table of Contents

- [Using Multiple Databases In TurboGears](#page-0-0)
	- [Define your database urls in the \[app:main\] section of your .ini file\(s\)](#page-0-0)
	- [Change The Way Your App Loads The Database Engines](#page-0-0)
	- [Update Your Model's \\_\\_init\\_\\_ To Handle Multiple Sessions And Metadata](#page-0-0)
	- [Tell Your Models Which Engine To Use](#page-0-0)
	- [Optional: Create And Populate Each Database In Websetup.py](#page-0-0)

The goal of this tutorial is to configure TurboGears to use multiple databases. In this tutorial we will simply set up two different databases engines that will use db session handlers of DBSession and DBSession2, db metadata names of metadata and metadata2, and DeclarativeBase objects of DeclarativeBase and DeclarativeBase2.

# **Define your database urls in the [app:main] section of your .ini file(s)**

The first thing you will need to do is edit your .ini file to specify multiple url options for the sqlalchemy configuration.

In myapp/development.ini (or production.ini, or whatever.ini you are using), comment out the original sqlalchemy.url assignment and add the multiple config options:

#sqlalchemy.url = sqlite:///%(here)s/devdata.db sqlalchemy.first.url = sqlite:///%(here)s/database\_1.db sqlalchemy.second.url = sqlite:///%(here)s/database\_2.db

#### **Change The Way Your App Loads The Database Engines**

Now we need to instruct the app to load the multiple databases correctly. This requires telling base\_config (in app\_cfg.py) to load our own custom AppConfig with the proper multi-db assignments and a call to the model's init model method (more on that in the next step).

In myapp/config/app\_cfg.py:

```
# make sure these imports are added to the top
from tg.configuration import AppConfig, config
from myapp.model import init_model
# add this before base_config =
class MultiDBAppConfig(AppConfig):
   def setup_sqlalchemy(self):
        """Setup SQLAlchemy database engine(s)"""
        from sqlalchemy import engine_from_config
        engine1 = engine_from_config(config, 'sqlalchemy.first.')
        engine2 = engine_from_config(config, 'sqlalchemy.second.')
        # engine1 should be assigned to sa_engine as well as your first engine's name
        config['tg.app_globals'].sa_engine = engine1
        config['tg.app_globals'].sa_engine_first = engine1
        config['tg.app_globals'].sa_engine_second = engine2
        # Pass the engines to init_model, to be able to introspect tables
        init_model(engine1, engine2)
#base_config = AppConfig()
base_config = MultiDBAppConfig()
```
#### **Update Your Model's \_\_init\_\_ To Handle Multiple Sessions And Metadata**

Switching the model's init from a single-db config to a multi-db simply means we have to duplicate our DBSession and metata assignments, and then update the init\_model method to assign/configure each engine correctly.

```
In myapp/model/__init__.py:
```

```
# after the first maker/DBSession assignment, add a 2nd one
maker2 = sessionmaker(autoflush=True, autocommit=False,
                     extension=ZopeTransactionExtension())
DBSession2 = scoped_session(maker2)
# after the first DeclarativeBase assignment, add a 2nd one
DeclarativeBase2 = declarative_base()
# uncomment the metadata2 line and assign it to DeclarativeBase2.metadata
metadata2 = DeclarativeBase2.metadata
# finally, modify the init_model method to allow both engines to be passed (see previous step)
# and assign the sessions and metadata to each engine
def init_model(engine1, engine2):
```

```
"""Call me before using any of the tables or classes in the model."""
# DBSession.configure(bind=engine)
   DBSession.configure(bind=engine1)
   DBSession2.configure(bind=engine2)
   metadata.bind = engine1
   metadata2.bind = engine2
```
#### **Tell Your Models Which Engine To Use**

Now that the configuration has all been taken care of, you can instruct your models to inherit from either the first or second DeclarativeBase depending on which DB engine you want it to use.

For example, in myapp/model/spam.py (uses engine1):

```
from sqlalchemy import Table, ForeignKey, Column
from sqlalchemy.types import Integer, Unicode, Boolean
from myapp.model import DeclarativeBase
class Spam(DeclarativeBase):
    __tablename__ = 'spam'
    def __init__(self, id, variety):
       self.id = id
        self.variety = variety
    id = Column(Integer, autoincrement=True, primary_key=True)
    variety = Column(Unicode(50), nullable=False)
```
And then in myapp/model/eggs.py (uses engine2):

```
from sqlalchemy import Table, ForeignKey, Column
from sqlalchemy.types import Integer, Unicode, Boolean
from myapp.model import DeclarativeBase2
class Eggs(DeclarativeBase2):
    _t __tablename__ = 'eggs'
    def __init__(self, id, pkg_qty):
        self.id = id
        self.pkg_qty = pkg_qty
    id = Column(Integer, autoincrement=True, primary_key=True)
    pkg_qty = Column(Integer, default=12)
```
If you needed to use the DBSession here (or in your controllers), you would use DBSession for the 1st engine and DBSession2 for the 2nd (see the previous and next sections).

#### **Optional: Create And Populate Each Database In Websetup.py**

If you want your setup\_app method to populate each database with data, simply use the appropriate metadata/DBSession objects as you would in a single-db setup.

In myapp/websetup.py:

```
def setup_app(command, conf, vars):
    """Place any commands to setup myapp here"""
    load_environment(conf.global_conf, conf.local_conf)
    # Load the models
    from myapp import model
   print "Creating tables for engine1"
   model.metadata.create_all()
   print "Creating tables for engine2"
   model.metadata2.create_all()
    # populate spam table
    spam = [model.Spam(1, u'Classic'), model.Spam(2, u'Golden Honey Grail')]
    # DBSession is bound to the spam table
   model.DBSession.add_all(spam)
    # populate eggs table
    eggs = [model.Eggs(1, 12), model.Eggs(2, 6)]# DBSession2 is bound to the eggs table
   model.DBSession2.add_all(eggs)
   model.DBSession.flush()
   model.DBSession2.flush()
   transaction.commit()
   print "Successfully setup"
```
#### Todo

Difficulty: Hard. At some point, we should also find a way to document how to handle [Horizontal and Vertical](http://www.sqlalchemy.org/docs/05/session.html#partitioning-strategies) [Partitioning](http://www.sqlalchemy.org/docs/05/session.html#partitioning-strategies) properly, and document that in here, too.

# **4.2.4 Autogenerated Forms with Sprox**

This is a succinct explanation on how to use sprox's form rendering capabilities within TurboGears2. We will assume the reader is somewhat versed in TurboGears2's tg.controllers.RestController. Note that this is the same technology the Turbogears2 admin is based on, so this knowledge is valuable to understand how to configure the admin for your purposes.

#### **Establishing the Model Definition**

Let us first assume the following model for this demonstration.:

```
from sqlalchemy import Column, Integer, String, Date, Text, ForeignKey, Table
from sqlalchemy.orm import relation
from moviedemo.model import DeclarativeBase, metadata
movie_directors_table = Table('movie_directors', metadata,
                              Column('movie_id', Integer, ForeignKey('movies.movie_id'), primary_key
                              Column('director_id', Integer, ForeignKey('directors.director_id'), pr.
class Genre(DeclarativeBase):
     _tablename__ = "genres"
    genre_id = Column(Integer, primary_key=True)
    name = Column(String(100))
```

```
description = Column(String(200))
```

```
class Movie(DeclarativeBase):
```

```
__tablename__ = "movies"
movie_id = Column(Integer, primary_key=True)
title = Column(String(100), nullable=False)
description = Column(Text, nullable=True)
genre_id = Column(Integer, ForeignKey('genres.genre_id'))
genre = relation('Genre', backref='movies')
release_date = Column(Date, nullable=True)
```

```
class Director(DeclarativeBase):
    __tablename__ = "directors"
   movie_id = Column(Integer, primary_key=True)
   title = Column(String(100), nullable=False)
   movies = relation(Movie, secondary_join=movie_directors_table, backref="directors")
```
#### **The Basic Sprox Form**

Here is how we create a basic form for adding a new Movie to the database:

**class NewMovieForm**(AddRecordForm):  $model$  = Movie new\_movie\_form = NewMovieForm(DBSession)

And our controller code would look something like this:

```
@expose('moviedemo.templates.sproxdemo.movies.new')
def new(self, **kw):
    tmpl_context.widget = new_movie_form
    return dict(value=kw)
```
You may have noticed that we are passing keywords into the method. This is so that the values previously typed by the user can be displayed on failed validation.

And finally, our template code:

```
<html xmlns="http://www.w3.org/1999/xhtml"
      xmlns:py="http://genshi.edgewall.org/"
      xmlns:xi="http://www.w3.org/2001/XInclude">
  <xi:include href="master.html" />
<head/>
<body>
  <div style="height:0px;"> &nbsp; </div>
  <div>
    <div style="float:left width: 80%">
      <h2 style="margin-top:1px;>Create New Movie</h2>
      ${tmpl_context.widget(value=value)}
    \langlediv>
  \langle div>
</body>
\langle/html>
```
Which produces a form like this:

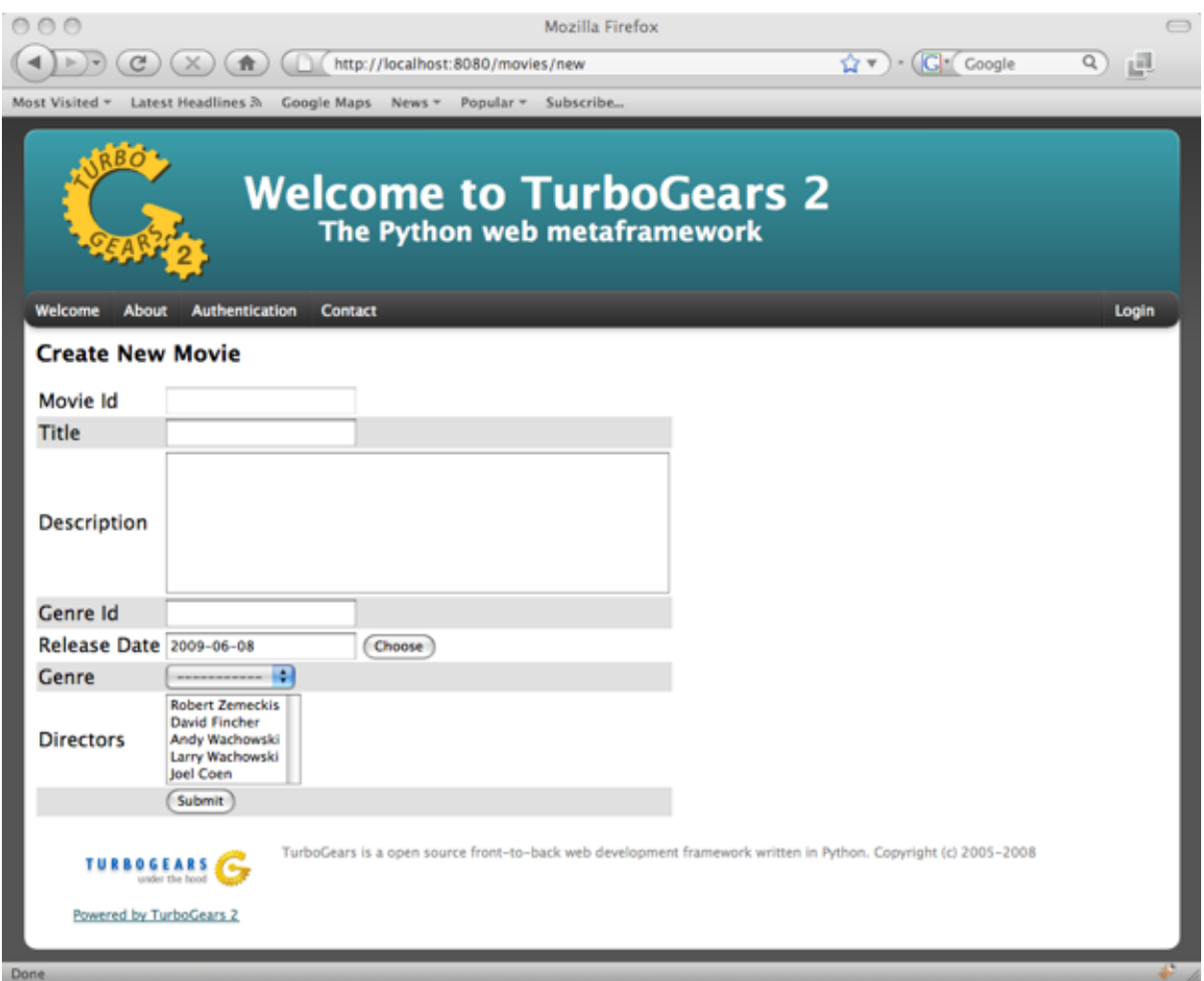

# **Omitting Fields**

Now, we can use the \_\_omit\_fields\_\_ modifier to remove the "movie\_id" and "genre\_id" fields, as they will be of little use to our users. Our form code now becomes:

```
class NewMovieForm(AddRecordForm):
   __model__ = Movie
   __omit_fields__ = ['genre_id', 'movie_id']
```
The rendered form now looks like this:

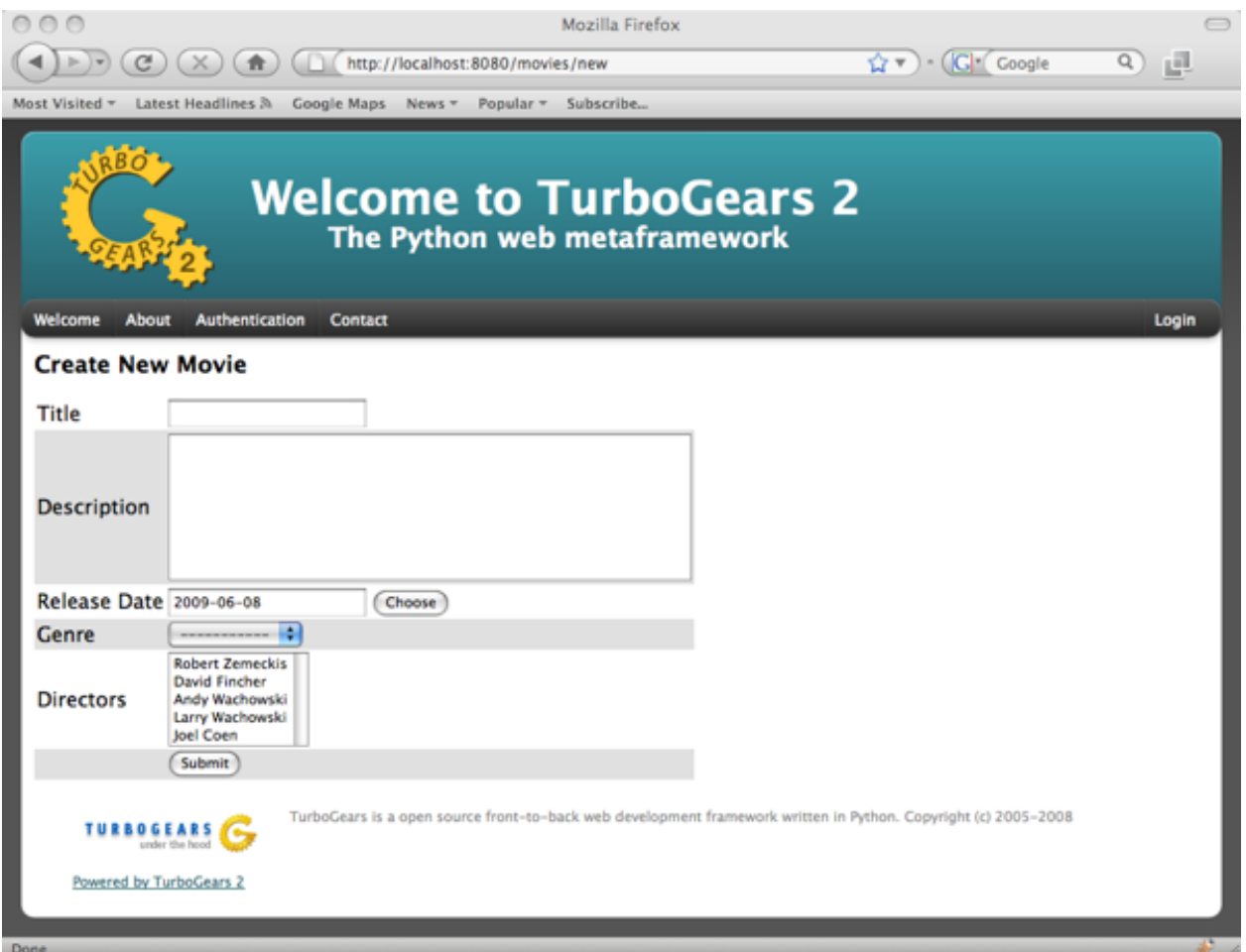

# **Limiting fields**

If you have more omitted fields than required fields, you might want to use the \_\_limit\_fields\_\_ operator to eliminate the fields you don't want. The same above form will be rendered with the following code:

```
class NewMovieForm(AddRecordForm):
    \text{model} = Movie[
    __limit_fields__ = ['title', 'description', 'release_date', 'genre', 'directors']
```
# **Field Ordering**

If you want the fields displayed in a ordering different from that of the specified schema, you may use field\_ordering to do so. Here is our form with the fields moved around a bit:

```
class NewMovieForm(AddRecordForm):
__model__ = Movie
   __omit_fields__ = ['movie_id', 'genre_id']
    __field_order__ = ['title', 'description', 'genre', 'directors']
```
Notice how the release\_date field that was not specified was still appended to the end of the form.

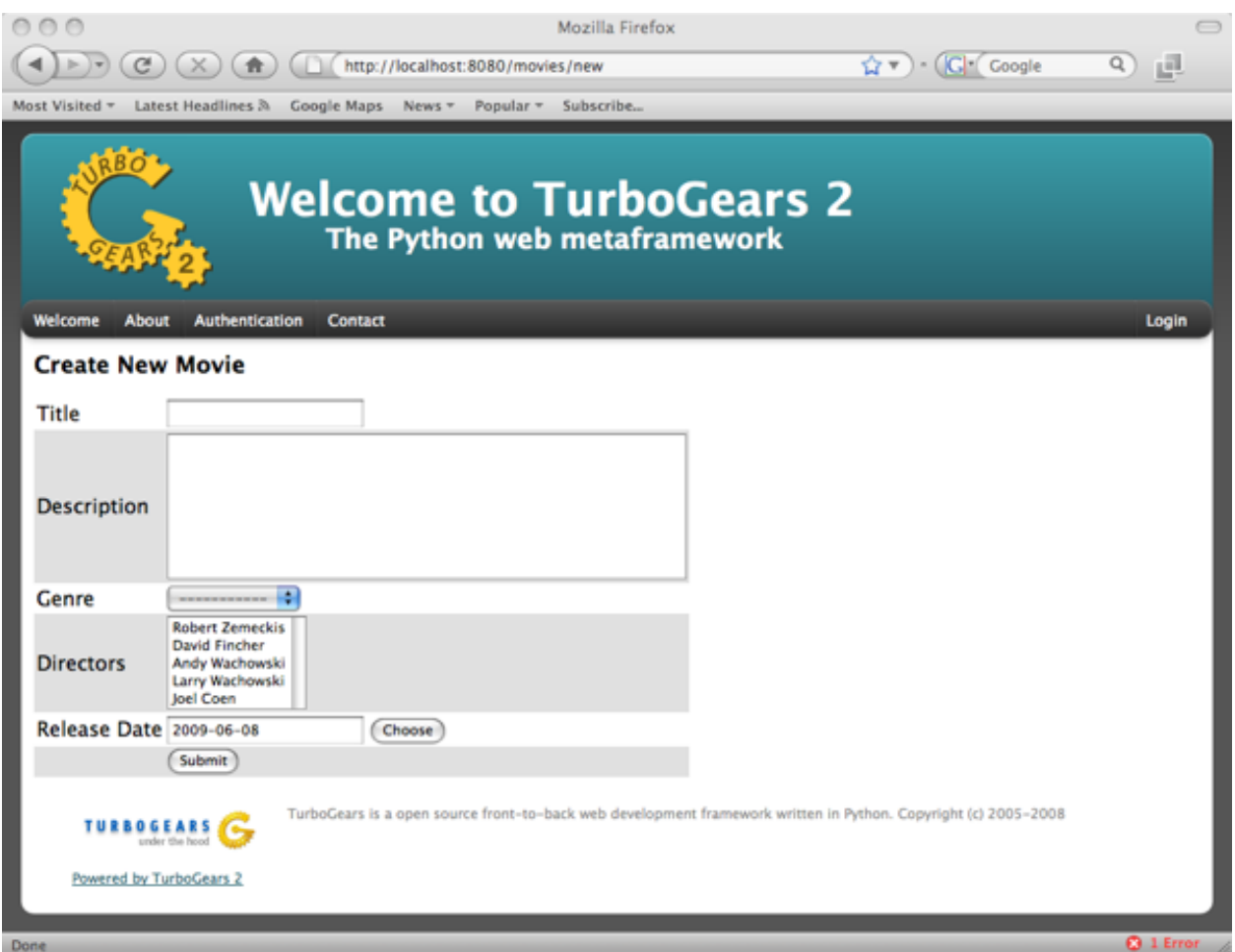

# **Overriding Field Attributes**

Sometimes we will want to modify some of the HTML attributes associated with a field. This is as easy as passing a \_\_field\_attrs\_\_ modifier to our form definition. Here is how we could modify the description to have only 2 rows:

```
class NewMovieForm(AddRecordForm):
    \text{model} = Movie
    __omit_fields__ = ['movie_id', 'genre_id']
    _{\text{field}\_ \text{attrs}\_} = {'description':{'rows':'2'}}
```
Here is the resultant form:

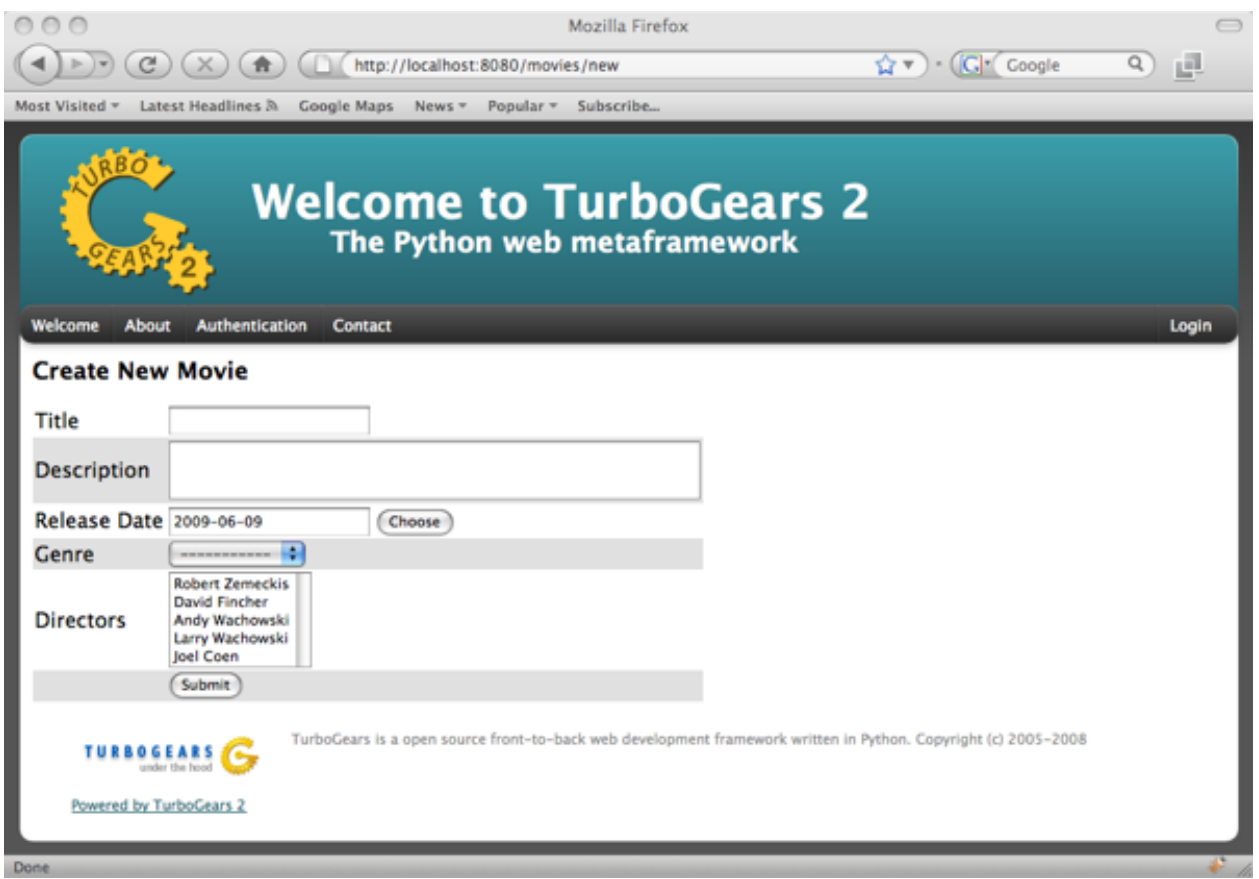

# **Overriding a Form Field**

Sometimes you want to override a field all together. Sprox allows you to do this by providing an attribute to your form class declaratively. Simply instantiate your field within the widget and it will override the widget used for that field. Let's change the movie title to a password field just for fun.:

```
from tw.forms.fields import PasswordField
class NewMovieForm(AddRecordForm):
   __model__ = Movie
   __omit_fields__ = ['movie_id', 'genre_id']
    _field\_attrs__ = {'description': {'rows':2'}}title = PasswordField
```
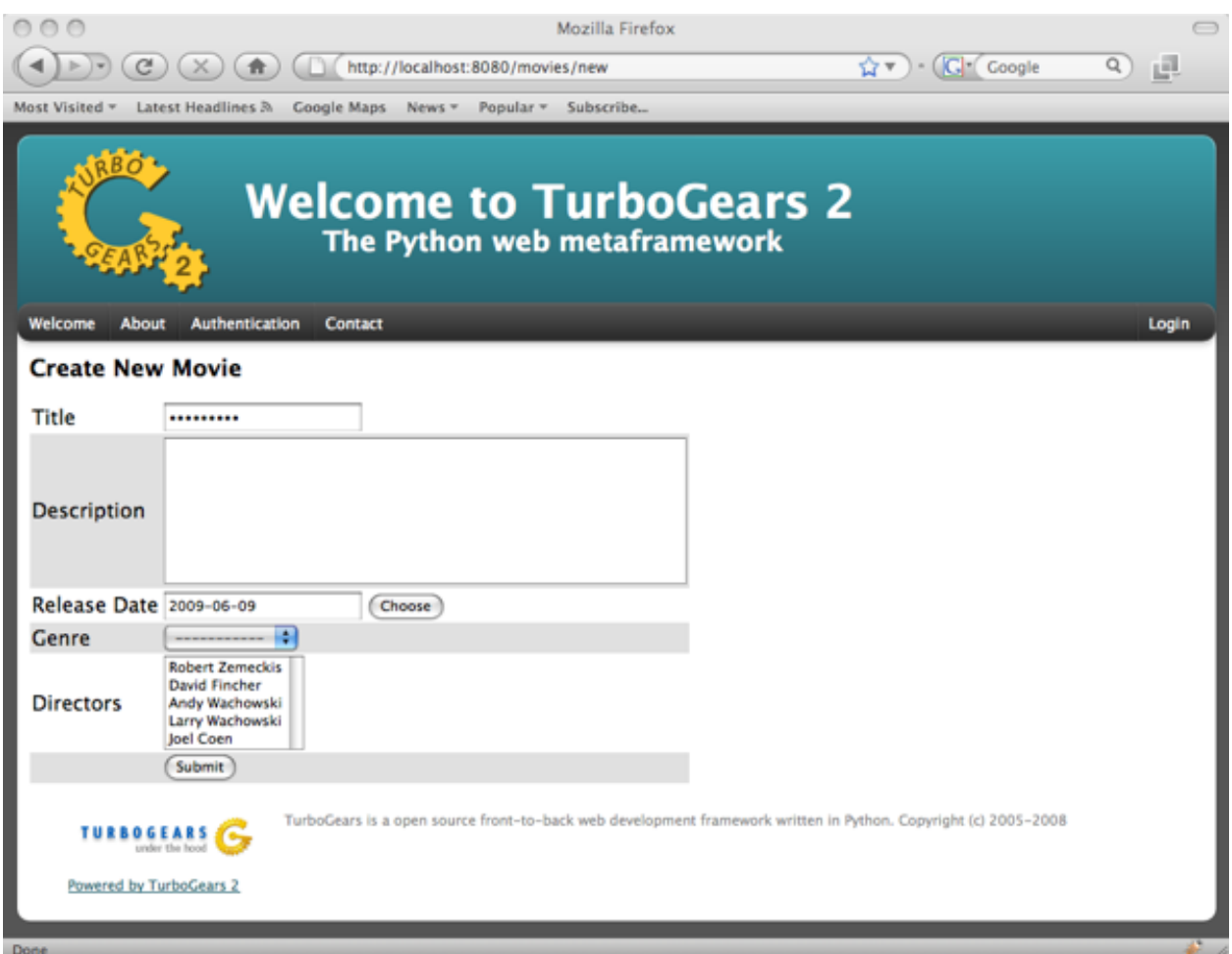

You can see now that the title is "starred" out. Note that you may also send an "instance" of a widget for a field, but you must pass in the fieldname to the widget. This is a limitation of ToscaWidgets. (You may not change the "id" of a widget after it has been created.):

title = PasswordField('title')

# **Field Widget Args**

Sometimes you want to provide sprox with a class for a field, and have sprox set the arguments to a widget, but you either want to provide an additional argument, or override one of the arguments that sprox chooses. For this, pass a dictionary into the \_\_field\_widget\_args\_\_ parameter with the key being the field you would like to pass the arg into, and the value a dictionary of args to set for that field. Here is an example of how to set the rows and columns for the description field of a form.:

```
class NewMovieForm(AddRecordForm):
   model = Movie
   __field_widget_args__ = {'description':{'rows':30, 'cols':30}}
```
# **Custom Dropdown Field Names**

Sometimes you want to display a field to the user for the dropdown that has not been selected by sprox. This is easy to override. Simply pass the field names for the select boxes you want to display into the \_\_dropdown\_field\_names\_\_

modifier.:

```
class NewMovieForm(AddRecordForm):
   model = Movie
   __omit_fields__ = ['movie_id', 'genre_id']
    __field_order__ = ['title', 'description', 'genre', 'directors']
   __dropdown_field_names__ = ['description', 'name']
```
If you want to be more specific about which fields should display which field, you can pass a dictionary into the \_\_dropdown\_field\_names\_\_ modifier.:

```
class NewMovieForm(AddRecordForm):
    __model__ = Movie
   __omit_fields__ = ['movie_id', 'genre_id']
    __field_order__ = ['title', 'description', 'genre', 'directors']
    __dropdown_field_names__ = {'genre':'description', 'directors':'name'}
```
Either will produce a new dropdown like this:

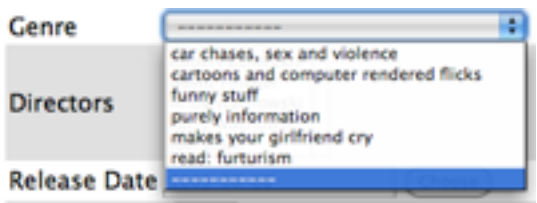

#### **Creating Custom Dropdown Data**

Sometimes providing a fieldname alone is not enough of a customization to inform your users into what they should be selecting. For this example, we will provide both name and description for the Genre field. This requires us to override the genre widget with one of our choosing. We will exend the existing sprox dropdown widget, modifying the update\_params method to inject both name and description into the dropdown. This requires some knowledge of ToscaWidgets in general, but this recipe will work for the majority of developers looking to modify their dropdowns in a custom manner.

First, we extend the Sprox SingleSelect Field as follows:

```
from sprox.widgets import PropertySingleSelectField
class GenreField(PropertySingleSelectField):
    def _my_update_params(self, d, nullable=False):
        genres = DBSession.query(Genre).all()
        options = ((qenre,qenre_id, ' %s (%s)' % (qenre.name, qenre.description))for genre in genres]
        d['options']= options
        return d
```
Then we include our new widget in the definition of the our movie form:

```
class NewMovieForm(AddRecordForm):
   model = Movie
   __omit_fields__ = ['movie_id', 'genre_id']
    __field_order__ = ['title', 'description', 'genre', 'directors']
    __dropdown_field_names__ = {'genre':'description', 'directors':'name'}
    genre = GenreField
```
Here is the resulting dropdown:

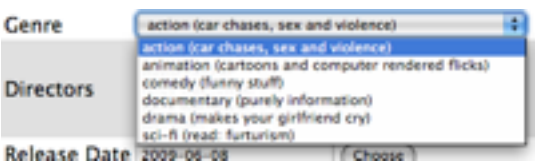

# **Adding a New Field**

There may come a time when you want to add a field to your view which is not part of your database model. The classic case for this is password validation, where you want to provide a second entry field to ensure the user has provided a correct password, but you do not want/need that data to be stored in the database. Here is how we would go about adding a second description field to our widget.:

```
from tw.forms.fields import TextArea
class NewMovieForm(AddRecordForm):
    __model__ = Movie
   __omit_fields__ = ['movie_id', 'genre_id']
   __field_order__ = ['title', 'description', 'description2', 'genre', 'directors']
   description2 = TextArea('description2')
```
For additional widgets, you must provide an instance of the widget since sprox will not have enough information about the schema of the widget in order to populate it correctly. Here's what our form now looks like:

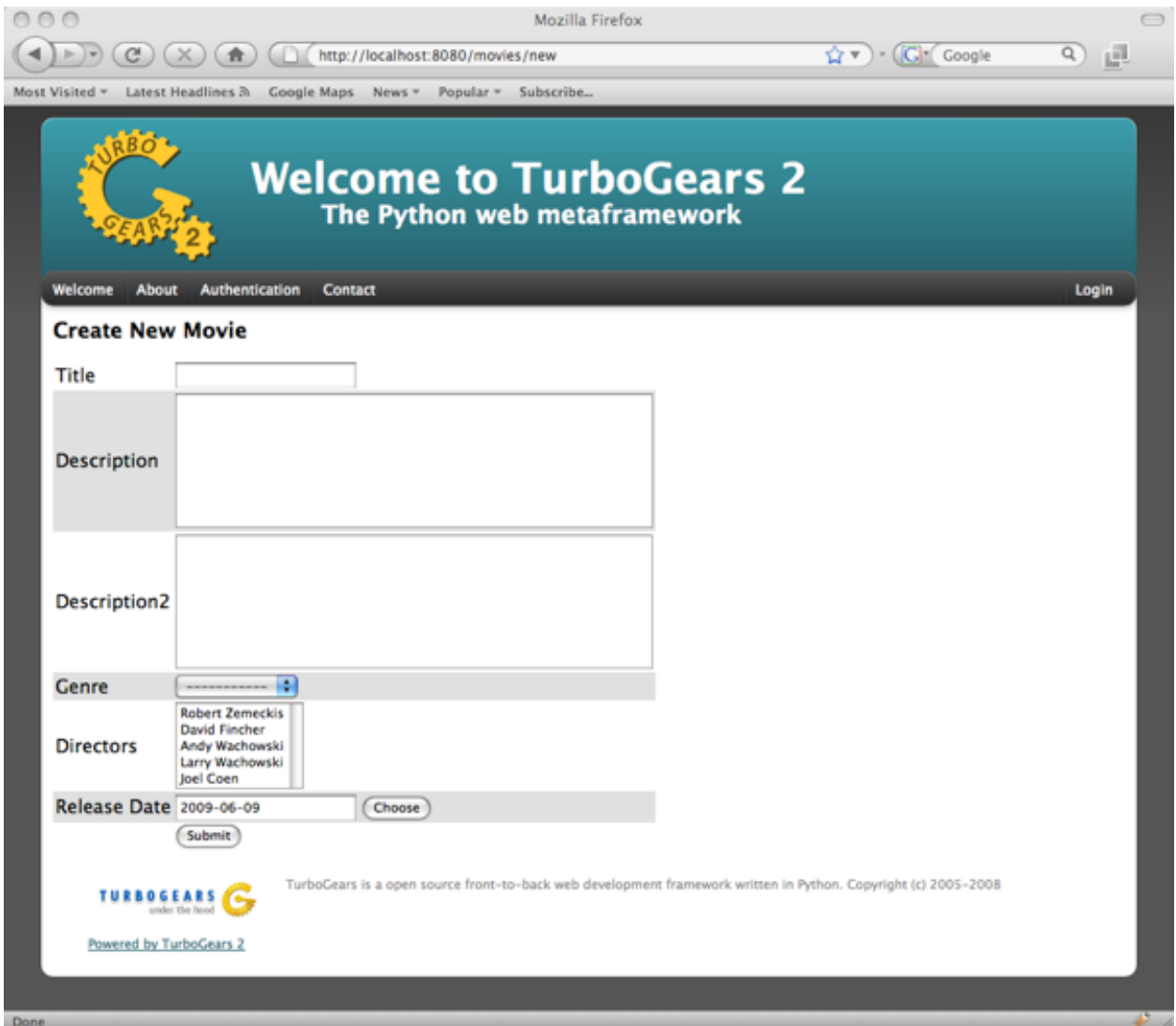

# **Validation**

Turbogears2 has some great tools for validation that work well with sprox. In order to validate our form, we must first give the form a place to POST to, with a new method in our controller that looks like:

```
@validate(new_movie_form, error_handler=new)
@expose()
def post(self, **kw):
   del kw['sprox_id']
    kw['genre'] = DBSession.query(Genre).get(kw['genre'])
    kw['directors'] = [DBSession.query(Director).get(id) for id in kw['directors']]
    kw['release_date'] = datetime.strptime(kw['release_date'], "%Y-%m-%d")
   move = Movie(\star \star kw)DBSession.add(movie)
    flash('your movie was successfully added')
    redirect('/movies/')
```
A couple of things about this. First, we must remove the sprox\_id from the keywords because they conflict with the Movie definition. This variable may go away in future versions. genre and directors both need to be converted into their related objects before they are applied to the object, and the release\_date needs to be formatted as a datetime object if you are using sqlite.

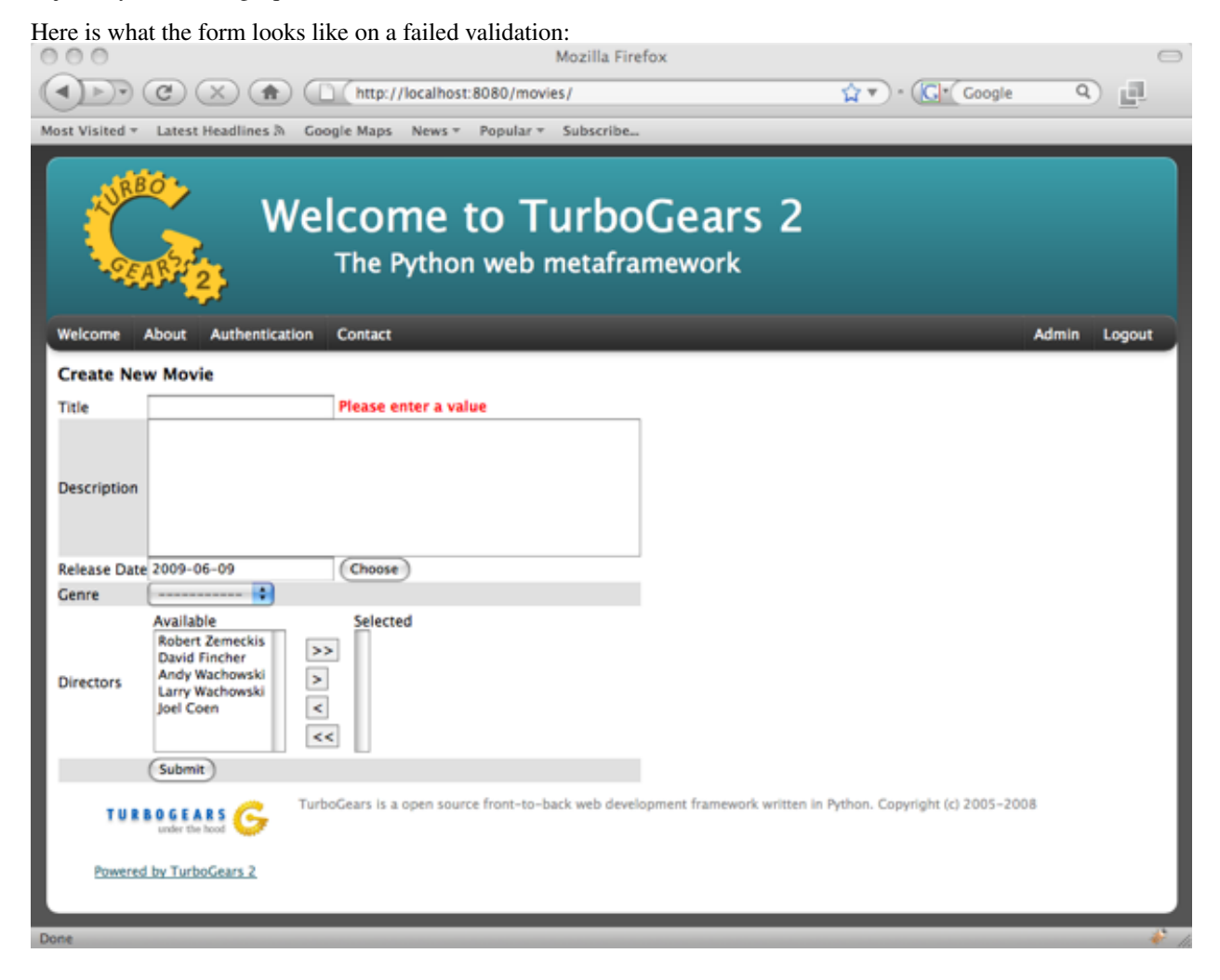

# **Overriding a Validator**

Often times you will want to provide your own custom field validator. The best way to do this is to add the validator declaratively to your Form Definition:

```
from formencode.validators import String
class NewMovieForm(AddRecordForm):
    __model__ = Movie
    __omit_fields__ = ['movie_id', 'genre_id']
    title = String(min=4)
```
The resulting validation message looks like this:

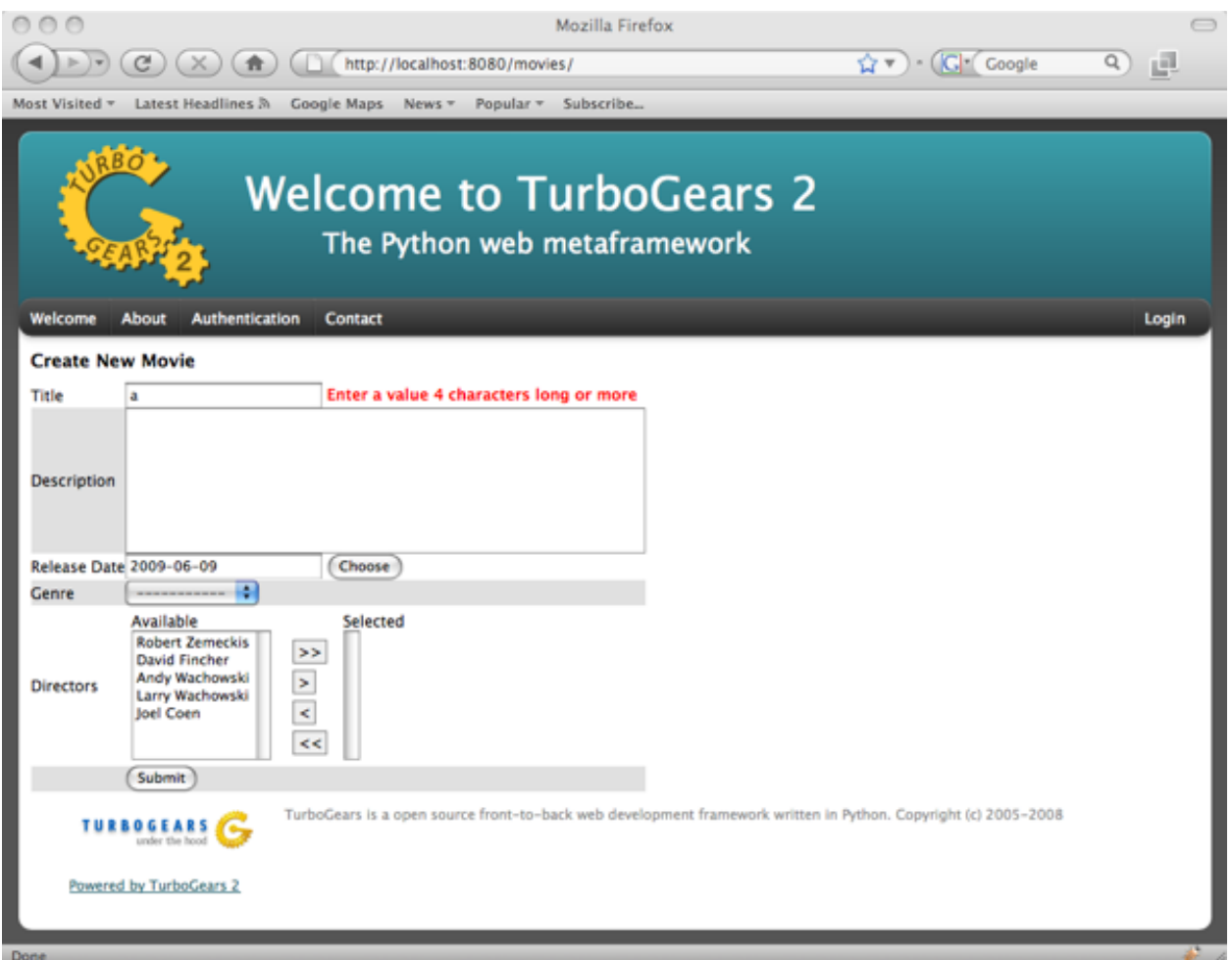

# **Overriding both Field and Validator**

Ah, you may have realized that sometimes you must override both widget and validator. Sprox handles this too, by providing a :class:sprox.formbase.Field class that you can use to wrap your widget and validator together.:

```
from formencode.validators import String
from sprox.formbase import Field
from tw.forms.fields import PasswordField
class NewMovieForm(AddRecordForm):
    \text{model} = Movie
    {\tt \_omit\_fields\_} = ['movie_id', 'genre_id']
   title = Field(PasswordField, String(min=4))
```
Again, the field class does not care if you pass instances or class of the widget.

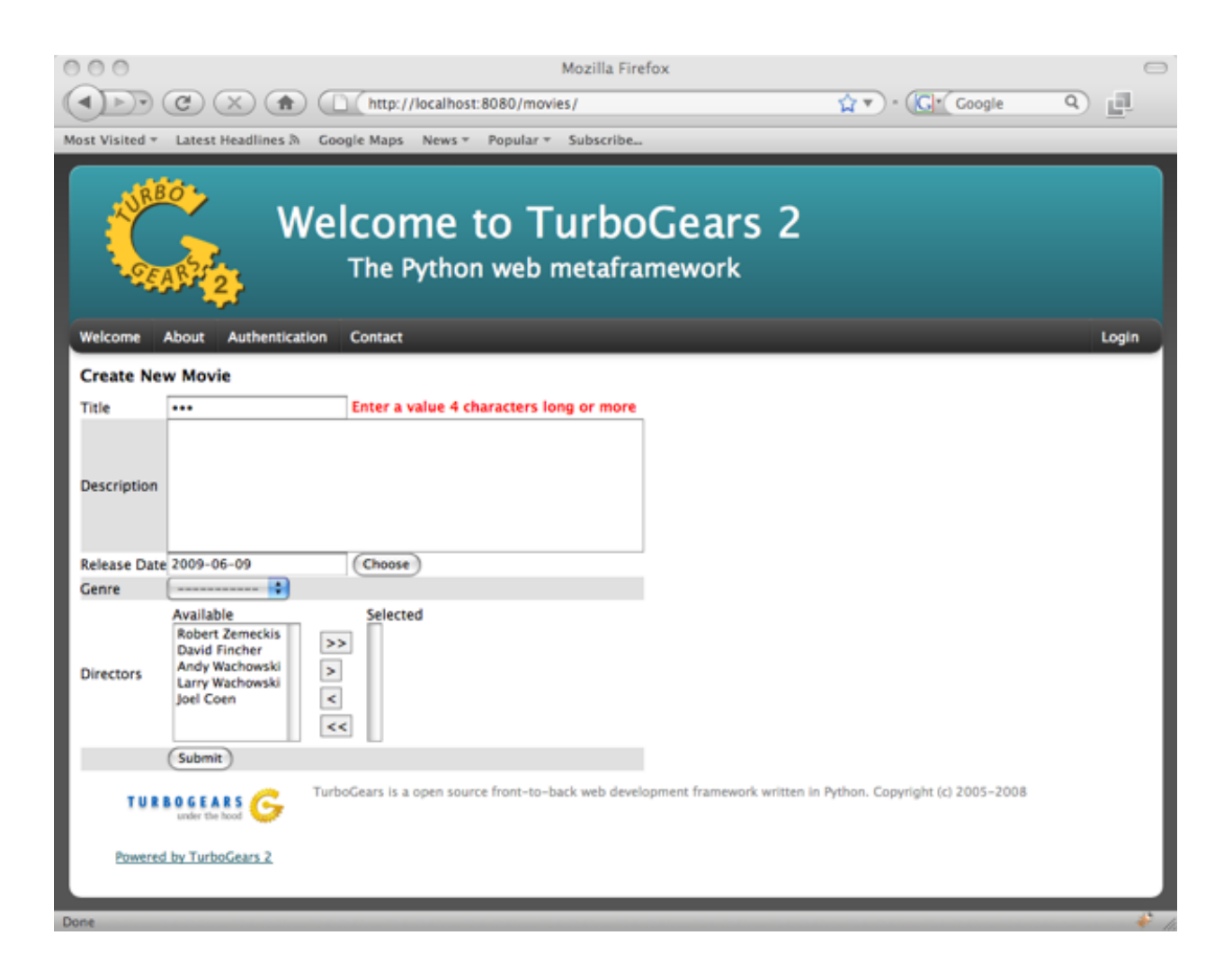

# **Required Fields**

You can tell sprox to make a field required even if it is nullable in the database by passing the fieldname into a list of the \_\_require\_fields\_\_ modifier.:

```
class NewMovieForm(AddRecordForm):
   __model__ = Movie
   __omit_fields__ = ['movie_id', 'genre_id']
   __require_fields__ = ['description']
```
And the form now sports a validation error:

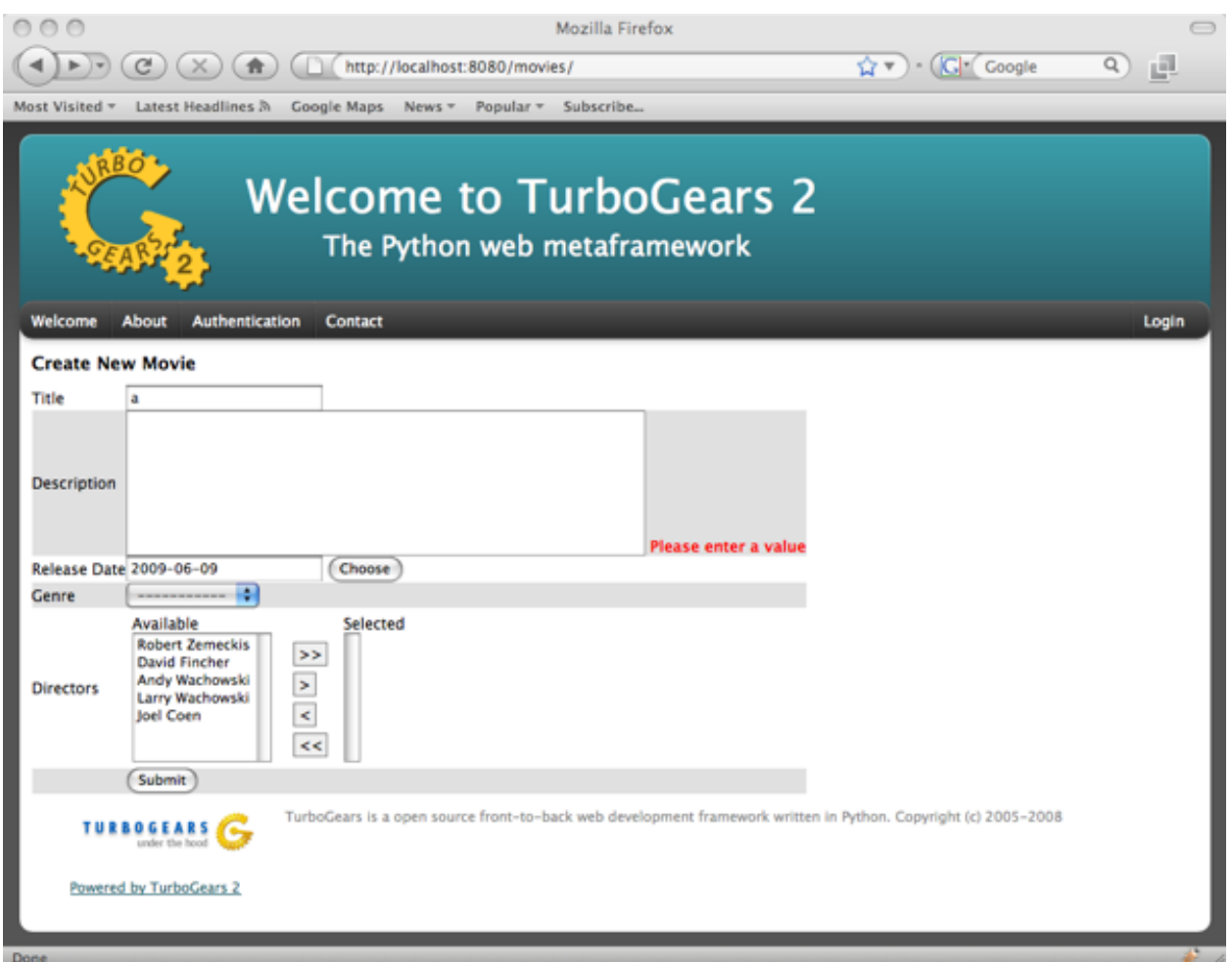

# **Form Validation**

You can validate at the form level as well. This is particularly interesting if you need to compare two fields. See *[TurboGears Validation](#page-0-0)*.

# **Conclusion**

sprox.formbase.FormBase class provides a flexible mechanism for creating customized forms. It provides sensible widgets and validators based on your schema, but can be overridden for your own needs. FormBase provides declarative addition of fields, ways to limit and omit fields to a set that is appropriate for your application. Sprox provides automated drop-down boxes, as well as providing a way to override those widgets for your purposes.

# **4.3 Contributing to TurboGears**

# **4.3.1 Preparing Your Development Environment**

# **Installing and Using Git**

Please refer to the [Git](http://www.git-scm.com/) site for directions on how to install a current version of Git on your system. Note that we do not recommend using a version less than 1.5 for working with Git. Versions earlier than that seemed overly complex to use.

The best way to use a version control system (and especially a distributed version control system like [Git\)](http://www.git-scm.com/) is a subject that could span several books.

Instead of going through all of the detail of the many ways to use [Git,](http://www.git-scm.com/) we refer you to the [Git documentation](http://www.git-scm.com/documentation) site for a long list of tutorials, online documentation, and books (both paper and ebook) for you to read that will teach you the many options you can use with [Git.](http://www.git-scm.com/)

# **Create A virtualenv**

As stated in *[virtualenv Notes](#page-0-0)*, a virtualenv is extremely recommended for development work. Make a new blank virtualenv and activate it. This way, you will have all of your work isolated, preventing conflicts with anything else on which you might be working.

Do not do any easy\_install's of any sort. We will cover that in the next step.

# **Installing TurboGears2**

On the [TurboGears2](https://github.com/TurboGears) project pages, there are a bunch of repositories related to the turbogears project. The most important are:

- [TG2.x Core](https://github.com/TurboGears/tg2) This is the actual core of TurboGears2. Unless you are working on modifying a template or one of the [Gearbox](https://github.com/TurboGears/gearbox) based tools, or even the documentation, this is the repository you want.
- [TG2.x Devtools](https://github.com/TurboGears/tg2devtools) This repository is the add-on tools. It gets updated when you wish to make a change to help an application developer (as opposed to an application installer). It contains all the stock TurboGears2 templates, and references the [Gearbox](https://github.com/TurboGears/gearbox) toolchain to provide an HTTP server, along with other tools.
- [TG2.x Docs](https://github.com/TurboGears/tg2docs) This repository contains two versions of the documentation. The first version (located in the docs directory) is the older docs, and is gradually being phased out. The newer version (located under the book directory) contains this file (and others) and is gradually being brought on par with the old, and will eventually replace the older version entirely.

The best way to prepare your development environment is to take the following steps:

- 1. Clone the first three repositories [\(TG2.x Core,](https://github.com/TurboGears/tg2) [TG2.x Devtools,](https://github.com/TurboGears/tg2devtools) and [TG2.x Docs\)](https://github.com/TurboGears/tg2docs).
- 2. Enter the top level directory for your TG2.x Core clone, and run python setup.py tgdevelop and python setup.py tgdeps
- 3. Enter the top level directory for your TG2.x Devtools clone, and run python setup.py tgdevelop and python setup.py tgdeps
- 4. Enter the book directory for your TG2.x Docs clone, and run python setup.py tgdevelop and python setup.py tgdeps

After you've done all this, you have a working copy of the code sitting in your system. You can explore the code and begin working through any of the [tickets](https://github.com/TurboGears/tg2/issues?state=open) you wish, or even on your own new features that have not yet been submitted.

Note that, for all repositories, work is to be done off of the development branch. Either work directly on that branch, or do the work on a branch made from the development branch. The master branch is reserved for released code.

When working on your feature or ticket, make certain to add the test cases. Without them, the code will not be accepted.

# **4.3.2 Testing Your Changes**

After doing your development work, before sending to the main repositories (or sending in a pull request), you must make sure that your code does not break anything.

This process is actually rather painless. The first time you do it, you need to run python setup.py nosetests from the top of your working tree. This will download any missing packages that are required for testing, and then run the tests.

After that first time, you may use nosetests, and all of the tests will be run.

In either case, you will be told about any failures. If you have any, either fix the code or (if the test case is wrong) fix the test. Then re-run the tests.

If you are interested, you can also see the current status of the tests, and how much of the core code is actually being tested. Run this command:

\$ nosetests --with-coverage --cover-erase --cover-package=tg

You will now see which lines are being tested, which ones are not, and have a thorough report on the status of the testing coverage.

# **4.3.3 Preparing a Release of TurboGears**

# **Prerequisites**

- 1. You have a working knowledge of how to use a [virtualenv.](http://pypi.python.org/pypi/virtualenv)
- 2. You have shell access to the [turbogears](http://www.turbogears.org/) site.
- 3. You have permissions to update configuration and run builds on [Jenkins](http://jenkins.turbogears.org/)
- 4. You know how to run the nosetests on your local git clones of TurboGears.
- 5. You have to have a working knowledge of git, and how to do merging and branching.
- 6. You need permission to update the TurboGears2 and tg.devtools packages on [PyPI](http://pypi.python.org/)

With those prerequisites in mind, this document will not cover all the command lines that you could run. Instead, we will specify steps as "activate your virtualenv" or "run nosetests" or the like.

#### **Summary of Steps**

Preparing a release of TurboGears is going to take some time and effort. It is unlikely to be completed in a mere day or two, so please plan on taking some time to work through it all.

The steps for the release, in summary, are as follows:

- 1. Ticket System Triage
- 2. Repository Branching
- 3. Closing Remaining Tickets
- 4. Upgrading All Local Packages As High As Possible
- 5. Testing Jenkins With The Upgraded Packages And Code
- 6. Finalizing Changes On 'next' Branch
- 7. Preparing Changelog And Release Announcement
- 8. Preparing Packages And The Documentation
- 9. Uploading The Documentation
- 10. Making The Source Distribution For The New Eggbasket
- 11. Making The New Eggbasket The Current On Turbogears.org
- 12. Pushing to [PyPI](http://pypi.python.org/)
- 13. Publishing Release Annoucement And Closing Milestones
- 14. Final Cleanup

Below, we discuss each of these steps in detail.

# **Ticket System Triage**

Open the ticket system on [SourceForge.](https://sourceforge.net/p/turbogears2/tickets/) Click "Edit Milestones", and create the milestone that will be worked on *after* the milestone you are now working on releasing. For example, if you are working on release 2.1.1, you will create milestone 2.1.2. Also, make sure that there exists a major milestone after the current one. For example, if you are working on 2.1.1, make sure that 2.2.0 exists.

Next, you need to work your way through all of the open tickets on [SourceForge](https://sourceforge.net/p/turbogears2/tickets/) and determine where they belong. This really does mean *all* open tickets. Tickets for the next major milestone could have been resolved in the current milestone. Tickets in the current milestone could be postponed to the next minor or major milestone. As a result, *all* open tickets must be visited and verified for which milestone they belong to.

Once this process has been completed, it would be wise to post an announcement to the [TG ML](http://groups.google.com/group/turbogears) and the [TG-Dev ML](http://groups.google.com/group/turbogears-trunk) informing people that any new tickets should only be placed against the next milestone (and what it is).

# **Repository Branching**

We have three main repositories: [TG2,](https://sourceforge.net/p/turbogears2/tg2/) [TG2Devtools,](https://sourceforge.net/p/turbogears2/tg2devtools/) and [TG2Docs.](https://sourceforge.net/p/turbogears2/tg2docs/) Each of them functions in a similar fashion for this process:

- 1. Clone the repository
- 2. Checkout the development branch
- 3. Branch development and make a "next" branch

Once the "next" branch is made, this is where you will do all work until the release is done.

# **Closing Remaining Tickets**

Working exclusively on the "next" branch in any of the relevant repositories, close out any remaining open tickets for this milestone. This particular step is likely to be the step that takes the greatest amount of time. To make it worse, we can't give guidance in this document on how to do this. Each ticket is different.

The one thing we can say is this: Make sure you are running your tests. [Jenkins](http://jenkins.turbogears.org/) will be watching any commits you push, and running tests. Don't break him!

#### **Upgrading all local packages as high as possible**

This part is fairly involved. As you will be uploading the result onto the [TurboGears](http://www.turbogears.org/) site, it is highly recommended that you have shell access to it.

#### **Preparing Your Environment**

Create a new virtual environment, and get "basketweaver" and "yolk" installed. You will need them both. They will be used later to find the eggs that can be updated, download the .tar.gz files, and prepare an eggbasket for public consumption.

Finally, you will need to make sure you have a copy of Python 2.4 and Python 2.6 installed and ready to work.

#### **Mirroring the Current Packages**

In order to mirror the current version of the [eggbasket,](http://www.turbogears.org/2.1/downloads/current/) the easiest way is to use a command similar to this:

user@host:~> rsync -avPL user@turbogears.org:/home/turbogearsorg/var/static/2.1/downloads/2.1/ \${HOM user@host:~> chmod -R 0755 **\${**HOME**}**/eggbasket

Change the version from 2.1 to whatever it needs to be to correspond to the latest and greatest version of TurboGears.

#### **Configuring to Install TurboGears from LocalHost**

In order to make the testing happen locally, you will need to make some updates to your system's configuration. Edit your /etc/hosts file (or %SYSTEMDIR%etchosts.txt file on Windows), and add a reference that points www.turbogears.org to your local machine.

After doing this, update your web server to tell it that the proper path for the TurboGears files is your eggbasket. Assuming that your eggbasket is being stored at /home/user/eggbasket, and you are using Apache, a line similar to this (replacing the version as needed) in your httpd.conf will do the trick:

Alias /2.1/downloads/next /home/user/eggbasket

You are likely to need to restart your local webserver to make that work properly.

#### **Final Change to "next" branch**

For [TG2,](https://sourceforge.net/p/turbogears2/tg2/) [TG2DevTools,](https://sourceforge.net/p/turbogears2/tg2devtools/) and [TG2Docs,](https://sourceforge.net/p/turbogears2/tg2docs/) you must make one change in each of them: setup.py has a "dependency\_links" attribute. Change the word "current" to "next", and commit the change. Don't push the change to the world yet, though. You're not ready for that just yet.

Make sure to change the template itself in tg2devtools/devtools/templates/turbogears/setup.py\_tmpl !

#### **Installing Packages**

For both Python 2.4 and Python 2.6, create a new virtualenv and run python setup.py tgdevelop and python setup.py tgdeps for each of the repositories.

#### **Finding the Packages to Upgrade**

Using the following commands, you will get your environment prepared with all possible packages.

```
user@host:~> cd ${HOME}/tg2
user@host:~> python setup.py nosetests
user@host:~> ls *.egg*
```
This will show you a complete list of the packages that were downloaded but not placed into your site-packages directory. Since the tool we use to scan for updated packages is only looking there, you need to remove all the local .egg files (except for the TurboGears2 .egg), and then "easy\_install" the eggs you removed. Do this until all .egg files are replaced. Then, do the same for \${HOME}/tg2devtools .

Once done, the following commands should help you get new package versions for all packages that have upgrades, and get ready to install them. The following command will help you to upgrade all possible packages.

```
user@host:~> for pkg in 'yolk -a -U | awk '{ print $1 }'' ; do echo Downloading ${pkg} ; yolk -F ${pkg}; done
user@host:~> makeindex *
```
Complete the process, looking in the virtual environment's site-packages directory. Use yolk to download any/all packages you can, download the rest manually, and keep reiterating until yolk shows nothing more than pip, distribute, and (optionally) virtualenvwrapper.

#### **Testing the Upgraded Packages**

Once you complete the process to get all packages as upgraded as possible, it's time to start the testing. This is likely to be very easy. Make sure to test the installations with both Python 2.4 and Python 2.6. Use python setup.py nosetests to run them.

Now, at any point, if a package will not work, you need to either find a fix or revert to a previous version of that package. The choice must be made on a case by case basis.

# **Testing Jenkins With The Upgraded Packages And Code**

Now that you have both Python 2.4 and Python 2.6 testing cleanly with the next branch locally, it's time to take your eggbasket from your machine, and place it on the [turbogears](http://www.turbogears.org/) server. A command similar to this will help:

rsync -avP **\${**HOME**}**/eggbasket/ user@turbogears.org:eggbasket/

Once done, you will need to make it visible to the world under the downloads directory. Make sure that it matches the URL you placed in setup.py. Also pay close attention to the permissions when you do so, making sure that they are world-readable.

After doing this, visit [Jenkins](http://jenkins.turbogears.org/) and update the build processes for the tg-next packages. Ideally, they will become very simple. Even still, verify all of the processes, and make sure that they work as expected.

Once done, you can finally do git push on all of the repositories. Run the actual builds for all of the tg-next packages, and make sure they come out clean. If so, the real work is done finally. The rest will only take you an hour or so. Otherwise, determine the problem, fix it, update the build process, git push (if applicable), and re-run the builds until they do come out clean.

As you go through the configuration on [Jenkins,](http://jenkins.turbogears.org/) please remember this one very important thing: We are looking to make the installation process as easy as possible. Follow that guideline, so that we can make the process easier for our users.

# **Finalizing Changes On 'next' Branch**

After all the changes that you've made so far, the final changes are simply to get the new version numbers into the distributed files.

- In [TG2:](https://sourceforge.net/p/turbogears2/tg2/)
	- Update tg/release.py to have the new version number.
	- Update the dependency\_links in setup.py to reference the "current" URL instead of "next" URL.
- In [TG2Devtools:](https://sourceforge.net/p/turbogears2/tg2devtools/)
	- Update setup.py:
		- \* Update the version number
		- \* Update the install requirements so that it requires TurboGears2 >= the new version number
		- \* Update the dependency\_links to reference the "current" URL instead of "next" URL.
	- Update devtools/templates/turbogears/setup.py\_tmpl:
		- \* Update the dependency\_links to reference the "current" URL instead of "next" URL.
		- \* Update the install requirements so that it requires TurboGears2 >= the new version number
- In [TG2Docs:](https://sourceforge.net/p/turbogears2/tg2docs/)
	- Update book/conf.py and docs/conf.py:
		- \* Update version and release to be the new version
	- Update book/setup.py:
		- \* Update the version number
		- \* Update the dependency\_links to reference the "current" URL instead of "next" URL.

Commit all of these changes, but do not push them public, not yet.

# **Preparing Changelog And Release Announcement**

For each of the three repositories, you will need to review the commit logs since the last release. Gather up the summaries for each one, and prepare a new file. Use the standard [GNU Changelog](http://www.gnu.org/prep/standards/html_node/Change-Logs.html) format. However, instead of recording individual file changes, record only the summaries. We don't need the file changes since Git records those changes for us.

Review the [SourceForge](https://sourceforge.net/p/turbogears2/tickets/) tickets for this milestone, and record any tickets that were closed for this repository but were not referenced in the summaries you've already recorded.

The changelog files you've made will be the commit message for the tags you are about to make.

In addition, prepare a release announcement. Anything I can say here sounds condescending. You should prepare it, though, so that as soon as you reach the "Publish" step, it's all done in a few minutes.

# **Preparing Packages And The Documentation**

First, merge the branch "next" onto the branch "master". Then, tag the master branch with the new version number, and use the changelog you've generated as the commit message. The tag should be an annotated tag (i.e.: git tag  $-a$ ").

Do this for each of the three repositories.

For the documentation, go into the appropriate directory, and type make html (either the docs or the book, whichever is needed to be uploaded).

# **Uploading The Documentation**

When you run make html, it will create a directory "\_build/html". Upload the contents of that directory and replace the current directory with it. For instance, if you used rsync to upload to your user account on the server, and fixed the permissions so that the website user could read the files, you could then do rsync  $-\alpha vP$  --delete /path/to/new/docs /path/to/web/docs/directory and have everything properly uploaded/visible to the users.

*Do not forget the book!* Enter the tg2docs/book folder, and run make html. This will produce the necessary html files for the book. Upload the contents of the book/\_build/html directory to the webserver. Use similar commands as were used for copying the older html docs to complete the process.

# **Making The Source Distribution For The New Eggbasket**

At this point, everything is prepared, with one exception: The source distributions for TurboGears2 and tg.devtools must be placed in the eggbasket. Enter your local repository directory for both TG2.x Core and TG2.x DevTools and run python setup.py sdist. In both of them, you will produce a directory named dist with a .tar.gz file for the new version. Copy these files to your \${HOME}/eggbasket, then go to \${HOME}/eggbasket and run makeindex \*.

Using the steps in Testing Jenkins With The Upgraded Packages And Code, upload the updated (and finalized) eggbasket to the turbogears.org web server.

# **Making The New Eggbasket The Current On Turbogears.org**

Log in to the [turbogears](http://www.turbogears.org/) website. Go into the directory where you stored the "next" directory, and rename "next" to the version you are releasing. Remove the "current" link, and then do a symbolic link from the version being released to "current", like so: ln -s 2.1.1 current

# **Pushing to PyPI**

For all three repositories, do python setup.py upload.

# **Publishing Release Annoucement And Closing Milestones**

Publish your release announcement to the places of your choice. We recommend your blog(s) and twitter. In addition, update the [turbogears](http://www.turbogears.org/) "Current Status" page to reflect the new release.

# **Final Cleanup**

For each of the three repositories, merge the "master" branch to the "development" branch.

You're done. Sit back and enjoy having accomplished a release.
**FIVE**

# **TURBOGEARS REFERENCE**

This page provides a quick access reference to the classes and functions provided by TurboGears

## **5.1 Decorators**

Decorators use by the TurboGears controllers.

Not all of these decorators are traditional wrappers. They are much simplified from the TurboGears 1 decorators, because all they do is register attributes on the functions they wrap, and then the DecoratedController provides the hooks needed to support these decorators.

### class tg.decorators.**Decoration**(*controller*)

Simple class to support 'simple registration' type decorators

#### **lookup\_template\_engine**(*tgl*)

Return the template engine data.

Provides a convenience method to get the proper engine, content type, template, and exclude names for a particular tg\_format (which is pulled off of the request headers).

**register\_custom\_template\_engine**(*custom\_format*, *content\_type*, *engine*, *template*, *ex-*

*clude\_names*, *render\_params*) Registers a custom engine on the controller.

Multiple engines can be registered, but only one engine per custom\_format.

The engine is registered when @expose is used with the custom\_format parameter and controllers render using this engine when the use\_custom\_format() function is called with the corresponding custom\_format.

exclude\_names keeps track of a list of keys which will be removed from the controller's dictionary before it is loaded into the template. This allows you to exclude some information from JSONification, and other 'automatic' engines which don't require a template.

render\_params registers extra parameters which will be sent to the rendering method. This allows you to influence things like the rendering method or the injected doctype.

#### **register\_hook**(*hook\_name*, *func*)

Registers the specified function as a hook.

We now have four core hooks that can be applied by adding decorators: before validate, before call, before\_render, and after\_render. register\_hook attaches the function to the hook which get's called at the appropriate time in the request life cycle.)

```
register_template_engine(content_type, engine, template, exclude_names, render_params)
     Registers an engine on the controller.
```
Multiple engines can be registered, but only one engine per content type. If no content type is specified the engine is registered at */* which is the default, and will be used whenever no content type is specified.

exclude names keeps track of a list of keys which will be removed from the controller's dictionary before it is loaded into the template. This allows you to exclude some information from JSONification, and other 'automatic' engines which don't require a template.

render params registers extra parameters which will be sent to the rendering method. This allows you to influence things like the rendering method or the injected doctype.

class tg.decorators.**after\_render**(*hook\_func*)

A list of callables to be run after the template is rendered.

Will be run before it is returned returned up the WSGI stack.

- class tg.decorators.**before\_call**(*hook\_func*) A list of callables to be run before the controller method is called.
- class tg.decorators.**before\_render**(*hook\_func*) A list of callables to be run before the template is rendered.
- class tg.decorators.**before\_validate**(*hook\_func*) A list of callables to be run before validation is performed.
- class tg.decorators.**expose**(*template=''*, *content\_type=None*, *exclude\_names=None*, *custom\_format=None*, *render\_params=None*, *inherit=False*)

Register attributes on the decorated function.

#### **Parameters**

template Assign a template, you could use the syntax 'genshi:template' to use different templates. The default template engine is genshi.

content\_type Assign content type. The default content type is 'text/html'.

- exclude\_names Assign exclude names
- custom\_format Registers as a custom format which can later be activated calling use\_custom\_format
- render\_params Assign parameters that shall be passed to the rendering method.
- inherit Inherit all the decorations from the same method in the parent class. This will let the exposed method expose the same template as the overridden method template and keep the same hooks and validation that the parent method had.

The expose decorator registers a number of attributes on the decorated function, but does not actually wrap the function the way TurboGears 1.0 style expose decorators did.

This means that we don't have to play any kind of special tricks to maintain the signature of the exposed function.

The exclude names parameter is new, and it takes a list of keys that ought to be scrubbed from the dictionary before passing it on to the rendering engine. This is particularly useful for JSON.

The render\_parameters is also new. It takes a dictionary of arguments that ought to be sent to the rendering engine, like this:

render\_params={'method': 'xml', 'doctype': None}

Expose decorator can be stacked like this:

```
@expose('json', exclude_names='d')
@expose('kid:blogtutorial.templates.test_form',
        content_type='text/html')
@expose('kid:blogtutorial.templates.test_form_xml',
```

```
content type='text/xml', custom format='special xml')
def my_exposed_method(self):
    return dict(a=1, b=2, d="username")
```
The expose('json') syntax is a special case. json is a rendering engine, but unlike others it does not require a template, and expose assumes that it matches content\_type='application/json'

If you want to declare a desired content\_type in a url, you can use the mime-type style dotted notation:

```
"/mypage.json" ==> for json
"/mypage.html" ==> for text/html
"/mypage.xml" ==> for xml.
```
If you're doing an http post, you can also declare the desired content type in the accept headers, with standard content type strings.

By default expose assumes that the template is for html. All other content\_types must be explicitly matched to a template and engine.

The last expose decorator example uses the custom\_format parameter which takes an arbitrary value (in this case 'special\_xml'). You can then use the'use\_custom\_format' function within the method to decide which of the 'custom\_format' registered expose decorators to use to render the template.

```
tg.decorators.override_template(controller, template)
```
Override the template to be used.

Use override\_template in a controller in order to change the template that will be used to render the response dictionary dynamically.

The template string passed in requires that you include the template engine name, even if you're using the default.

So you have to pass in a template id string like:

"genshi:myproject.templates.index2"

future versions may make the *genshi:* optional if you want to use the default engine.

```
class tg.decorators.paginate(name, use_prefix=False, items_per_page=10,
```
*max\_items\_per\_page=0*)

Paginate a given collection.

This decorator is mainly exposing the functionality of webhelpers.paginate().

Usage

You use this decorator as follows:

```
class MyController(object):
```

```
@expose()
@paginate("collection")
def sample(self, *args):
   collection = get_a_collection()
   return dict(collection=collection)
```
To render the actual pager, use:

\${tmpl\_context.paginators.<name>.pager()}

It is possible to have several [paginate\(\)](#page-0-0)-decorators for one controller action to paginate several collections independently from each other. If this is desired, don't forget to set the use\_prefix-parameter to True.

#### **Parameters**

name the collection to be paginated.

items\_per\_page the number of items to be rendered. Defaults to 10

- max\_items\_per\_page the maximum number of items allowed to be set via parameter. Defaults to 0 (does not allow to change that value).
- use\_prefix if True, the parameters the paginate decorator renders and reacts to are prefixed with "<name>\_". This allows for multi-pagination.
- class tg.decorators.**require**(*predicate*, *denial\_handler=None*, *smart\_denial=False*) TurboGears-specific action protector.

The default authorization denial handler of this protector will flash the message of the unmet predicate with warning or error as the flash status if the HTTP status code is 401 or 403, respectively.

See allow\_only for controller-wide authorization.

**default\_denial\_handler**(*reason*) Authorization denial handler for protectors.

tg.decorators.**use\_custom\_format**(*controller*, *custom\_format*) Use use custom format in a controller in order to change the active @expose decorator when available.

class tg.decorators.**validate**(*validators=None*, *error\_handler=None*, *form=None*) Registers which validators ought to be applied.

If you want to validate the contents of your form, you can use the @validate() decorator to register the validators that ought to be called.

#### Parameters

validators Pass in a dictionary of FormEncode validators. The keys should match the form field names.

error handler Pass in the controller method which shoudl be used to handle any form errors

form Pass in a ToscaWidget based form with validators

The first positional parameter can either be a dictonary of validators, a FormEncode schema validator, or a callable which acts like a FormEncode validator.

class tg.decorators.**with\_engine**(*engine\_name=None*, *master\_params={}*)

Decorator to force usage of a specific database engine in TurboGears SQLAlchemy BalancedSession.

#### **Parameters**

- engine name 'master' or the name of one of the slaves, if is None it will not force any specific engine.
- master\_params A dictionary or GET parameters that when present will force usage of the master node. The keys of the dictionary will be the name of the parameters to look for, while the values must be whenever to pop the paramter from the parameters passed to the controller (True/False). If *master\_params* is a list then it is converted to a dictionary where the keys are the entries of the list and the value is always True.

## **5.2 Validation**

class tg.decorators.**validate**(*validators=None*, *error\_handler=None*, *form=None*) Registers which validators ought to be applied.

If you want to validate the contents of your form, you can use the  $\&$  validate() decorator to register the validators that ought to be called.

#### **Parameters**

validators Pass in a dictionary of FormEncode validators. The keys should match the form field names.

error\_handler Pass in the controller method which shoudl be used to handle any form errors

form Pass in a ToscaWidget based form with validators

The first positional parameter can either be a dictonary of validators, a FormEncode schema validator, or a callable which acts like a FormEncode validator.

```
exception tg.validation.TGValidationError(msg, value=None, error_dict=None)
     Invalid data was encountered during validation.
```
The constructor can be passed a short message with the reason of the failed validation.

## **5.3 Authorization**

class tg.decorators.**require**(*predicate*, *denial\_handler=None*, *smart\_denial=False*) TurboGears-specific action protector.

The default authorization denial handler of this protector will flash the message of the unmet predicate with warning or error as the flash status if the HTTP status code is 401 or 403, respectively.

See allow\_only for controller-wide authorization.

Built-in predicate checkers.

This is mostly took from repoze.what.precidates

This is module provides the predicate checkers that were present in the original "identity" framework of TurboGears 1, plus others.

```
class tg.predicates.CompoundPredicate(*predicates, **kwargs)
     A predicate composed of other predicates.
```
class tg.predicates.**All**(*\*predicates*, *\*\*kwargs*)

Check that all of the specified predicates are met.

Parameters predicates – All of the predicates that must be met.

Example:

```
# Grant access if the current month is July and the user belongs to
# the human resources group.
p = All(is_month(7), in-group('hr'))
```

```
evaluate(environ, credentials)
```
Evaluate all the predicates it contains.

Parameters

- environ The WSGI environment.
- credentials The repoze.what credentials.

Raises NotAuthorizedError If one of the predicates is not met.

```
class tg.predicates.Any(*predicates, **kwargs)
```
Check that at least one of the specified predicates is met.

Parameters predicates – Any of the predicates that must be met.

Example:

```
# Grant access if the currest user is Richard Stallman or Linus
# Torvalds.
p = Any(is_user('rms'), is_user('linus'))
```

```
evaluate(environ, credentials)
```
Evaluate all the predicates it contains.

#### Parameters

- environ The WSGI environment.
- credentials The repoze.what credentials.

Raises NotAuthorizedError If none of the predicates is met.

class tg.predicates.**has\_all\_permissions**(*\*permissions*, *\*\*kwargs*) Check that the current user has been granted all of the specified permissions.

Parameters permissions – The names of all the permissions that must be granted to the user.

Example:

p = has\_all\_permissions('view-users', 'edit-users')

```
class tg.predicates.has_any_permission(*permissions, **kwargs)
     Check that the user has at least one of the specified permissions.
```
Parameters permissions – The names of any of the permissions that have to be granted to the user.

Example:

p = has\_any\_permission('manage-users', 'edit-users')

class tg.predicates.**has\_permission**(*permission\_name*, *\*\*kwargs*) Check that the current user has the specified permission.

**Parameters permission\_name** – The name of the permission that must be granted to the user.

Example:

```
p = has permission('hire')
```
class tg.predicates.**in\_all\_groups**(*\*groups*, *\*\*kwargs*) Check that the user belongs to all of the specified groups.

Parameters groups – The name of all the groups the user must belong to.

Example:

p = in\_all\_groups('developers', 'designers')

class tg.predicates.**in\_any\_group**(*\*groups*, *\*\*kwargs*)

Check that the user belongs to at least one of the specified groups.

Parameters groups - The name of any of the groups the user may belong to.

Example:

p = in\_any\_group('directors', 'hr')

```
class tg.predicates.in_group(group_name, **kwargs)
     Check that the user belongs to the specified group.
```
**Parameters group name** ( $str$ ) – The name of the group to which the user must belong.

Example:

p = in\_group('customers')

```
class tg.predicates.is_user(user_name, **kwargs)
```
Check that the authenticated user's username is the specified one.

Parameters user\_name (*[str](http://docs.python.org/library/functions.html#str)*) – The required user name.

Example:

 $p = is\_user('linus')$ 

```
class tg.predicates.is_anonymous(msg=None)
     Check that the current user is anonymous.
```
Example:

# The user must be anonymous!  $p = is\_anonymous()$ 

New in version 1.0.7.

```
class tg.predicates.not_anonymous(msg=None)
     Check that the current user has been authenticated.
```
Example:

```
# The user must have been authenticated!
p = not_anonymous()
```
## **5.4 Pagination**

```
class tg.decorators.paginate(name, use_prefix=False, items_per_page=10,
                           max_items_per_page=0)
```
Paginate a given collection.

This decorator is mainly exposing the functionality of webhelpers.paginate().

Usage

You use this decorator as follows:

```
class MyController(object):
    @expose()
    @paginate("collection")
    def sample(self, *args):
        collection = get_a_collection()
        return dict(collection=collection)
```
To render the actual pager, use:

\${tmpl\_context.paginators.<name>.pager()}

It is possible to have several paginate()-decorators for one controller action to paginate several collections independently from each other. If this is desired, don't forget to set the use\_prefix-parameter to True.

**Parameters** 

name the collection to be paginated.

**items** per page the number of items to be rendered. Defaults to 10

- max\_items\_per\_page the maximum number of items allowed to be set via parameter. Defaults to 0 (does not allow to change that value).
- use prefix if True, the parameters the paginate decorator renders and reacts to are prefixed with "<name>\_". This allows for multi-pagination.

class tg.support.paginate.**Page**(*collection*, *page=1*, *items\_per\_page=20*)

TurboGears Pagination support for @paginate decorator. It is based on a striped down version of the WebHelpers pagination class This represents a page inside a collection of items

**pager**(*format='~2~'*, *page\_param='page'*, *partial\_param='partial'*, *show\_if\_single\_page=False*, *separator=' '*, *onclick=None*, *symbol\_first='<<'*, *symbol\_last='>>'*, *symbol\_previous='<'*, *symbol\_next='>'*, *link\_attr={'class': 'pager\_link'}*, *curpage\_attr={'class': 'pager\_curpage'}*, *dotdot\_attr={'class': 'pager\_dotdot'}*, *\*\*kwargs*) Return string with links to other pages (e.g. " $1\overline{2}$  [3] 4 5 6 7").

format: Format string that defines how the pager is rendered. The string can contain the following \$ tokens that are substituted by the string.Template module:

- \$first\_page: number of first reachable page
- \$last page: number of last reachable page
- \$page: number of currently selected page
- \$page\_count: number of reachable pages
- \$items per page: maximal number of items per page
- \$first item: index of first item on the current page
- \$last\_item: index of last item on the current page
- \$item\_count: total number of items
- \$link\_first: link to first page (unless this is first page)
- \$link\_last: link to last page (unless this is last page)
- \$link\_previous: link to previous page (unless this is first page)
- \$link next: link to next page (unless this is last page)

To render a range of pages the token ' $\sim$ 3 $\sim$ ' can be used. The number sets the radius of pages around the current page. Example for a range with radius 3:

'1 .. 5 6 7 [8] 9 10 11 .. 500'

Default: '~2~'

symbol first String to be displayed as the text for the %(link first)s link above.

Default: '<<'

symbol\_last String to be displayed as the text for the %(link\_last)s link above.

Default: '>>'

symbol previous String to be displayed as the text for the  $\%$ (link previous)s link above.

Default: '<'

symbol\_next String to be displayed as the text for the %(link\_next)s link above.

Default: '>'

separator: String that is used to separate page links/numbers in the above range of pages.

Default: ' '

page\_param: The name of the parameter that will carry the number of the page the user just clicked on.

partial\_param: When using AJAX/AJAH to do partial updates of the page area the application has to know whether a partial update (only the area to be replaced) or a full update (reloading the whole page) is required. So this parameter is the name of the URL parameter that gets set to 1 if the 'onclick' parameter is used. So if the user requests a new page through a Javascript action (onclick) then this parameter gets set and the application is supposed to return a partial content. And without Javascript this parameter is not set. The application thus has to check for the existence of this parameter to determine whether only a partial or a full page needs to be returned. See also the examples in this modules docstring.

Default: 'partial'

Note: If you set this argument and are using a URL generator callback, the callback must accept this name as an argument instead of 'partial'.

show if single page: if True the navigator will be shown even if there is only one page

Default: False

link\_attr (optional) A dictionary of attributes that get added to A-HREF links pointing to other pages. Can be used to define a CSS style or class to customize the look of links.

Example: { 'style':'border: 1px solid green' }

Default: { 'class':'pager\_link' }

curpage\_attr (optional) A dictionary of attributes that get added to the current page number in the pager (which is obviously not a link). If this dictionary is not empty then the elements will be wrapped in a SPAN tag with the given attributes.

Example: { 'style':'border: 3px solid blue' }

Default: { 'class':'pager\_curpage' }

dotdot\_attr (optional) A dictionary of attributes that get added to the '..' string in the pager (which is obviously not a link). If this dictionary is not empty then the elements will be wrapped in a SPAN tag with the given attributes.

Example: { 'style':'color: #808080' }

Default: { 'class':'pager\_dotdot' }

onclick (optional) This paramter is a string containing optional Javascript code that will be used as the 'onclick' action of each pager link. It can be used to enhance your pager with AJAX actions loading another page into a DOM object.

In this string the variable '\$partial\_url' will be replaced by the URL linking to the desired page with an added 'partial=1' parameter (or whatever you set 'partial\_param' to). In addition the '\$page' variable gets replaced by the respective page number.

Note that the URL to the destination page contains a 'partial\_param' parameter so that you can distinguish between AJAX requests (just refreshing the paginated area of your page) and full requests (loading the whole new page).

[Backward compatibility: you can use '%s' instead of '\$partial\_url']

jQuery example: "\$('#my-page-area').load('\$partial\_url'); return false;"

Yahoo UI example:

#### "YAHOO.util.Connect.asyncRequest('GET','\$partial\_url',{

success:function(o){YAHOO.util.Dom.get('#my-page-area').innerHTML=o.responseText;} },null); return false;"

### scriptaculous example:

"new Ajax.Updater('#my-page-area', '\$partial\_url', {asynchronous:true, evalScripts:true}); return false;"

ExtJS example: "Ext.get('#my-page-area').load({url:'\$partial\_url'}); return false;"

Custom example: "my\_load\_page(\$page)"

Additional keyword arguments are used as arguments in the links.

## **5.5 Configuration**

```
class tg.configuration.AppConfig(minimal=False, root_controller=None)
```
Class to store application configuration.

This class should have configuration/setup information that is *necessary* for proper application function. Deployment specific configuration information should go in the config files (e.g. development.ini or deployment.ini).

AppConfig instances have a number of methods that are meant to be overridden by users who wish to have finer grained control over the setup of the WSGI environment in which their application is run.

This is the place to configure custom routes, transaction handling, error handling, etc.

```
add_auth_middleware(app, skip_authentication)
     Configure authentication and authorization.
```
#### Parameters

- app The TG2 application.
- skip\_authentication (*[bool](http://docs.python.org/library/functions.html#bool)*) Should authentication be skipped if explicitly requested? (used by repoze.who-testutil)

#### **add\_core\_middleware**(*app*)

Add support for routes dispatch, sessions, and caching. This is where you would want to override if you wanted to provide your own routing, session, or caching middleware. Your app\_cfg.py might look something like this:

```
from tg.configuration import AppConfig
from routes.middleware import RoutesMiddleware
from beaker.middleware import CacheMiddleware
from mysessionier.middleware import SessionMiddleware
class MyAppConfig(AppConfig):
   def add_core_middleware(self, app):
        app = RoutesMiddleware(app, config['routes.map'])
        app = SessionMiddleware(app, config)
       app = CacheMiddleware(app, config)
       return app
base_config = MyAppConfig()
```
#### **add\_dbsession\_remover\_middleware**(*app*)

Set up middleware that cleans up the sqlalchemy session.

The default behavior of TG 2 is to clean up the session on every request. Only override this method if you know what you are doing!

```
add_error_middleware(global_conf, app)
    Add middleware which handles errors and exceptions.
```

```
add_ming_middleware(app)
```
Set up the ming middleware for the unit of work

```
add_tm_middleware(app)
```
Set up the transaction management middleware.

To abort a transaction inside a TG2 app:

#### **import transaction**

transaction.doom()

By default http error responses also roll back transactions, but this behavior can be overridden by overriding base\_config.commit\_veto.

#### **add\_tosca2\_middleware**(*app*)

Configure the ToscaWidgets2 middleware.

If you would like to override the way the TW2 middleware works, you might do change your app\_cfg.py to add something like:

```
from tg.configuration import AppConfig
from tw2.core.middleware import TwMiddleware
```

```
class MyAppConfig(AppConfig):
```

```
def add_tosca2_middleware(self, app):
        app = TwMiddleware(app,
            default_engine=self.default_renderer,
            translator=ugettext,
            auto_reload_templates = False
            )
        return app
base\_config = MyAppConfig()
```
The above example would always set the template auto reloading off. (This is normally an option that is set within your application's ini file.)

#### **add\_tosca\_middleware**(*app*)

Configure the ToscaWidgets middleware.

If you would like to override the way the TW middleware works, you might do something like:

```
from tg.configuration import AppConfig
from tw.api import make_middleware as tw_middleware
class MyAppConfig(AppConfig):
   def add_tosca2_middleware(self, app):
        app = tw_middleware(app, {
            'toscawidgets.framework.default_view': self.default_renderer,
            'toscawidgets.framework.translator': ugettext,
            'toscawidgets.middleware.inject_resources': False,
            })
        return app
```
 $base\_config = MyAppConfig()$ 

The above example would disable resource injection.

There is more information about the settings you can change in the ToscaWidgets *middleware. <http://toscawidgets.org/documentation/ToscaWidgets/modules/middleware.html>*

#### **after\_init\_config**()

Override this method to set up configuration variables at the application level. This method will be called after your configuration object has been initialized on startup. Here is how you would use it to override the default setting of tg.strict\_tmpl\_context

```
from tg.configuration import AppConfig
from tg import config
class MyAppConfig(AppConfig):
   def after_init_config(self):
       config['tg.strict_tmpl_context'] = False
```

```
base_config = MyAppConfig()
```
## **init\_config**(*global\_conf*, *app\_conf*)

Initialize the config object.

Besides basic initialization, this method copies all the values in base\_config into the tg.config objects.

## **make\_load\_environment**()

Return a load\_environment function.

The returned load\_environment function can be called to configure the TurboGears runtime environment for this particular application. You can do this dynamically with multiple nested TG applications if necessary.

#### **setup\_auth**()

Override this method to define how you would like the authentication options to be setup for your application.

## **setup\_chameleon\_genshi\_renderer**()

Setup a renderer and loader for the chameleon.genshi engine.

#### **setup\_genshi\_renderer**()

Setup a renderer and loader for Genshi templates.

Override this to customize the way that the internationalization filter, template loader

#### **setup\_helpers\_and\_globals**()

Add helpers and globals objects to the config.

Override this method to customize the way that app\_globals and helpers are setup.

#### **setup\_jinja\_renderer**()

Setup a renderer and loader for Jinja2 templates.

#### **setup\_kajiki\_renderer**()

Setup a renderer and loader for the fastpt engine.

## **setup\_mako\_renderer**(*use\_dotted\_templatenames=None*)

Setup a renderer and loader for mako templates.

Override this to customize the way that the mako template renderer is setup. In particular if you want to setup a different set of search paths, different encodings, or additonal imports, all you need to do is update the TemplateLookup constructor.

You can also use your own render mako function instead of the one provided by tg.render.

```
setup_ming()
```
Setup MongoDB database engine using Ming

#### **setup\_persistence**()

Override this method to define how your application configures it's persistence model. the default is to setup sqlalchemy from the cofiguration file, but you might choose to set up a persistence system other than sqlalchemy, or add an additional persistence layer. Here is how you would go about setting up a ming (mongo) persistence layer:

```
class MingAppConfig(AppConfig):
    def setup_persistence(self):
        self.ming_ds = DataStore(config['mongo.url'])
        session = Session.by_name('main')
        session.bind = self.ming_ds
```
#### **setup\_routes**()

Setup the default TG2 routes

Override this and setup your own routes maps if you want to use custom routes.

It is recommended that you keep the existing application routing in tact, and just add new connections to the mapper above the routes\_placeholder connection. Lets say you want to add a tg controller SamplesController, inside the controllers/samples.py file of your application. You would augment the app\_cfg.py in the following way:

```
from routes import Mapper
from tg.configuration import AppConfig
class MyAppConfig(AppConfig):
   def setup_routes(self):
        map = Mapper(directory=config['paths']['controllers'],
                    always_scan=config['debug'])
        # Add a Samples route
        map.connect('/samples/', controller='samples', action=index)
        # Setup a default route for the root of object dispatch
        map.connect('*url', controller='root', action='routes_placeholder')
        config['routes.map'] = map
```
 $base\_config = MyAppConfig()$ 

## **setup\_sqlalchemy**()

Setup SQLAlchemy database engine.

The most common reason for modifying this method is to add multiple database support. To do this you might modify your app cfg.py file in the following manner:

```
from tg.configuration import AppConfig, config
from myapp.model import init_model
# add this before base_config =
class MultiDBAppConfig(AppConfig):
   def setup_sqlalchemy(self):
        '''Setup SQLAlchemy database engine(s)'''
        from sqlalchemy import engine_from_config
```

```
engine1 = engine from config(config, 'sglalchemy.first.')
       engine2 = engine_from_config(config, 'sqlalchemy.second.')
        # engine1 should be assigned to sa_engine as well as your first engine's name
       config['tg.app_globals'].sa_engine = engine1
       config['tg.app_globals'].sa_engine_first = engine1
       config['tg.app_globals'].sa_engine_second = engine2
        # Pass the engines to init_model, to be able to introspect tables
       init_model(engine1, engine2)
#base_config = AppConfig()
```
base\_config = MultiDBAppConfig()

This will pull the config settings from your .ini files to create the necessary engines for use within your application. Make sure you have a look at *[Using Multiple Databases In TurboGears](#page-0-0)* for more information.

#### **setup\_tg\_wsgi\_app**(*load\_environment=None*)

Create a base TG app, with all the standard middleware.

**load\_environment** A required callable, which sets up the basic evironment needed for the application.

**setup** vars A dictionary with all special values necessary for setting up the base wsgi app.

class tg.wsgiapp.**TGApp**(*config=None*, *\*\*kwargs*)

```
dispatch(controller, environ, context)
```
Dispatches to a controller, the controller itself is expected to implement the routing system.

Override this to change how requests are dispatched to controllers.

### **find\_controller**(*controller*)

Locates a controller by attempting to import it then grab the SomeController instance from the imported module.

Override this to change how the controller object is found once the URL has been resolved.

#### **resolve**(*environ*, *context*)

Uses dispatching information found in environ['wsgiorg.routing\_args'] to retrieve a controller name and return the controller instance from the appropriate controller module.

Override this to change how the controller name is found and returned.

#### **setup\_app\_env**(*environ*)

Setup Request, Response and TurboGears context objects.

Is also in charge of pushing TurboGears context into the paste registry and detect test mode. Returns whenever the testmode is enabled or not and the TurboGears context.

## **setup\_pylons\_compatibility**(*environ*, *controller*)

Updates environ to be backward compatible with Pylons

## **5.6 WebFlash**

Flash messaging system for sending info to the user in a non-obtrusive way

```
class tg.flash.TGFlash(cookie_name='webflash', default_status='ok')
     Flash Message Creator
```
tg.flash.**get\_flash**()

Get the message previously set by calling flash().

Additionally removes the old flash message.

tg.flash.**get\_status**()

Get the status of the last flash message.

Additionally removes the old flash message status.

# **5.7 Rendering**

- class tg.render.**RenderChameleonGenshi**(*loader*) Singleton that can be called as the Chameleon-Genshi render function.
- class tg.render.**RenderGenshi**(*loader*) Singleton that can be called as the Genshi render function.

```
tg.render.cached_template(template_name, render_func, ns_options=(), cache_key=None,
                                cache_type=None, cache_expire=None, **kwargs)
     Cache and render a template, took from Pylons
```
Cache a template to the namespace  $\text{template\_name}$ , along with a specific key if provided.

Basic Options

**template\_name** Name of the template, which is used as the template namespace.

- **render\_func** Function used to generate the template should it no longer be valid or doesn't exist in the cache.
- **ns\_options** Tuple of strings, that should correspond to keys likely to be in the kwargs that should be used to construct the namespace used for the cache. For example, if the template language supports the 'fragment' option, the namespace should include it so that the cached copy for a template is not the same as the fragment version of it.

Caching options (uses Beaker caching middleware)

**cache\_key** Key to cache this copy of the template under.

**cache\_type** Valid options are dbm, file, memory, database, or memcached.

**cache\_expire** Time in seconds to cache this template with this cache\_key for. Or use 'never' to designate that the cache should never expire.

The minimum key required to trigger caching is cache\_expire='never' which will cache the template forever seconds with no key.

tg.render.**render\_jinja**(*template\_name*, *globs*, *cache\_key=None*, *cache\_type=None*, *cache\_expire=None*)

Render a template with Jinja2

Accepts the cache options cache\_key, cache\_type, and cache\_expire.

tg.render.**render\_kajiki**(*template\_name*, *globs*, *cache\_key=None*, *cache\_type=None*, *cache\_expire=None*, *method='xhtml'*)

Render a template with Kajiki

Accepts the cache options cache\_key, cache\_type, and cache\_expire in addition to method which are passed to Kajiki's render function.

# **5.8 Request & Response**

class tg.request\_local.**Request**(*environ*, *charset=None*, *unicode\_errors=None*, *decode\_param\_names=None*, *\*\*kw*)

WebOb Request subclass

The WebOb webob. Request has no charset, or other defaults. This subclass adds defaults, along with several methods for backwards compatibility with paste.wsgiwrappers.WSGIRequest.

## **signed\_cookie**(*name*, *secret*)

Extract a signed cookie of name from the request

The cookie is expected to have been created with Response.signed\_cookie, and the secret should be the same as the one used to sign it.

Any failure in the signature of the data will result in None being returned.

```
class tg.request_local.Response(body=None, status=None, headerlist=None, app_iter=None, con-
                                      tent_type=None, conditional_response=None, **kw)
```
WebOb Response subclass

#### **content**

The body of the response, as a  $str$ . This will read in the entire app\_iter if necessary.

## **signed\_cookie**(*name*, *data*, *secret*, *\*\*kwargs*)

Save a signed cookie with secret signature

Saves a signed cookie of the pickled data. All other keyword arguments that WebOb.set\_cookie accepts are usable and passed to the WebOb set\_cookie method after creating the signed cookie value.

**CHAPTER**

**SIX**

# **THE TURBOGEARS DOCUMENTATION**

*[Tutorials & Documentation](#page-0-0) [TurboGears CookBook](#page-0-0) [Modules Reference](#page-0-0)*

**CHAPTER**

**SEVEN**

# **GETTING STARTED**

TurboGears is a Python web framework based on the *[ObjectDispatch](#page-0-0)* paradigm, it is meant to make possible to write both small and concise applications in *[Minimal mode](#page-0-0)* or complex application in *[Full Stack mode](#page-0-0)*.

# **7.1 Installing TurboGears**

TurboGears is meant to run inside python virtualenv and provides its own private index to avoid messing with your system packages and to provide a reliable set of packages that will correctly work together.

```
$ virtualenv tg2env
$ tg2env/bin/pip install -f http://tg.gy/230 tg.devtools
$ source tg2env/bin/activate
(tg2env)$ #now you are ready to work with TurboGears
```
# **7.2 Single File Application**

TurboGears minimal mode makes possible to quickly create single file applications, this makes easy to create simple examples and web services with a minimal set of dependencies.

```
from wsgiref.simple_server import make_server
from tg import expose, TGController, AppConfig
class RootController(TGController):
    @expose()
    def index(self):
        return "<h1>Hello World</h1>"
config = AppConfig(minimal=True, root_controller=RootController())
print "Serving on port 8080..."
httpd = make_server('', 8080, config.make_wsgi_app())
httpd.serve_forever()
```
# **7.3 Full Stack Projects**

For more complex projects TurboGears provides the so called full stack setup, to manage full stack projects the *[GearBox](#page-0-0)* command is provided.

To try a full stack TurboGears application feel free to *quickstart* one and start playing around:

(tg2env)\$ gearbox quickstart -n -x example  $(tq2env)$ \$ cd example/ (tg2env)\$ python setup.py develop (tg2env)\$ gearbox serve

Visiting *http://localhost:8080/index* you will see a ready made sample application with a brief introduction to the framework itself.

Explore the *[Getting Started](#page-0-0)* section to get started with TurboGears!

# **PYTHON MODULE INDEX**

# t

tg.configuration, ?? tg.decorators, ?? tg.flash, ?? tg.predicates, ?? tg.render, ?? tg.validation, ??